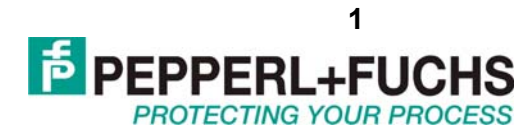

Руководство по эксплуатации

Серия K

## Барьеры искрозащиты и преобразователи сигналов

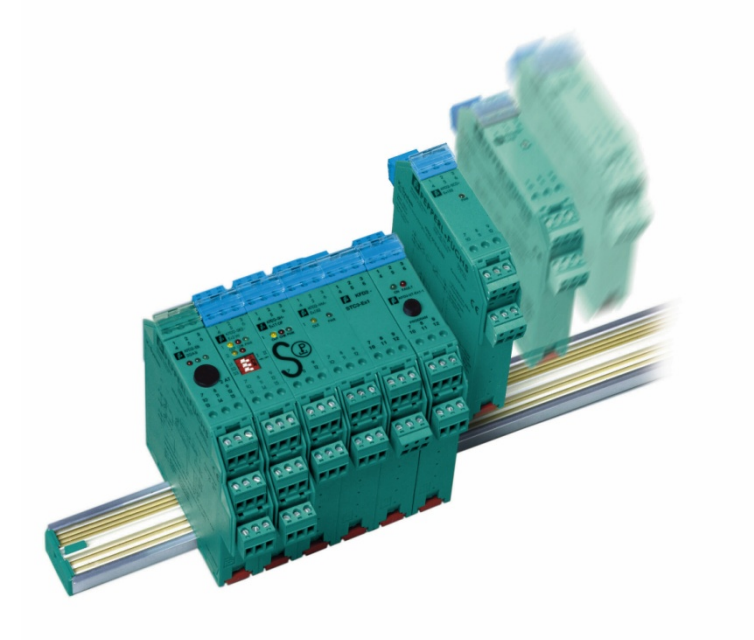

Серия K

Серия К

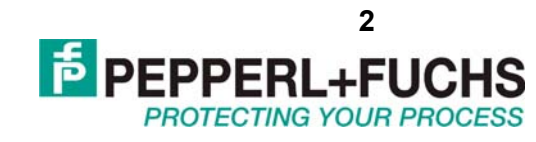

## Оглавление

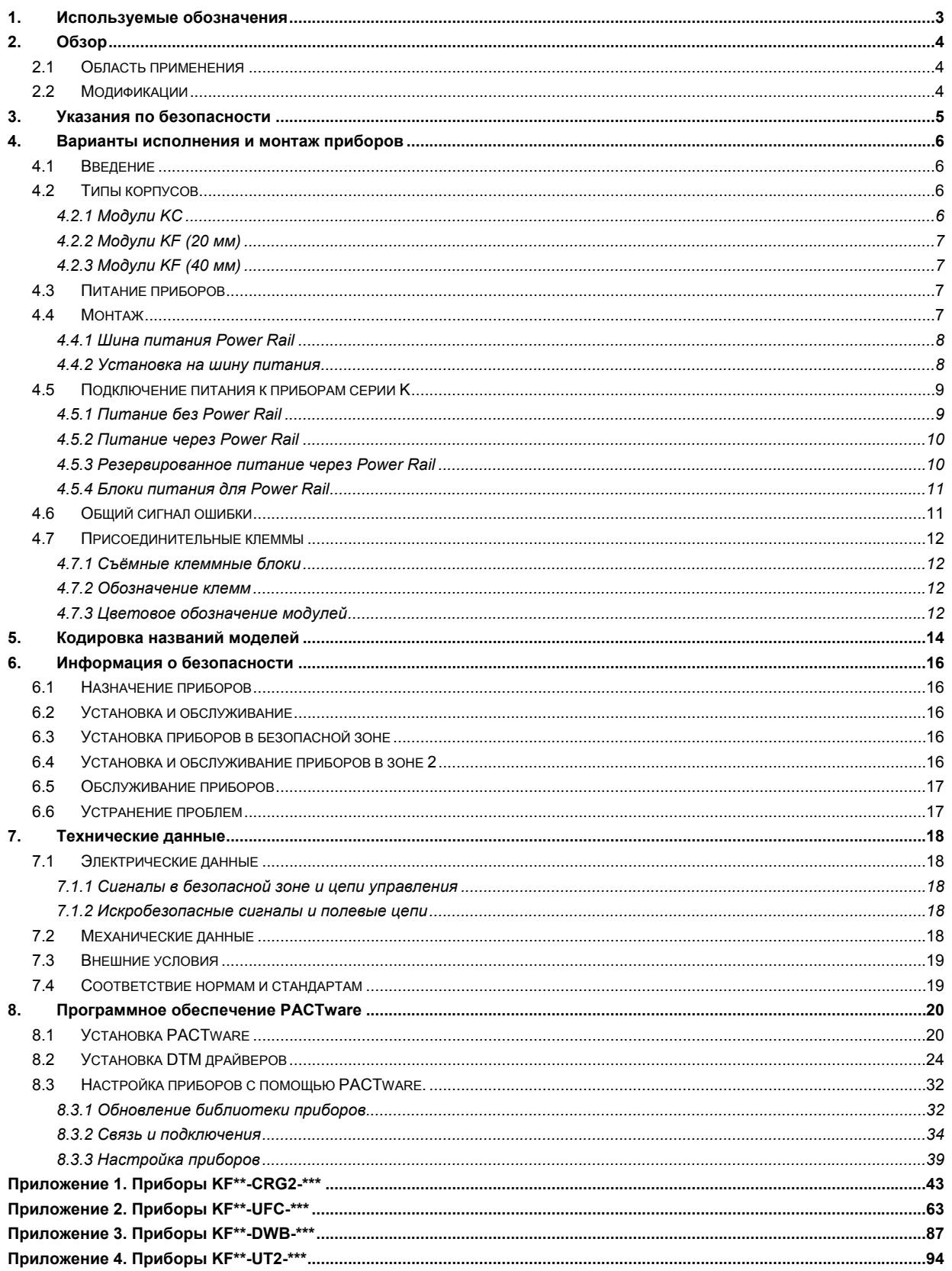

<span id="page-2-0"></span>Серия K

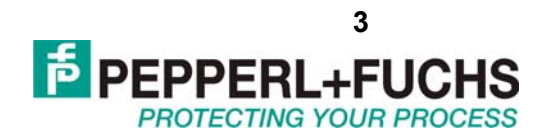

## **1. ИСПОЛЬЗУЕМЫЕ ОБОЗНАЧЕНИЯ**

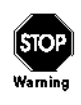

Этот знак предупреждает о возможной опасности. Сбои связанные с этим предупреждением могут быть причиной ранений или смерти, а также повреждений и разрушений.

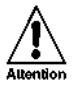

 $\sum_{\text{Note}}$ 

Это знак предупреждает пользователя о возможном сбое. Данный сбой может быть причиной полного вывода из строя оборудования и подключенных приборов.

Этот знак сигнализирует о важной информации.

<span id="page-3-0"></span>Серия K

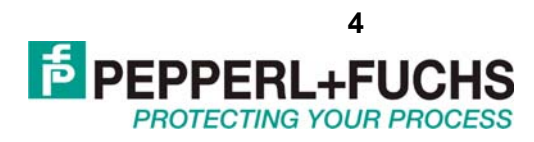

## **2. ОБЗОР**

## **2.1 Область применения**

Приборы серии K от компании Pepperl+Fuchs используются для передачи сигналов от полевых приборов к системе управления.

Приборы с маркировкой Ex в обозначении пригодны для подключения полевых устройств во взрывоопасных атмосферах. Полевые цепи таких приборов искробезопасные и гальванически изолированы от неискробезопасных цепей. Приборы без обозначения Ex могут использоваться для передачи сигналов от обычных полевых приборов в безопасной зоне к системе управления.

Полевой датчик с токовым выходным сигналом (4…20 мА) может подключаться через токовый преобразователь, который обеспечивает ему питание, обрабатывает и передаёт токовый сигнал к своим выходным цепям.

Для применения с дискретными датчиками, имеющими выход типа NAMUR либо сухой контакт, используются дискретные повторители сигналов, а также более сложные приборы – мониторы частоты вращения и частотные преобразователи.

Для работы с датчиками температуры, а также с датчиками вибрации, тензометрическими мостами, следует применять специализированные, конфигурируемые преобразователи серии K.

## **2.2 Модификации**

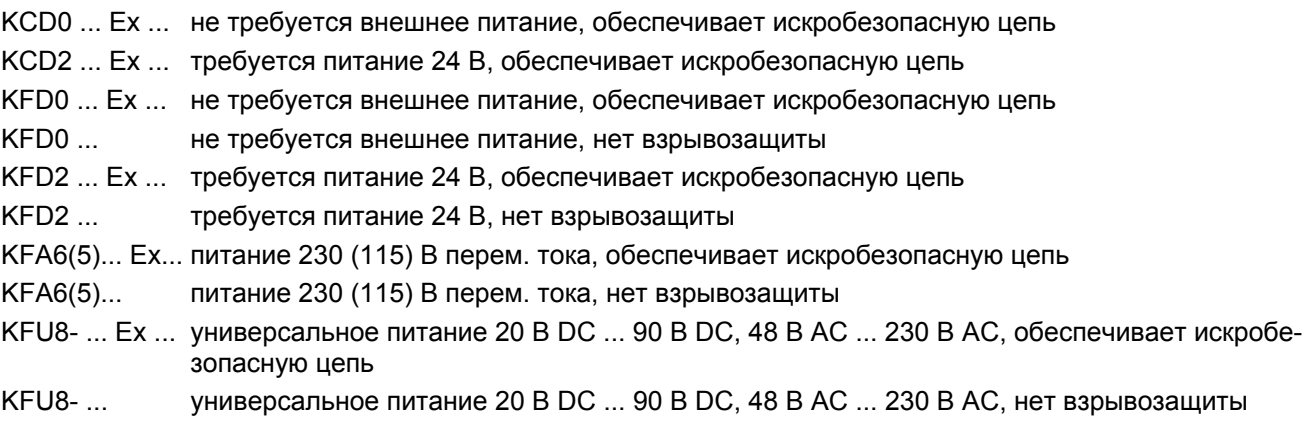

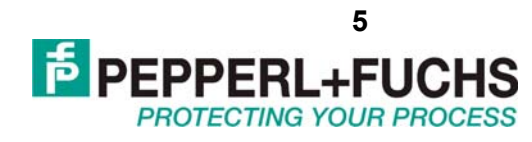

## <span id="page-4-0"></span>**3. УКАЗАНИЯ ПО БЕЗОПАСНОСТИ**

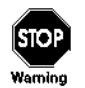

Всё оборудование серии K может обслуживаться только обученным персоналом в соответствии с инструкцией по эксплуатации.

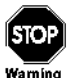

Безопасность обслуживающего персонала может быть обеспечена только в том случае, если приборы используются в соответствии со своим назначением. Иное применение приборов, нежели описанное в инструкции, ставит под сомнение безопасность и функциональность прибора.

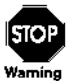

Приборы могут быть установлены только в безопасной зоне.

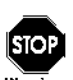

Если сбои в работе приборов не могут быть устранены на месте, следует отсоединить прибор и не допускать его повторную установку на место его подключения по невнимательности. Ремонт прибора может производить только производитель (Pepperl+Fuchs). Любые вмешательства в схему прибора, а также попытки вскрытия корпуса опасны и не разрешены. Они приводят к аннулированию гарантии.

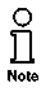

Ответственность за соблюдение местных стандартов безопасности несёт лицо, эксплуатирующее прибор.

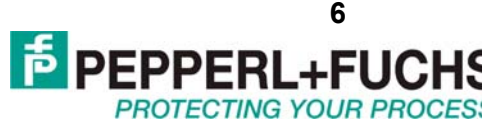

## <span id="page-5-0"></span>**4. ВАРИАНТЫ ИСПОЛНЕНИЯ И МОНТАЖ ПРИБОРОВ**

## **4.1 Введение**

Семейство приборов серии K насчитывает множество моделей, обеспечивающих гальваническую изоляцию цепей и пригодных для монтажа на DIN рейку. Легко подбираемая и масштабируемая серия K обеспечивает высокую надёжность и безопасность. Каждая из более чем 150-и моделей приборов серии К содержит передовые технологические решения. Низкое тепловыделение допускает как горизонтальный так и вертикальный монтаж.

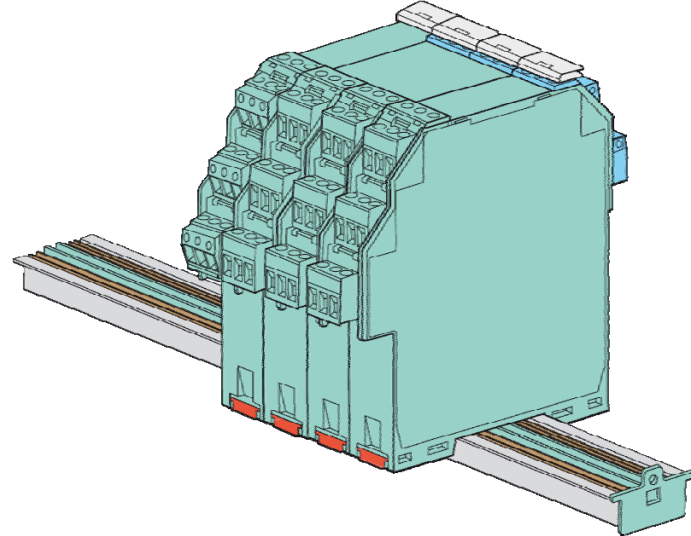

### **4.2 Типы корпусов**

В зависимости от функциональности и назначения приборы серии K имеют исполнения различной ширины. Все модули имеют полную совместимость и единые особенности монтажа. Электрические характеристики компактных модулей KC толщиной 12,5 мм полностью соответствуют и не уступают модулям KF толщиной 20 мм. Совместимость модулей позволяет применять модули различных типов на единой шине питания Power Rail.

## *4.2.1 Модули KC*

- Применяются для индивидуальной передачи сигналов;
- Компактный корпус, ширина 12,5 мм;
- Потери мощности не более 0,8 Вт.

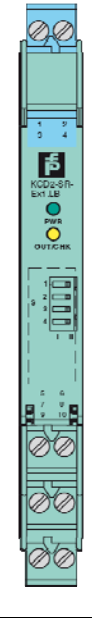

## <span id="page-6-0"></span>*4.2.2 Модули KF (20 мм)*

- Применяются для высокой плотности каналов;
- Толщина корпуса 20 мм.

## *4.2.3 Модули KF (40 мм)*

- Применяются для задач, где требуется высокая функциональность;
- Модули логического контроля позволяют определять и контролировать скорость, а также направление вращения, выявлять проскальзывание в механизмах, определять расход жидкостей;
- Модули аналогового мониторинга отслеживают входные аналоговые сигналы датчиков с токовым выходом, датчико в температуры и тензодатчиков;
- Настройка приборов осуществляется через ПО PACTware либо с помощью функциональных клавиш на лицевой панели;
- Присутствуют модули с универсальным питанием.

## **4.3 Питание приборов**

Приборы серии K работают с питанием различного напряжения. Наиболее широко применяется питание 24 В постоянного тока, однако также существуют приборы с питанием 115 и 230 В переменного тока. Приборы, которые имеют универсальное питание, могут работать в диапазоне 20…90 В постоянного тока либо 48…230 В переменного тока, при этом питание подаётся на одни и те же клеммы. Информация о том, какое напряжение питания требуется приведена на боковой поверхности приборов, а также в виде цветового обозначения на передней поверхности. Зелёный цвет обозначает 24 В, чёрный цвет 230 В или 115 В, серый цвет обозначает универсальное питание.

### **4.4 Монтаж**

Приборы серии K устанавливаются на DIN рейку шириной 35 мм. Для снижения затрат на подключение проводов питания к каждому прибору рекомендуется применения шины питания Power Rail.

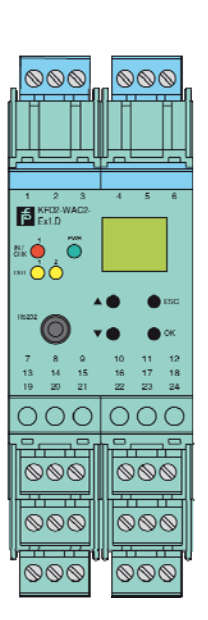

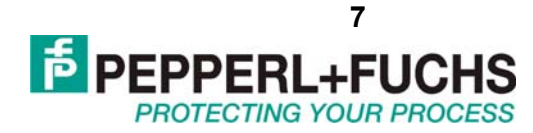

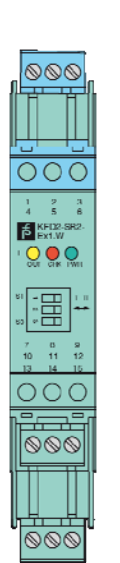

## <span id="page-7-0"></span>*4.4.1 Шина питания Power Rail*

Шина Power Rail представляет собой DIN рейку с пластиковой вставкой, в которой две контактные рельсы выполняют функцию разводки питания по модулям. Для передачи тока на контактные рельсы используются специальные модули питания (например KFD2-EB2), которые позволяют передавать ток до 4А. Для защиты от коротких замыканий данные модули используют предохранители, номиналом 4 А. Применение шины Power Rail позволяет избежать неверного питания барьеров, обеспечивает простоту наращивания числа каналов. Шина Power Rail доступна в двух исполнениях: UPR-03 (содержит 3 контактных рельса, для питания и для передачи сигнала ошибки), UPR-05 (содержит 5 контактных рельс, 3 из которых для питания и сигнала ошибки, а два дополнительных для последовательной шины связи). UPR-05 применяется для системы RPI.

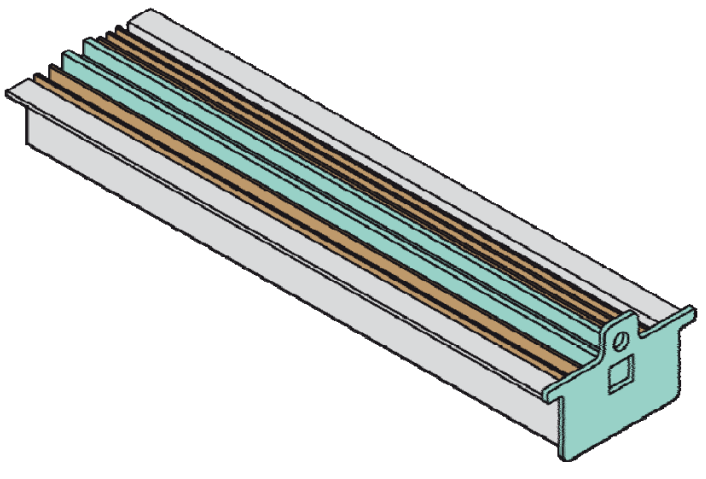

### *4.4.2 Установка на шину питания*

Установка приборов производится согласно иллюстрации ниже. Модули жёстко устанавливаются на рейке с шиной питания после строго вертикального нажатия на модуль до щелчка.

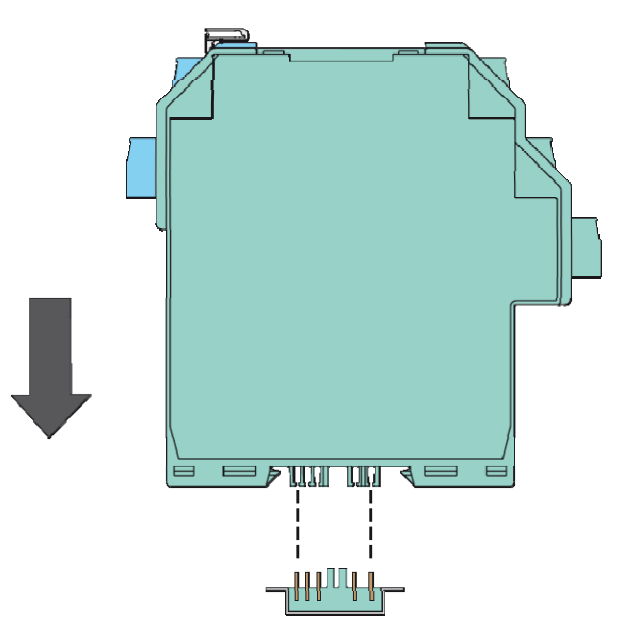

**Не допускается монтаж под наклоном** (иллюстрация ниже).

**PROTECTING YOUR PROP** 

**PEPPERL+FL** 

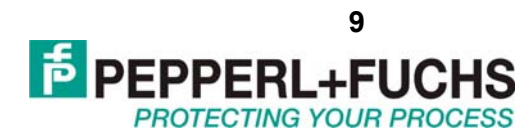

<span id="page-8-0"></span>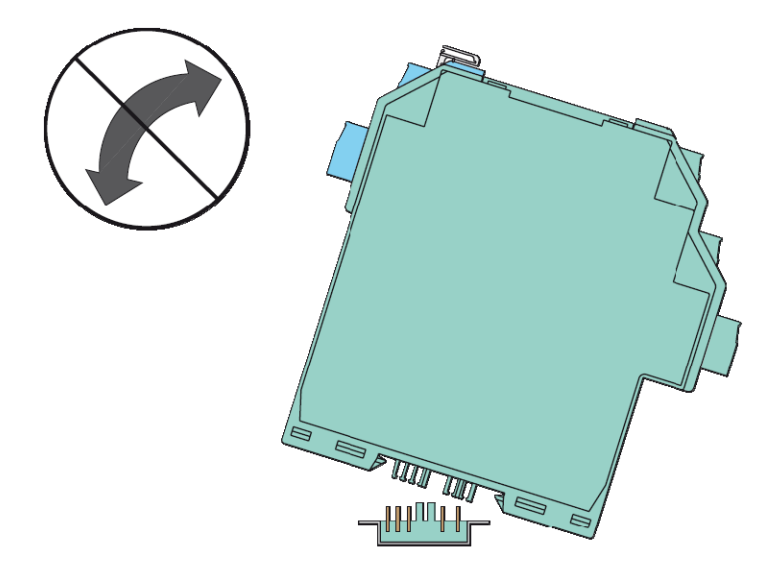

## **4.5 Подключение питания к приборам серии K**

## *4.5.1 Питание без Power Rail*

Традиционные способы подключения требуют громоздкую и дорогостоящую схему подключений. После подключения питания к барьерам традиционным способом получается значительное количество проводов питания, а также появляется потребность увеличить это количество, если нужно дополнительно отслеживать ошибки в полевых цепях (обрывы и КЗ).

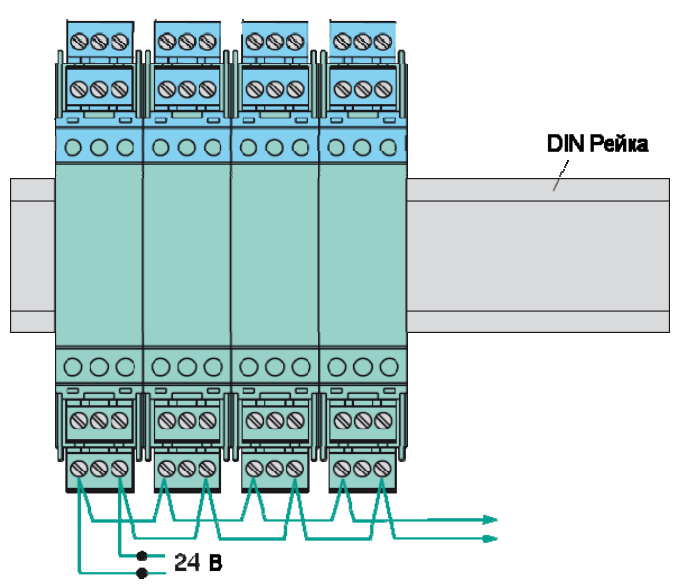

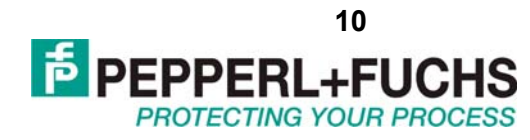

### <span id="page-9-0"></span>*4.5.2 Питание через Power Rail*

Шина питания Power Rail устраняет сложности и снижает затраты, связанные с подключением кабелей. Модули передачи питания устанавливаются на шину и обеспечивают надёжную передачу питания всем подключенным приборам. При этом нет необходимости в подключении параллельного питания к винтовым терминалам модулей.

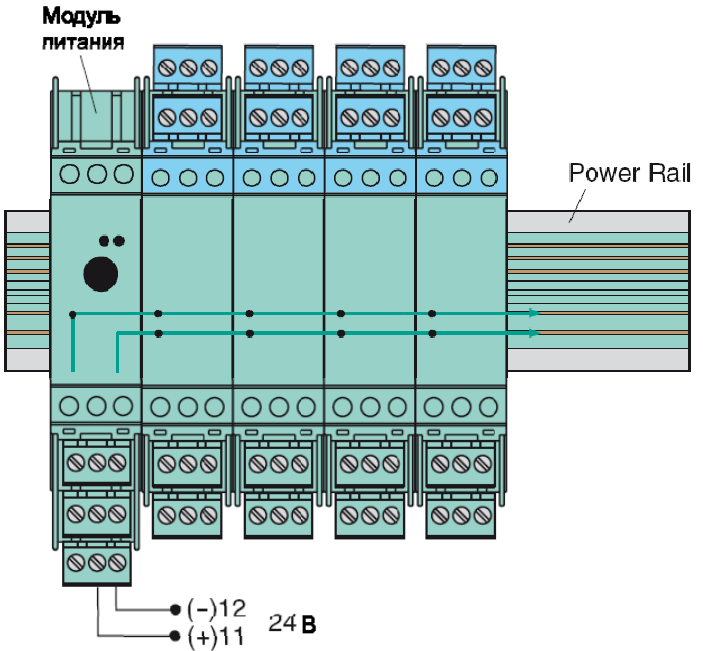

### *4.5.3 Резервированное питание через Power Rail*

При использовании двух независимых источников питания с двумя модулями передачи питания можно добиться резервированного питания приборов серии K. При повреждении одного из источников питания или же при перегорании предохранителя в одном из модулей передачи питания, питание барьеров не будет прервано.

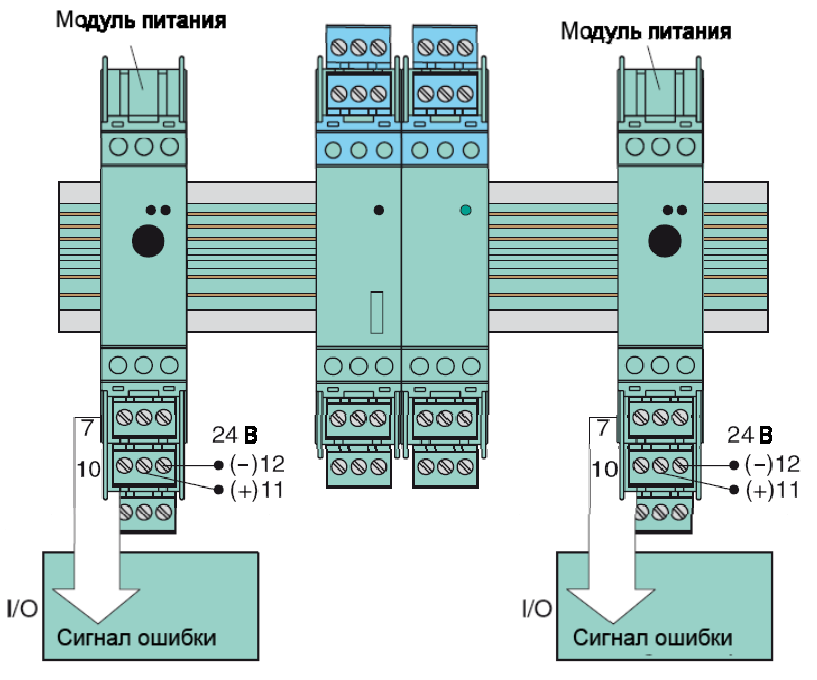

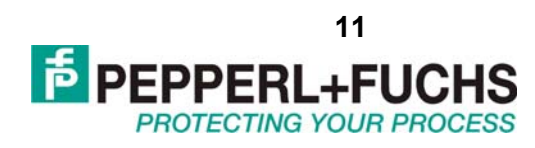

## <span id="page-10-0"></span>*4.5.4 Блоки питания для Power Rail*

Питание приборов серии K также возможно потеем установки на шину питания полноценных источников питания, преобразующих напряжение 115/230 В переменного тока в 24 В постоянного тока. Для этих целей можно использовать два блока питания, это KFA6-STR-1.24.4 (номинальный ток 4А) или KFA6-STR-1.24.500 (номинальный ток 500 мА). Блоки питания устанавливаются на шину питания Power Rail таким же образом как и все приборы серии K.

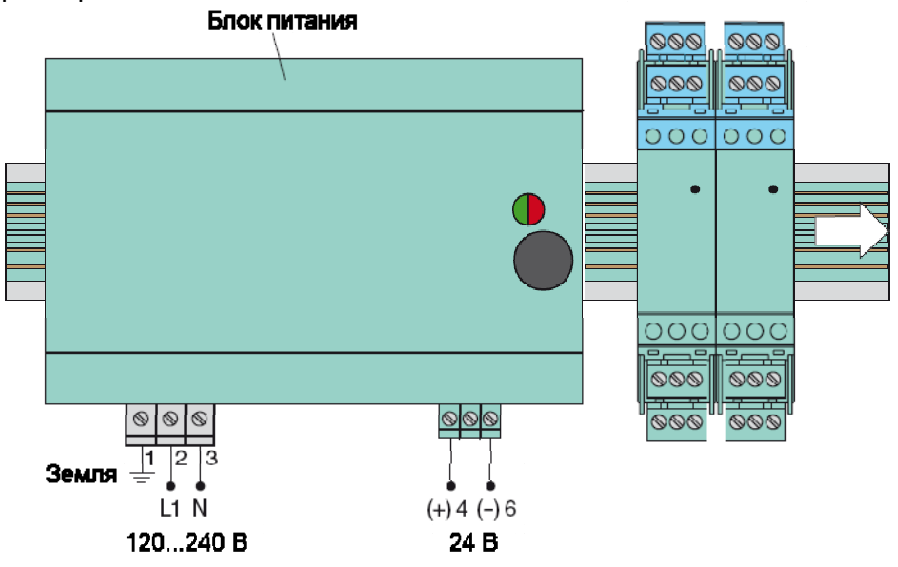

## **4.6 Общий сигнал ошибки**

Общий сигнал ошибки позволяет снять сигнал аварии в случае обрыва или КЗ в цепях полевых датчиков без дополнительного подключения проводов к самим приборам. При возникновении ошибки соответствующий сигнал от прибора серии K передаётся на шину питания. Модуль передачи питания на шину распознаёт сигнал ошибки и с помощью встроенного реле сигнализирует об аварии системе управления.

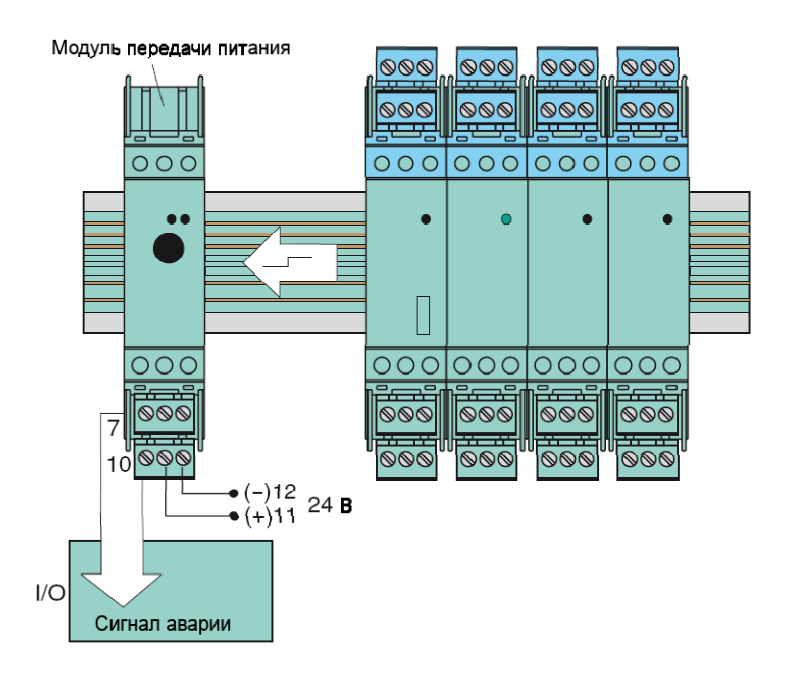

## <span id="page-11-0"></span>**4.7 Присоединительные клеммы**

## *4.7.1 Съёмные клеммные блоки*

Съёмные клеммные блоки позволяют значительно упростить монтаж проводов к приборам серии K. Допустимо присоединение и отсоединение клеммных блоков даже, когда они находятся под напряжением. Клеммы имеют винтовые зажимы под отвёртку и позволяют подсоединять проводники с площадью сечения до 2,5 мм<sup>2</sup>. Съёмные блоки обеспечивают защиту от неверного включения с помощью пластиковых вставок красного цвета. Помимо обычных съёмных клеммных блоков, существуют также клеммные блоки с специальными тестовыми разъёмами для подключения коммуникаторов и измерительной аппаратуры.

## *4.7.2 Обозначение клемм*

В зависимости от типа корпуса прибора винтовые присоединительные клеммы маркируются следующим образом:

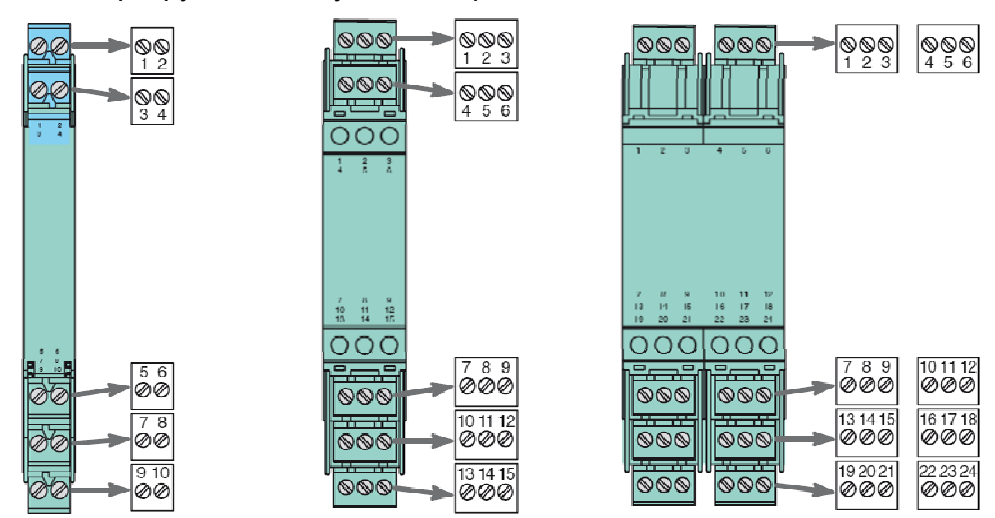

## *4.7.3 Цветовое обозначение модулей*

На лицевой панели приборов возможна следующая цветовая маркировка:

- зелёный цвет обозначает приборы с питанием постоянного тока
- чёрный цвет обозначает приборы с питанием переменного тока
- серый цвет обозначает приборы с универсальным питанием (как 24 V пост. тока, так и 230 В переем. тока)

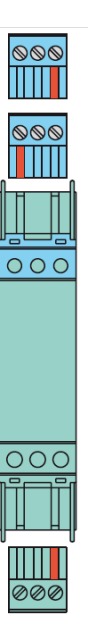

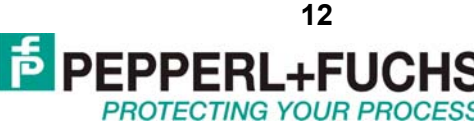

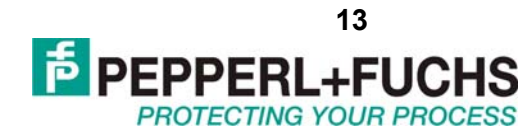

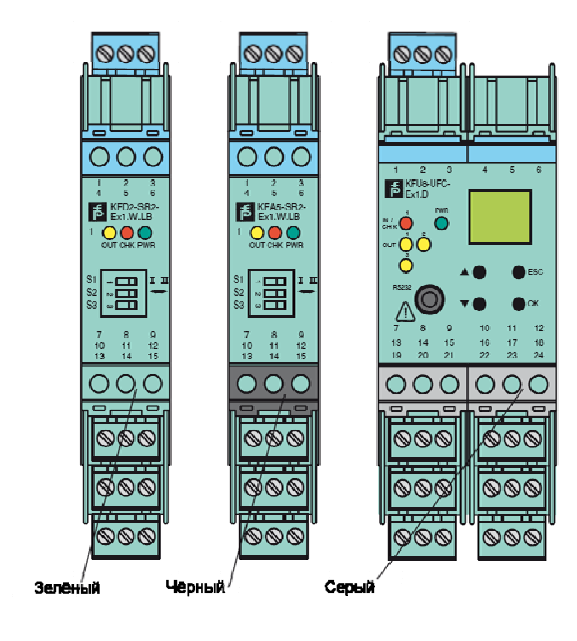

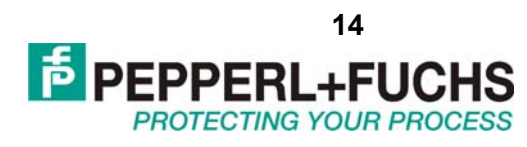

# <span id="page-13-0"></span>**5. КОДИРОВКА НАЗВАНИЙ МОДЕЛЕЙ**

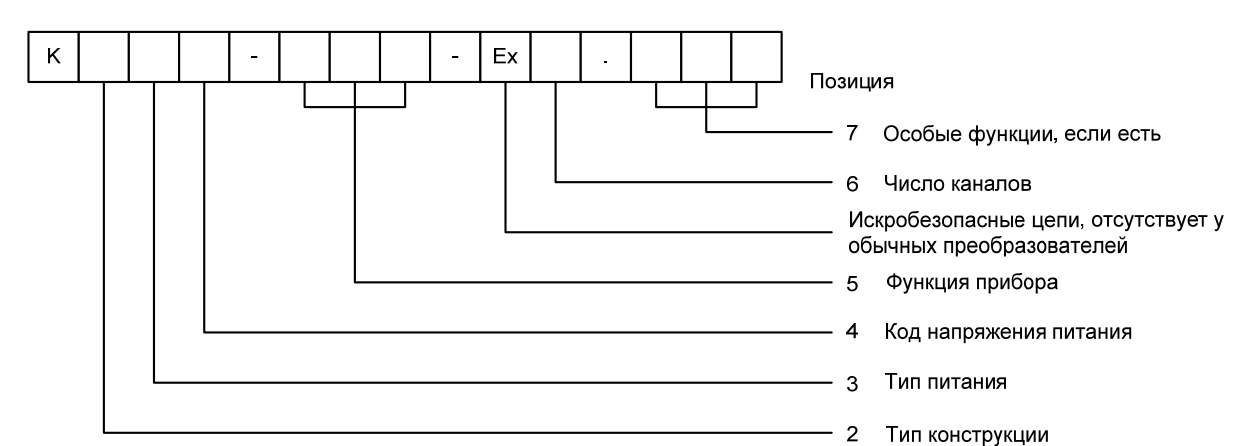

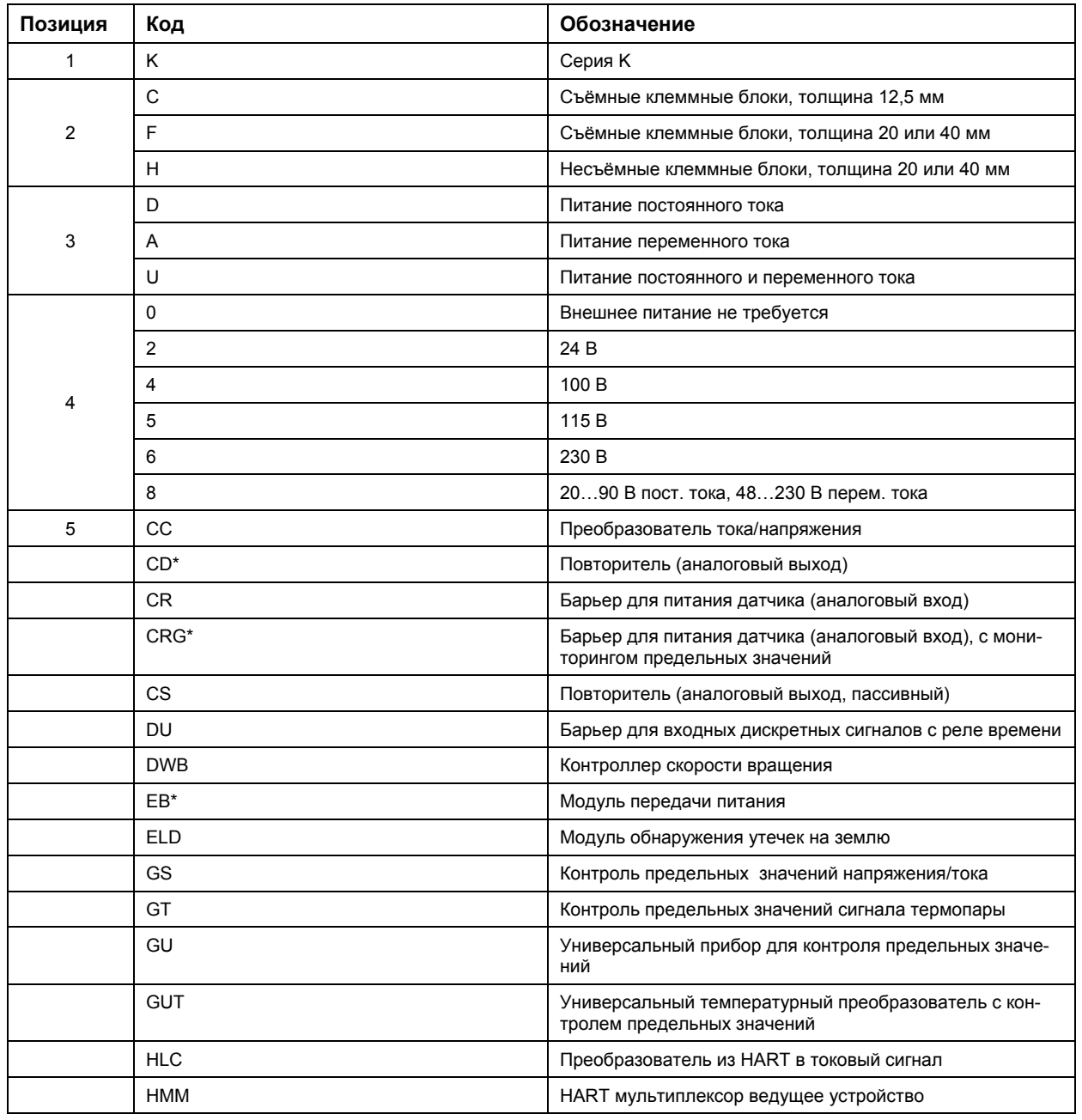

ООО "Пепперл и Фукс" 123007, ул. 4-ая Магистральная, 11, строение 1, 8 этаж Тел.: +7 (495) 995-88-42 Факс: +7 (499) 259-58-72 E-mail: info@pepperl-fuchs.ru http://www.pepperl-fuchs.ru, http://www.pepperl-fuchs.com

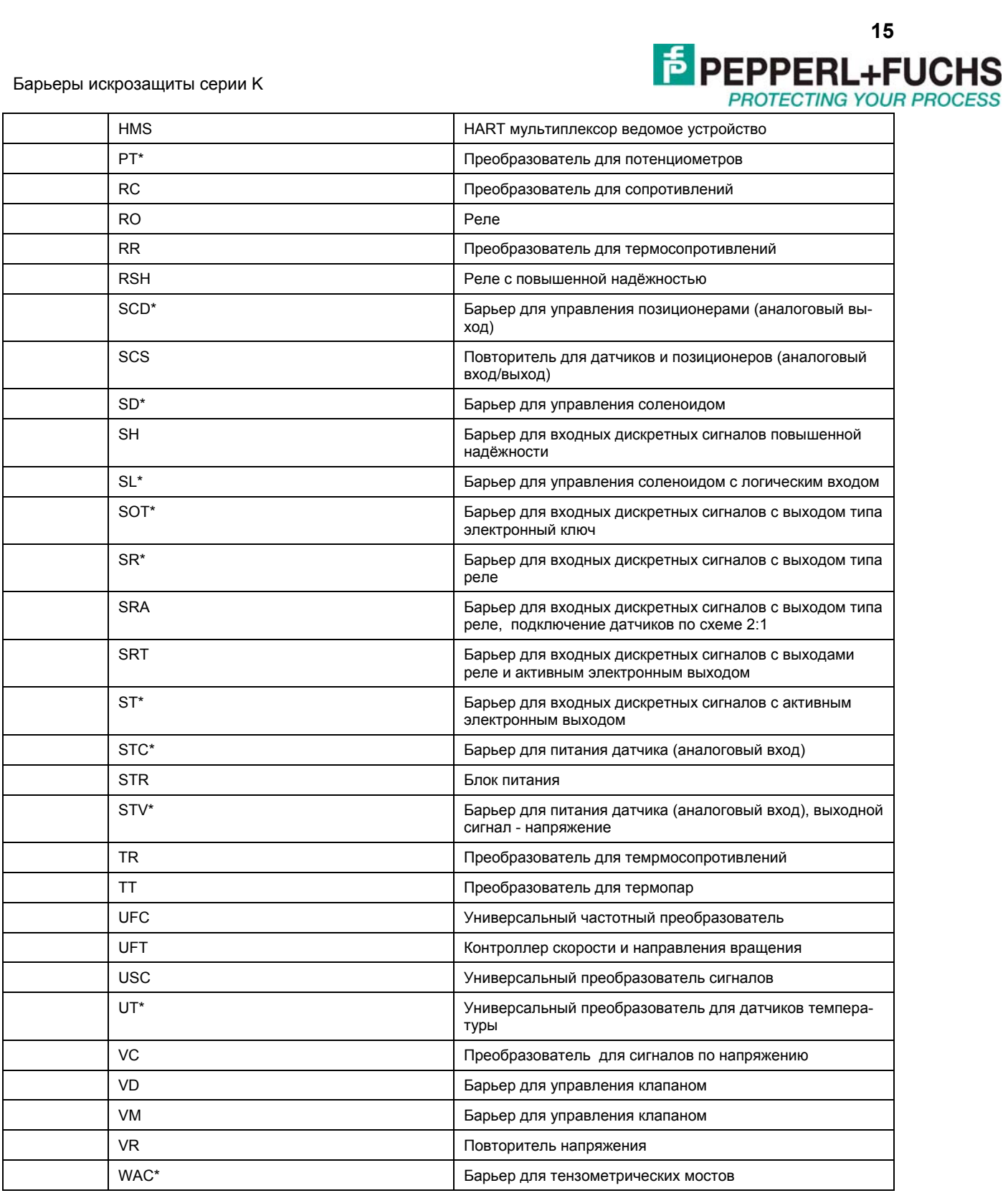

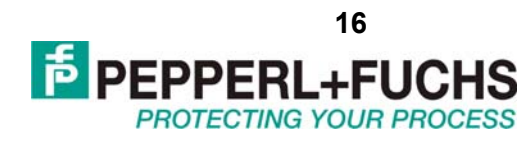

## <span id="page-15-0"></span>**6. ИНФОРМАЦИЯ О БЕЗОПАСНОСТИ**

## **6.1 Назначение приборов**

Перед применением приборов следует ознакомится с законами и нормами применимыми для использования и планируемого назначения приборов. Допускается использовать приборы только в соответствии с их назначением. Неправильное применение приборов приведёт к аннулированию любых гарантий либо снятию ответственности с производителя. Данные приборы применяются для гальванической изоляции стандартных промышленных сигналов, таких как 20 мА и 10 В, а также для преобразования или согласования сигналов между разными приборами. Приборы, имеющие искробезопасные цепи применяются для работы с приборами во взрывоопасных зонах. Приборы не предназначены для изоляции сигналов в задачах электропитания и энергетики если обратное не указано в соответствующем описании прибора. Защита обслуживающего персонала не может быть гарантирована если продукт использован не по назначению. Если искробезопасные цепи прибора соединены с электрическими цепями, которые защищены с помощью другого вида взрывозащиты, то данные цепи уже нельзя рассматривать и использовать как искробезопасные.

## **6.2 Установка и обслуживание**

Установка и обслуживание приборов должны проводиться только специально обученным и квалифицированным персоналом.

## **6.3 Установка приборов в безопасной зоне**

Конструкция всех приборов серии K обеспечивает класс защиты IP20. Приборы должны быть защищены от жёстких внешних условий, таких как водяные брызги и грязь, вплоть до уровня загрязнения «2». Не допускается установка приборов во взрывоопасной зоне! У приборов, имеющих искробезопасные цепи (индикация голубым цветом), сами цепи могут располагаться во взрывоопасной зоне. Особенно важно убедиться, что все неискробезопасные кабели надёжно изолированы от искробезопасных. Монтаж искробезопасных цепей должен проводиться в соответствии с принятыми нормами (ПУЭ, ГОСТ и т.д.). При подключении искробезопасных полевых приборов к искробезопасным цепям приборов серии K, необходимо учитывать предельные величины искробезопасных цепей ( $U_0$ ,  $I_0$ ,  $P_0$ ,  $C_0$ ,  $L_0$  и т.п.), а также величину ёмкости и индуктивности используемых кабелей. Перед подключением следует ознакомиться с сертификатами на всё подключаемое оборудование, особенно важно учесть особые условия, если они указаны в сертификатах. При параллельном подключении нескольких полевых приборов, параллельные соединения допускаются только непосредственно на винтовых терминалах. При этом следует убедиться, что максимальные искробезопасные величины параллельного соединения будут удовлетворять требованиям искробезопасности.

## **6.4 Установка и обслуживание приборов в зоне 2**

Во взрывоопасной зоне 2 допускается установка только приборов, имеющих соответствующие разрешительные сертификаты. Индивидуальные технические описания приборов отражают информацию о возможности применения приборов в зоне 2. Монтаж приборов в зоне 2 возможен только в шкафу или коробке, для которых выполняются следующие требования:

- класс защиты не ниже IP54 согласно европейским нормам EN60529
- устойчивость к прямым световым лучам и механическим ударам согласно МЭК 60079-0

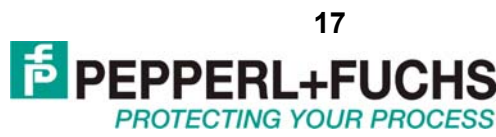

- <span id="page-16-0"></span>• тепловая выносливость в соответствии с МЭК 60079-15
- корпус не должен представлять опасность для образования искры вследствие электростатического разряда при его обслуживании или очистке

У приборов, имеющих искробезопасные цепи (индикация голубым цветом), сами цепи могут располагаться во взрывоопасной зоне. Особенно важно убедиться, что все неискробезопасные кабели надёжно изолированы от искробезопасных. Монтаж искробезопасных цепей должен проводиться в соответствии с принятыми нормами (ПУЭ, ГОСТ и т.д.). При подключении искробезопасных полевых приборов к искробезопасным цепям приборов серии K, необходимо учитывать предельные величины искробезопасных цепей ( $U_0$ ,  $I_0$ ,  $P_0$ ,  $C_0$ ,  $L_0$  и т.п.), а также величину ёмкости и индуктивности используемых кабелей. Перед подключением следует ознакомиться с сертификатами на всё подключаемое оборудование, особенно важно учесть особые условия, если они указаны в сертификатах. При параллельном подключении нескольких полевых приборов, параллельные соединения допускаются только непосредственно на винтовых терминалах. При этом следует убедиться, что максимальные искробезопасные величины параллельного соединения будут удовлетворять требованиям искробезопасности.

## **6.5 Обслуживание приборов**

Передаточные характеристики приборов остаются стабильными в течение длительных периодов времени, поэтому отпадает необходимость в периодической калибровке или настройке. Техническое обслуживание приборов не требуется.

## **6.6 Устранение проблем**

Никакие изменения в приборы, которые работают со взрывоопасными зонами, не допускаются. Не разрешается самостоятельный ремонт приборов.

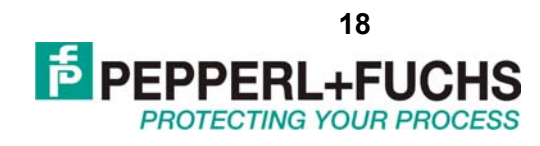

## <span id="page-17-0"></span>**7. ТЕХНИЧЕСКИЕ ДАННЫЕ**

### **7.1 Электрические данные**

## *7.1.1 Сигналы в безопасной зоне и цепи управления*

- стандартные сигналы от 0/4 мА до 20 мА соответствуют требованиям NAMUR NE43
- Аналоговые выходы совместимы с HART
- Аналоговые входы совместимы с HART
- Дискретные выходы: активный или пассивный электронный ключ 100 мА/30 В, с защитой от короткого замыкания
- Максимальная нагрузка на релейные выходы 2 A, минимальная нагрузка 1 мА/24 В
- Логический уровень для дискретных сигналов управления 24 В в соответствии с МЭК 60946
- Изоляция обычных и безопасных цепей в соответствии с EN 50178 и NAMUR NE23

Дополнительная информация доступна в технических описаниях приборов.

## *7.1.2 Искробезопасные сигналы и полевые цепи*

- Напряжение питания аналоговых датчиков до 17 В пост. тока
- Аналоговые входы 4…20 мА совместимы с HART
- Подключение термосопротивлений по 2-х, 3-х и 4-х проводным схемам
- Сопротивления от 0 до 400 Ом со свободно задаваемой характеристикой
- Потенциометры
- Термопары всех типов, компенсация холодного спая с помощью внешнего датчика или путём задания вручную температуры холодного спая
- Аналоговые токовые выходы совместимы с HART
- Дискретные входы в соответствии с NAMUR EN 60947-5-6
- Дискретные выходы для искробезопасных клапанов с защитой от коротких замыканий

Дополнительная информация доступна в технических описаниях приборов.

## **7.2 Механические данные**

- Монтаж на стандартную 35 мм DIN рейку осуществляется в соответствии с EN 60715. Допускается горизонтальное и вертикальное положение рейки.
- Панельный монтаж: Требуется оттянуть боковые защёлки у основания модулей и затем привинтить их с помощью винтов диаметром 3 мм.
- Допускается монтаж на специальные монтажные места K-MS.
- Материал корпусов модулей серии K поликарбонат.
- Габаритные размеры модулей приводятся в соответствующих технических описаниях.
- Класс защиты IP20 в соответствии с EN60529.
- Для модулей КН\* допускается подключение проводов с сечением до 2,5 мм<sup>2</sup> к встроенным винтовым терминалам. Для модулей KF и KC допускается подключение проводов с сечением до 2,5 мм<sup>2</sup> к съёмным винтовым терминалам.

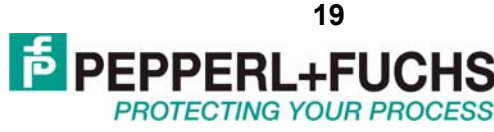

<span id="page-18-0"></span>• Для маркировки на передних поверхностях приборов выделено место для маркировочных бумажных вставок.

### **7.3 Внешние условия**

#### **Внешняя температура**  $-20...$  60 °C (253...333 K) Если есть исключения, они указаны в технических описаниях. **Температура хранения** -40…90 °C (233…363 K) **Нормальные условия работы** 22.5 °C  $\pm$  2.5 °C (295.5 K  $\pm$  2.5 K) **Относительная влажность** Максимум 95 % без конденсации влаги. **Устойчивость к вибрациям** в соответствии с EN 60068-2-6, от 10 Гц до 150 Гц, 1 g **Ударная устойчивость** в соответствии с EN 60068-2-27, 15 g, 11 мс (полуколебание).

### **7.4 Соответствие нормам и стандартам**

Информация о соответствии оборудования серии K российским стандартам приводится в соответствующих сертификатах и разрешительных документах. Информацию о соответствии Европейским и прочим зарубежным стандартам можно получить в ближайшем региональном представительстве Pepperl+Fuchs.

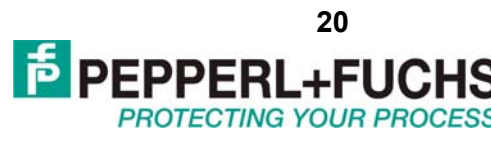

## <span id="page-19-0"></span>**8. ПРОГРАММНОЕ ОБЕСПЕЧЕНИЕ PACTWARE**

Программное обеспечение PACTware имеет стандартный программный интерфейс FDT1.2 и используется для конфигурирования приборов, совместимых с этим стандартом. С помощью специальных, разработанных в Pepperl+Fuchs, DTM драйверов данная программа позволяет производить настройку барьеров искрозащиты и преобразователей сигналов. Программа является бесплатной. Свежую версию самой программы, а также всех необходимых DTM драйверов можно скачать на сайте www.pepperl-fuchs.ru в разделе «Программное обеспечение».

### **8.1 Установка PACTware**

Перед установкой PACTware необходимо убедиться, что в Вашей системе Windows установлен пакет обновлений Microsoft .NET. Если программа отказывается устанавливаться, то наиболее вероятно это связано с отсутствием пакета .NET. Скачать данный пакет обновлений для Windows можно на сайте www.microsoft.com, а также на сайте www.pepperl-fuchs.ru в разделе «Программное обеспечение».

Загрузите последнюю версию PACTware, распакуйте скачанный ZIP-архив в свободную директорию. После запуска setup.exe требуется выбрать необходимый язык установки.

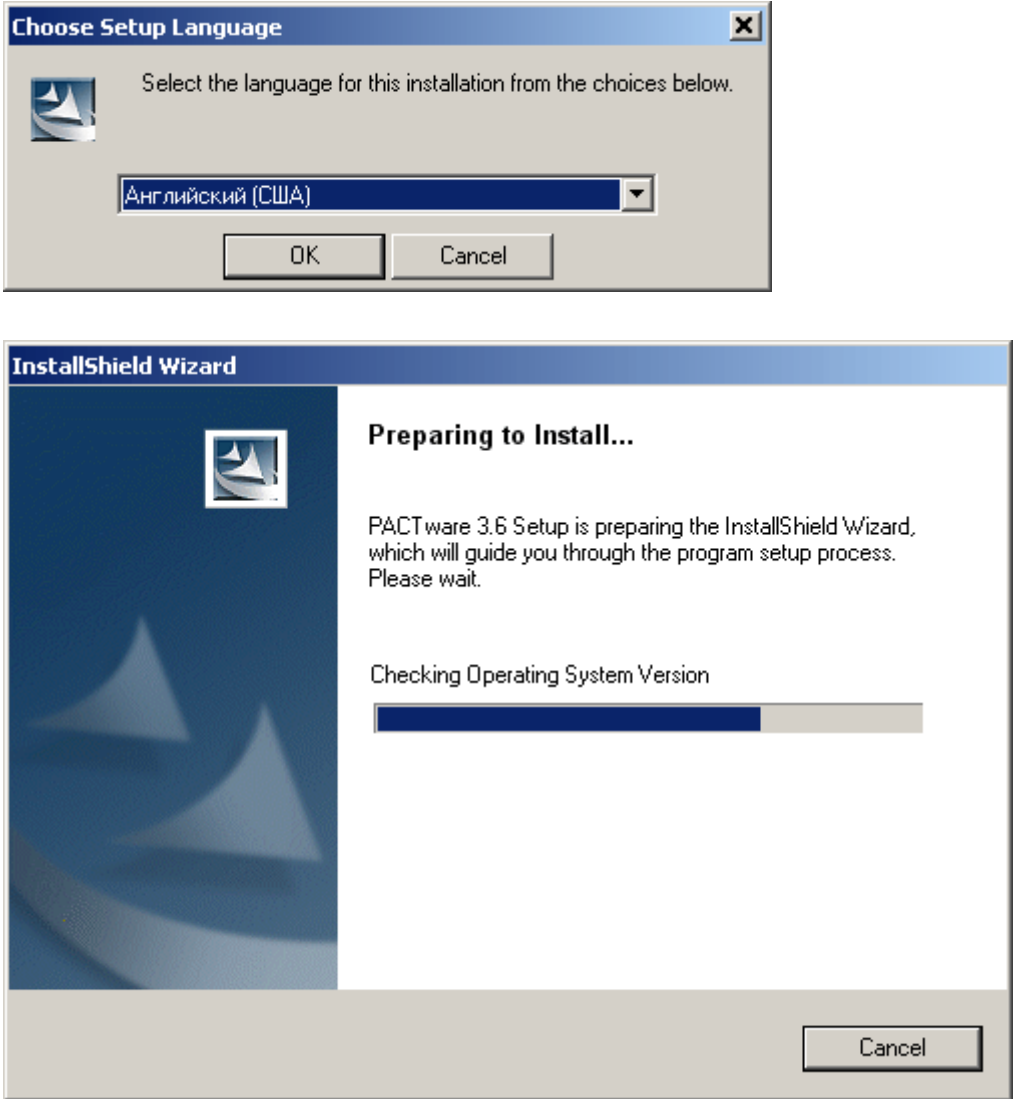

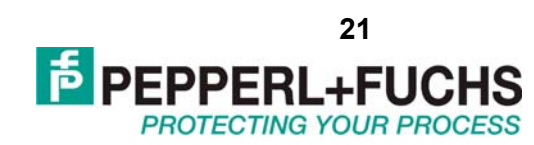

Нажмите «Next» для продолжения установки.

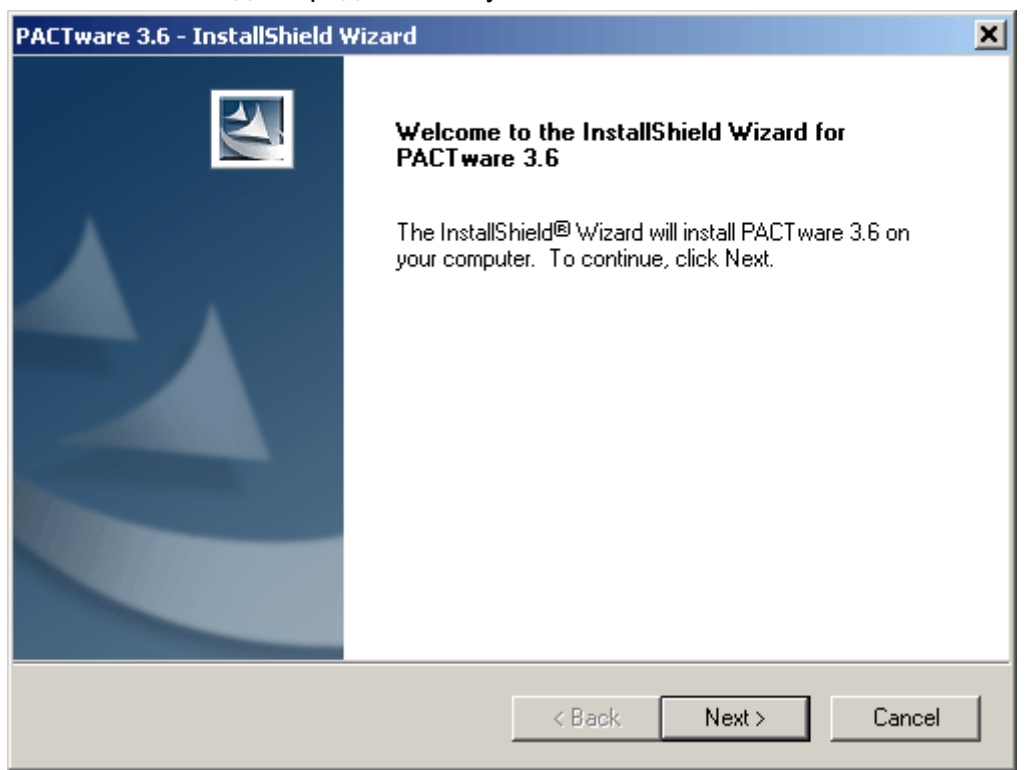

Для принятия условий лицензии требуется поставить соответствующий флажок и нажать «Next».

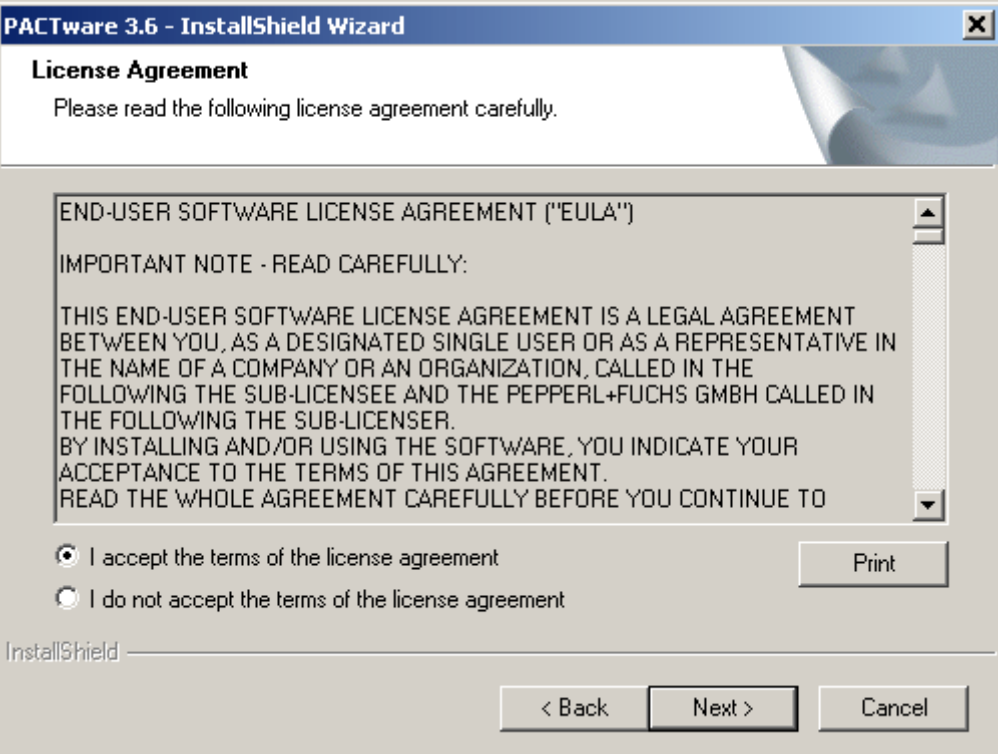

Далее требуется указать имя пользователя и название организации. Если программой будут пользоваться все пользователи компьютера, то необходимо поставить соответствующий флажок и нажать «Next».

.

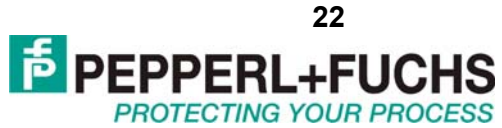

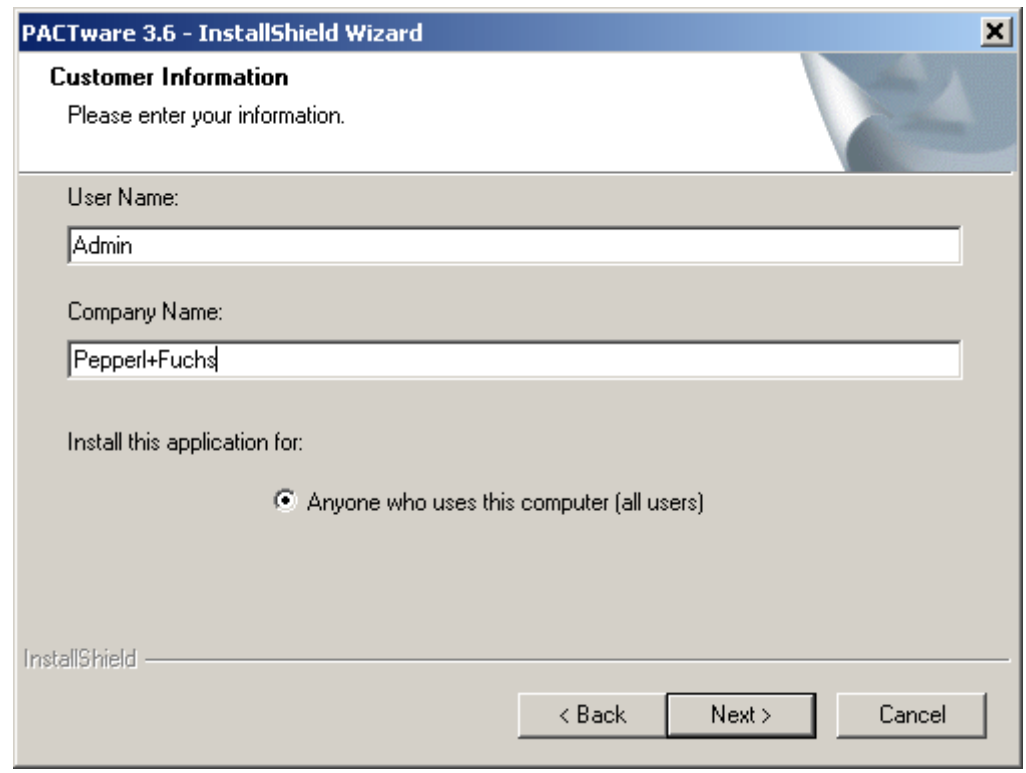

#### Далее рекомендуется выбрать полную установку и нажать «Next».

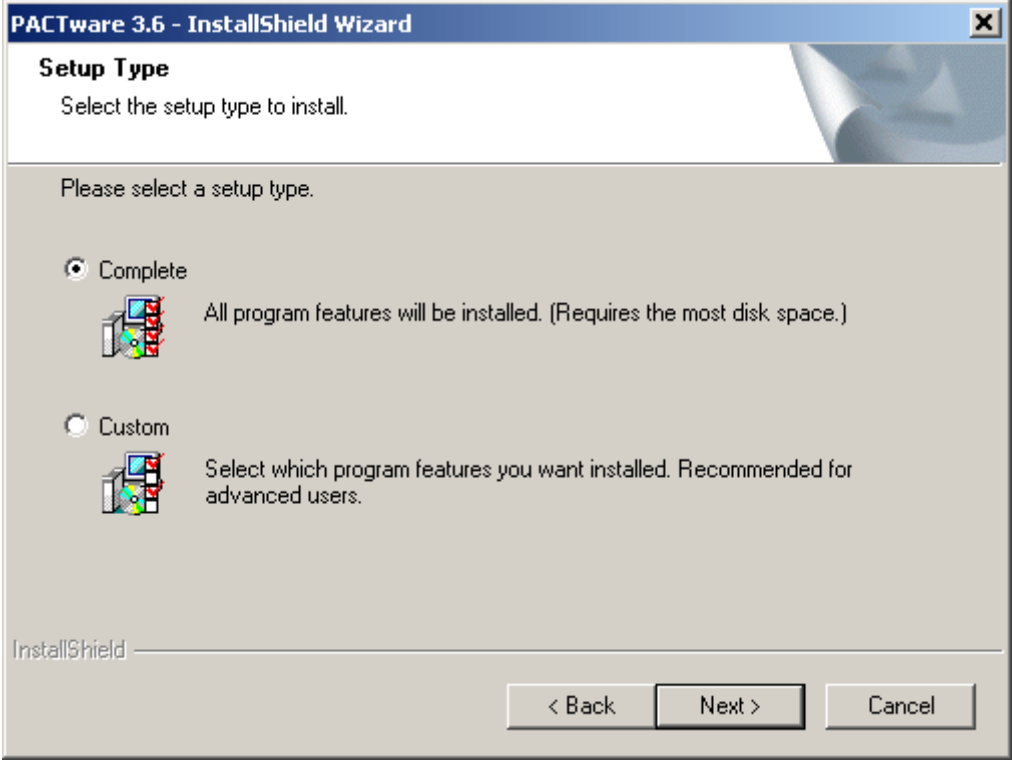

Для подтверждения продолжения установки требуется нажать «Next».

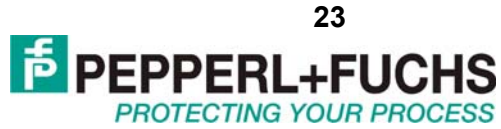

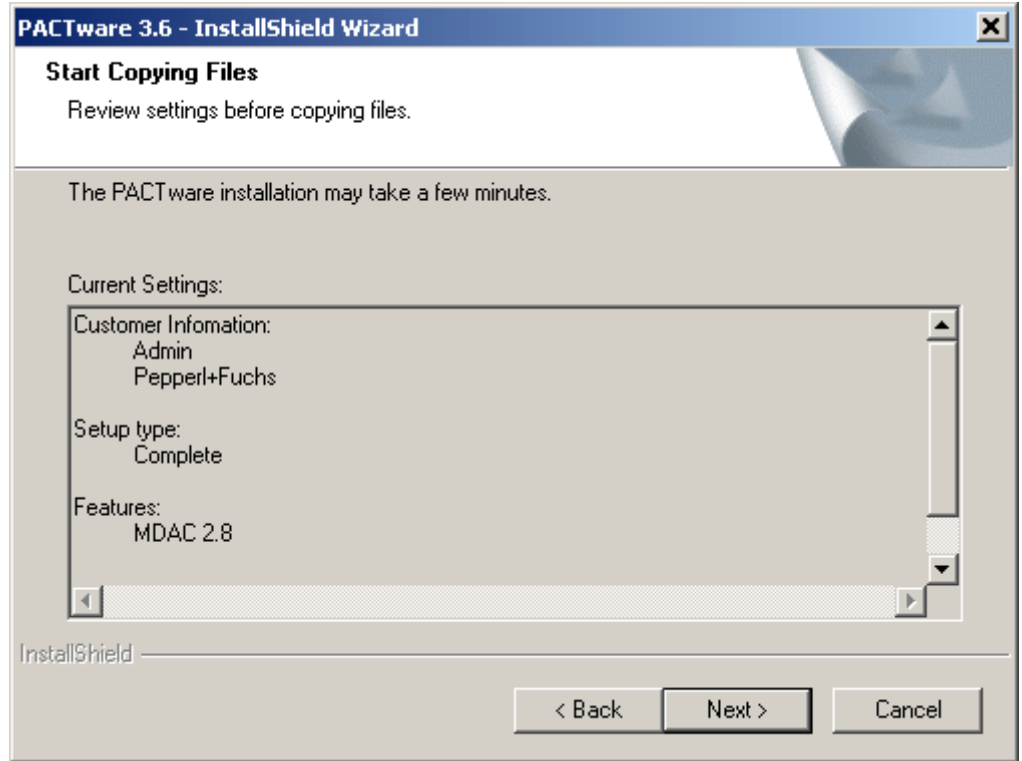

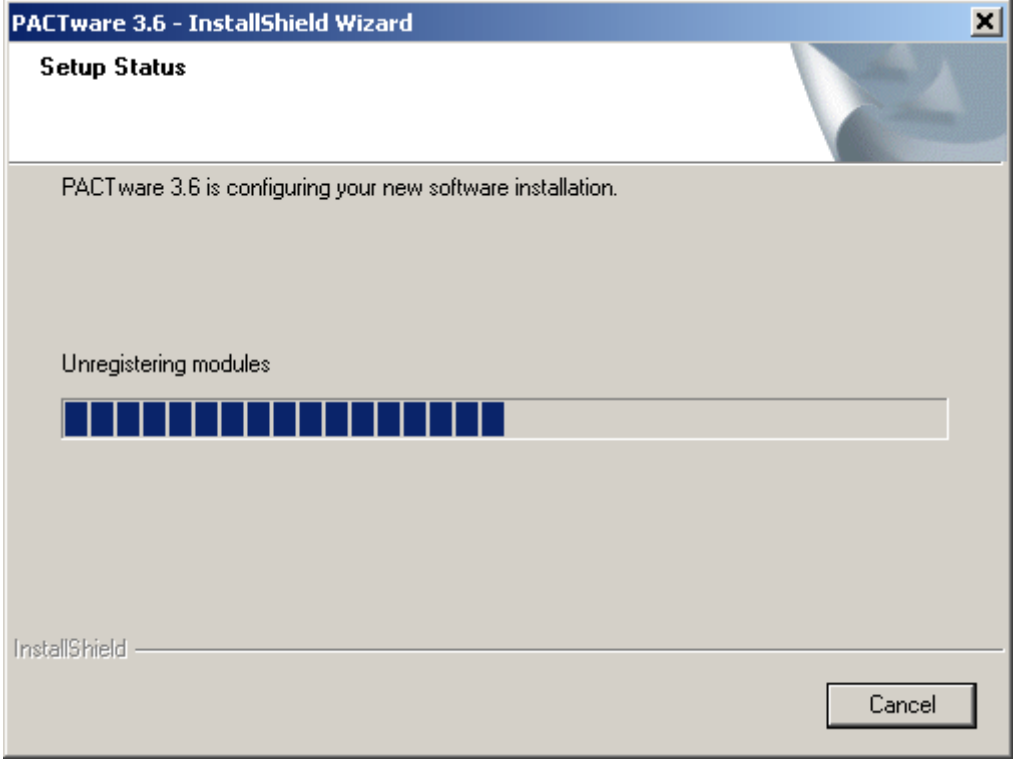

Для завершения установки программы требуется нажать клавишу «Finish».

<span id="page-23-0"></span>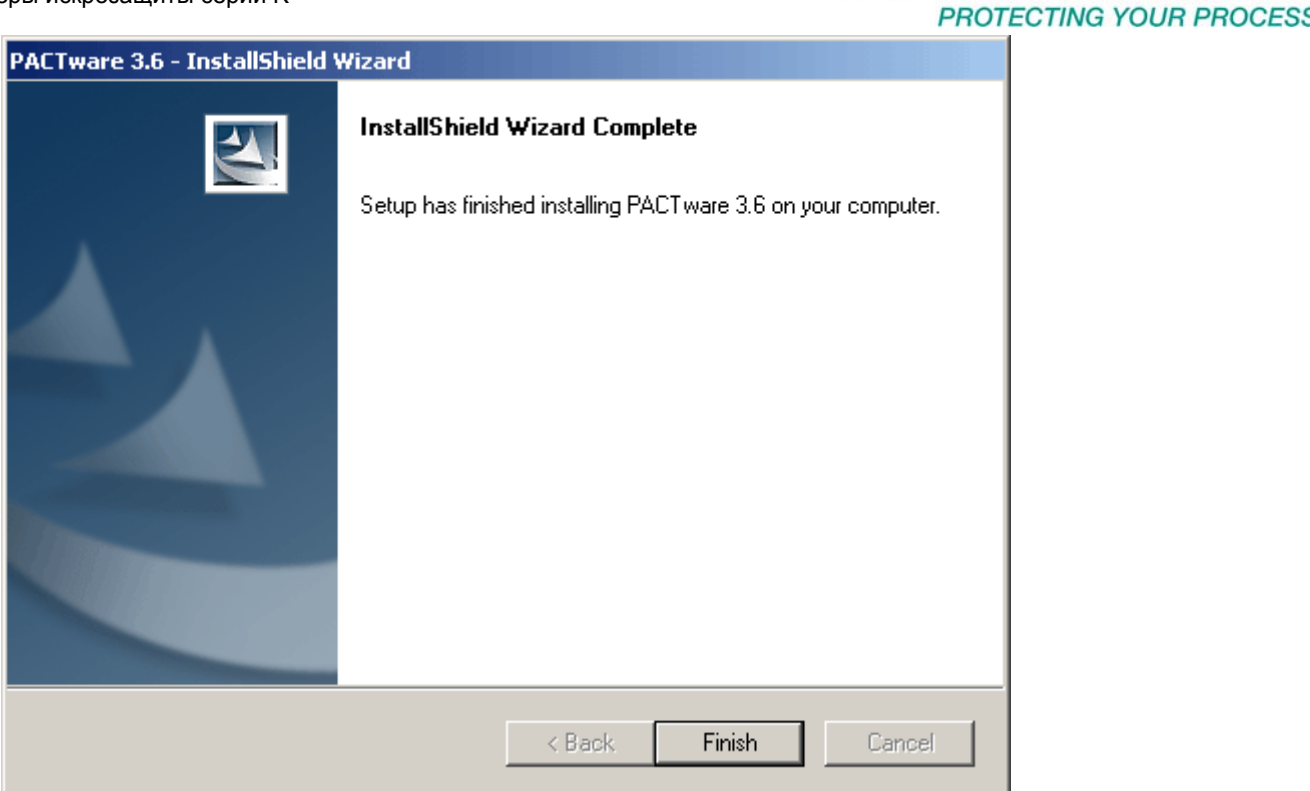

## **8.2 Установка DTM драйверов**

Рекомендуется убедиться, что у Вас имеется последняя на данный момент версия DTM драйверов. Пакет драйверов, который специально предназначен для программирования преобразователей сигналов и приборов с пороговым устройством называется "PTP DTM". Свежую версию "PTP DTM" можно скачать на сайте www.pepperl-fuchs.ru в разделе «Программное обеспечение». Распакуйте скачанный ZIP-архив в свободную директорию. Запустите autorun.exe. Выберите с помощью левой клавиши мыши устанавливаемые компоненты. Компонент «DTM Coll. Conventional Interface 1» предназначен для поддержки старых температурных преобразователей серии UT, компонент «DTM Coll. Conventional Interface 2» предназначен для поддержки всех текущих моделей, компонент «USB Driver for K-ADP-USB» предназначен для поддержки новых кабелей для связи с ПК K-ADP-USB. Нажмите клавишу «Install selected application(s)».

**E** PEPPERL+FUC

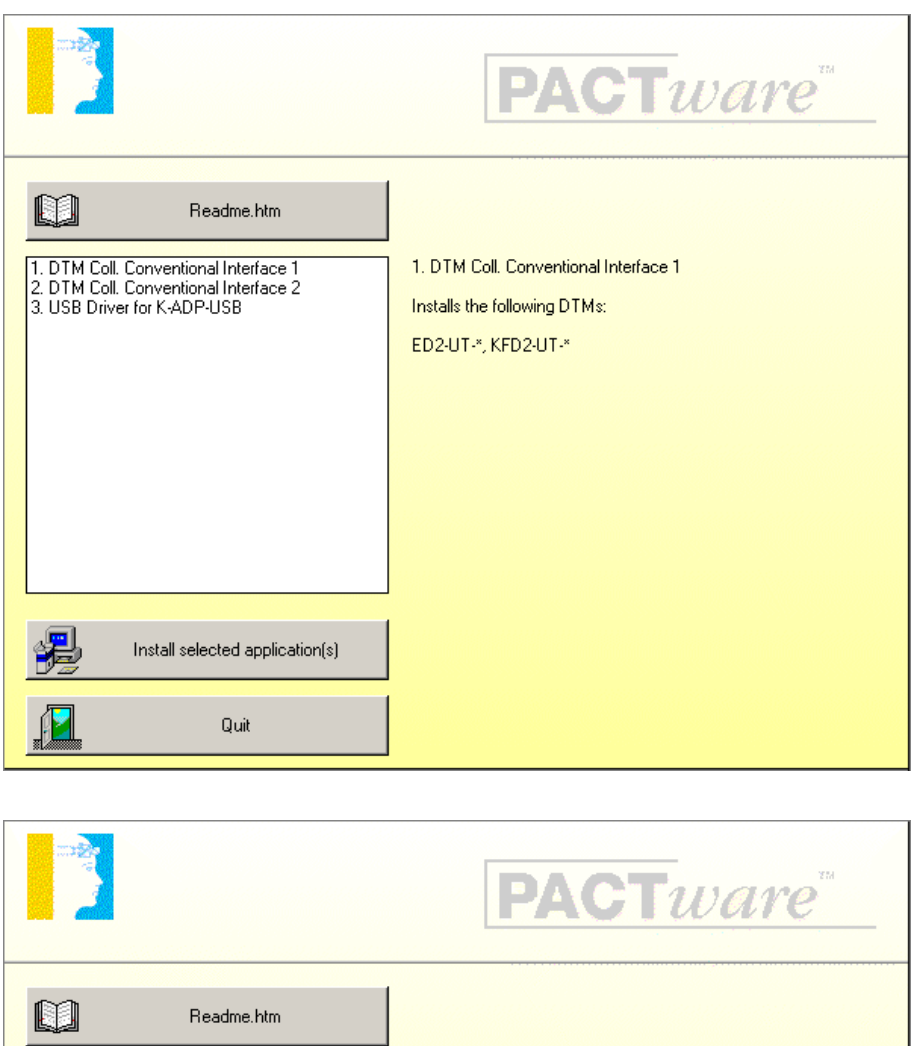

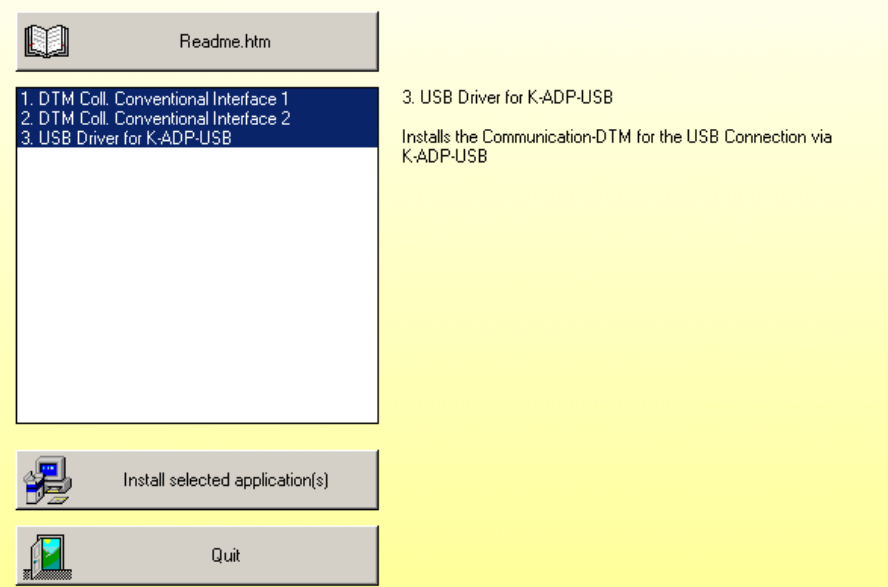

Для подтверждения установки каждого компонента требуется нажать «Да», когда возникает вопрос об установке компонента. Далее показаны шаги по установке «DTM Coll. Conventional Interface 1».

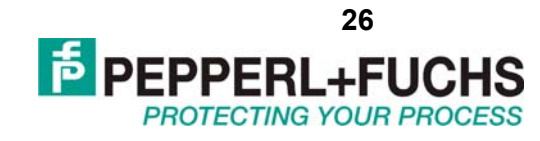

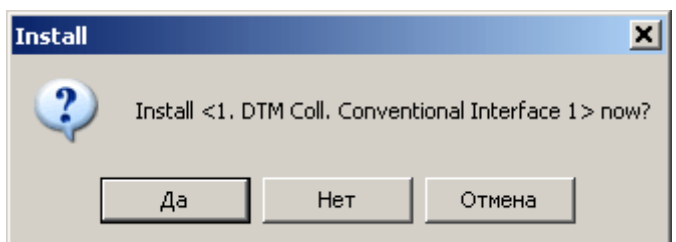

В процессе установки компонентов может быть запрошен язык, используемый в DTM драйвере, требуется выбрать необходимый язык и нажать «Next».

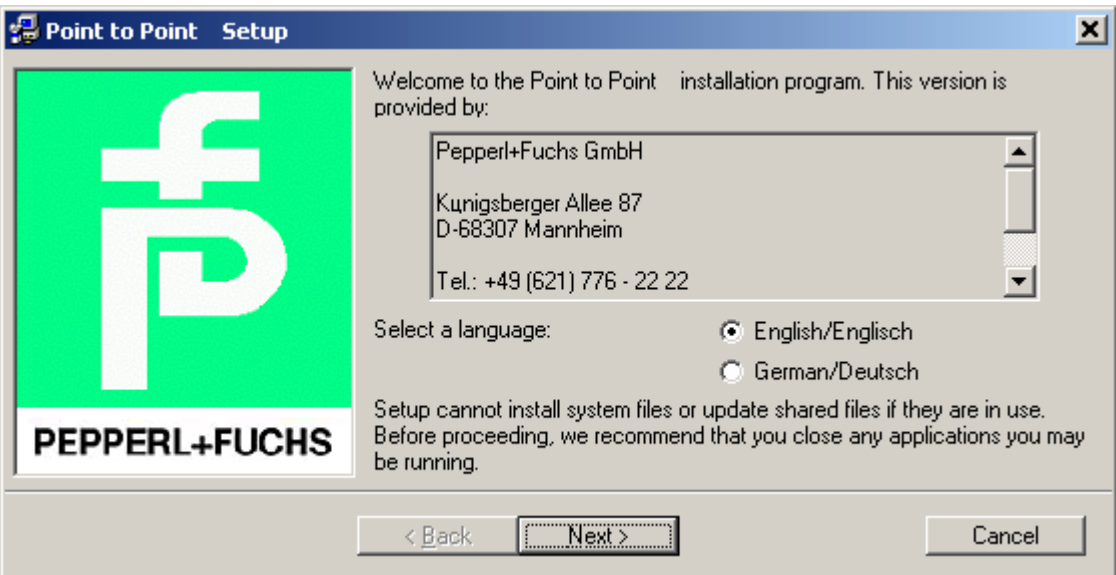

Для согласия с условиями лицензии требуется нажать «Next».

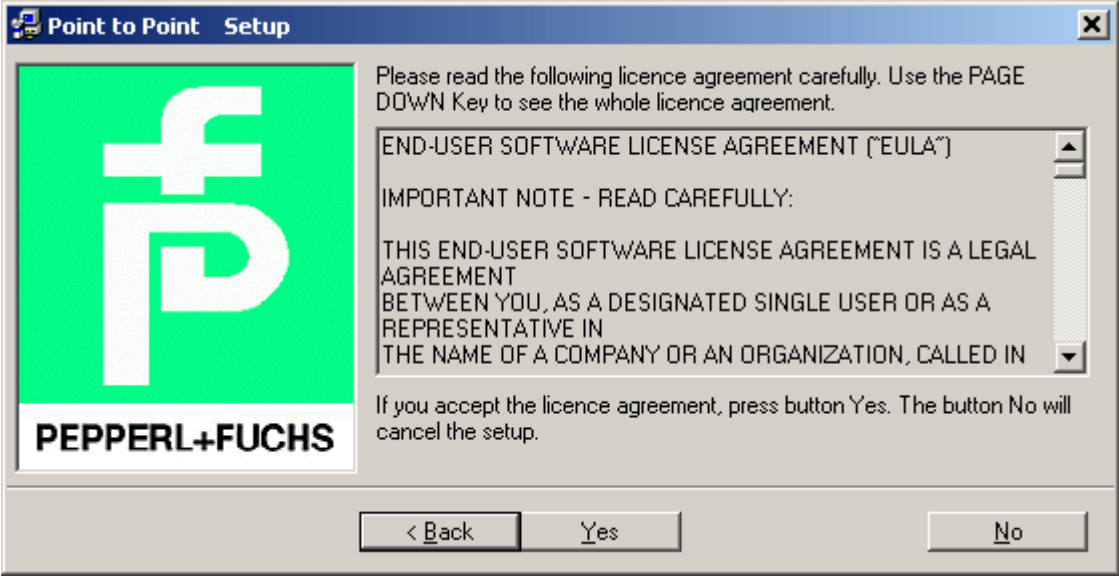

При запросе компонентов, подлежащих установке, требуется поставить галочки рядом с требуемыми компонентами и нажать «Next».

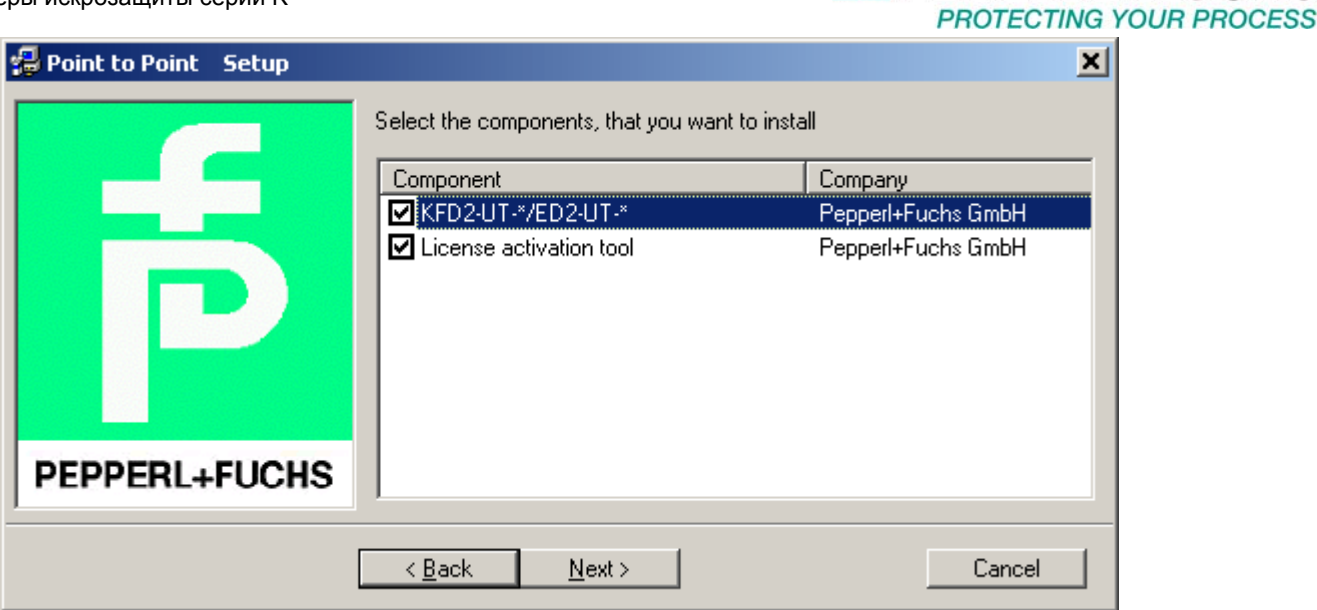

Далее, программа установки предлагает изменить адрес установки драйверов, рекомендуется не менять адрес, а просто нажать «Next».

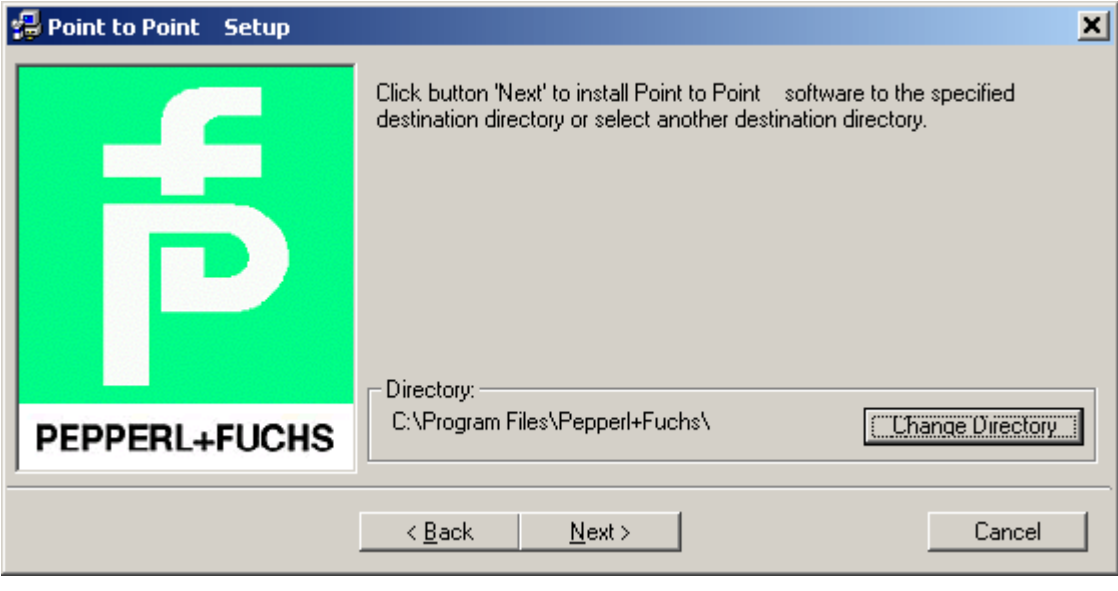

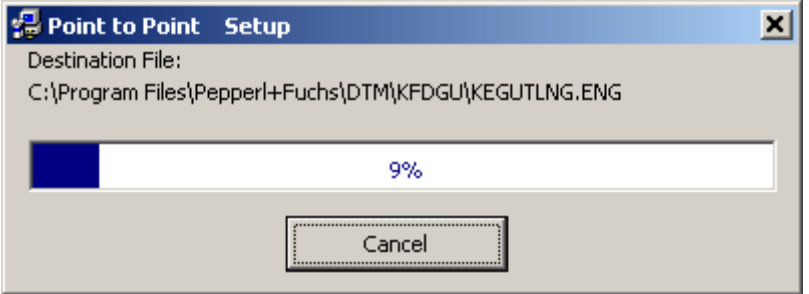

Для завершения установки компонента нажмите «OK».

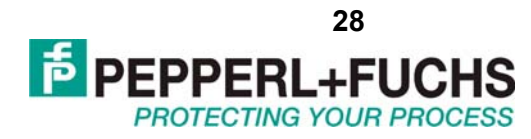

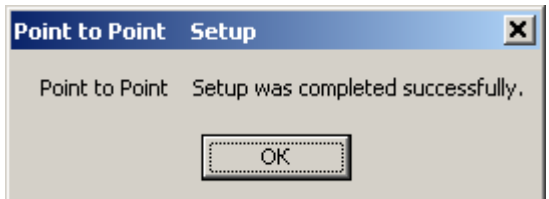

Далее показаны шаги по установке «DTM Coll. Conventional Interface 2». Для подтверждения установки требуется нажать «Да».

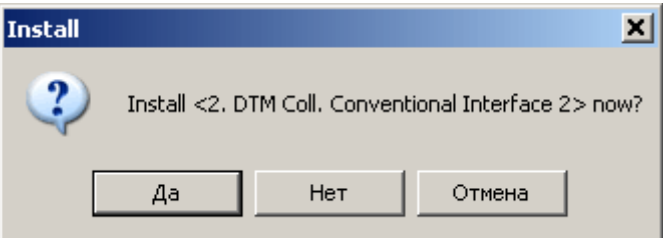

После выбора языка требуется нажать «Да».

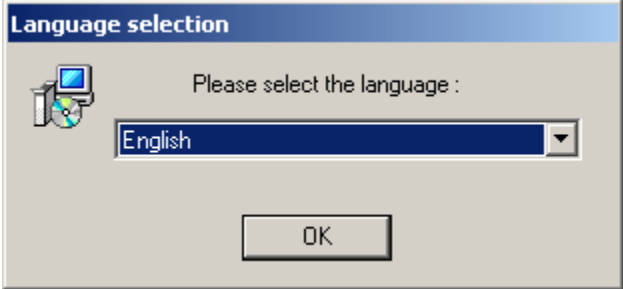

Для подтверждения установки нужно нажать «Next».

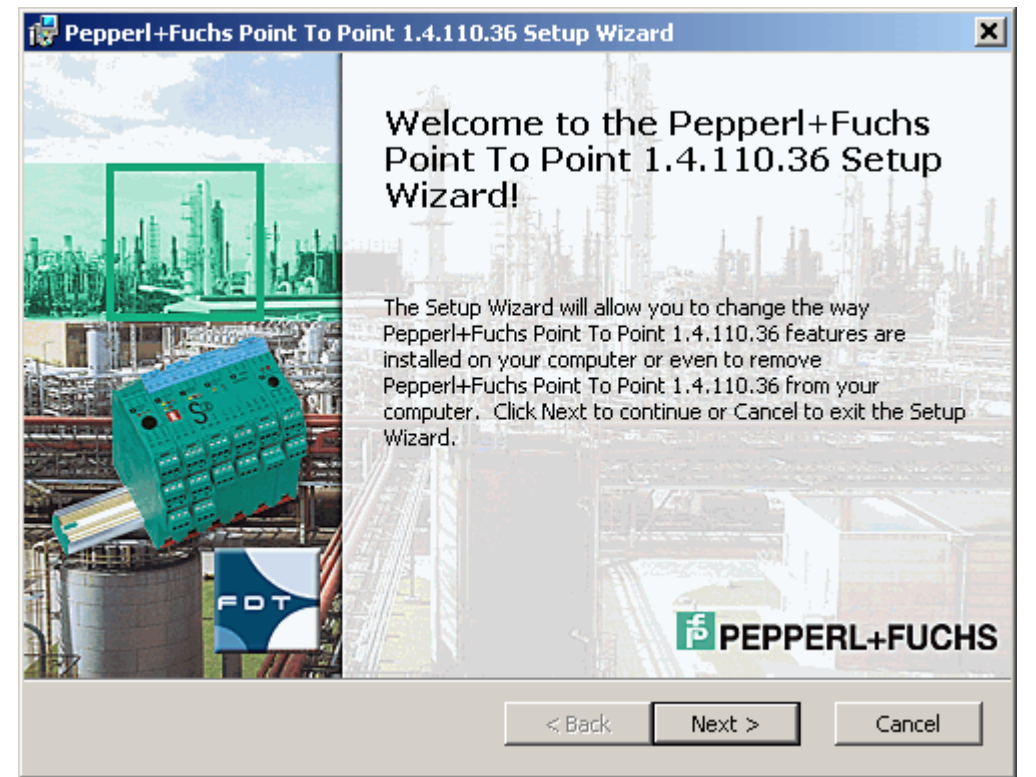

В окне выбора компонентов предлагается выбрать необходимые компоненты (включая DTM для связи по кабелю K-ADP1 и поддержку различных моделей преобразователей). Рекомендуется выбрать всё и нажать «Next» для продолжения.

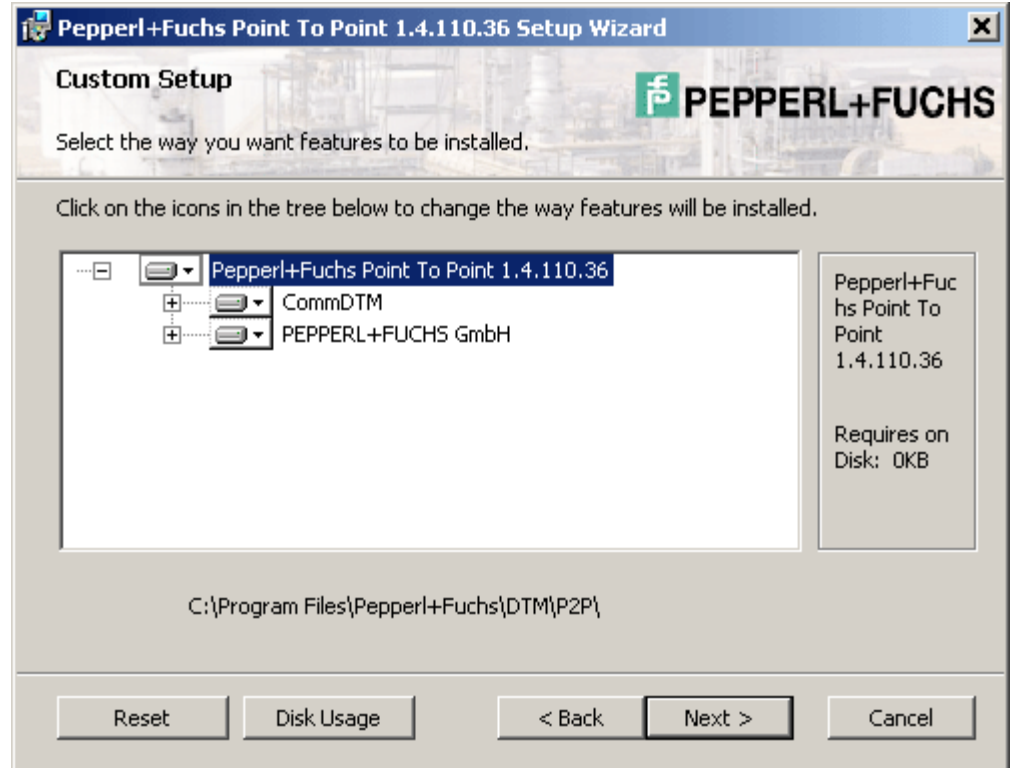

Для окончательного подтверждения установки требуется нажать клавишу «Install».

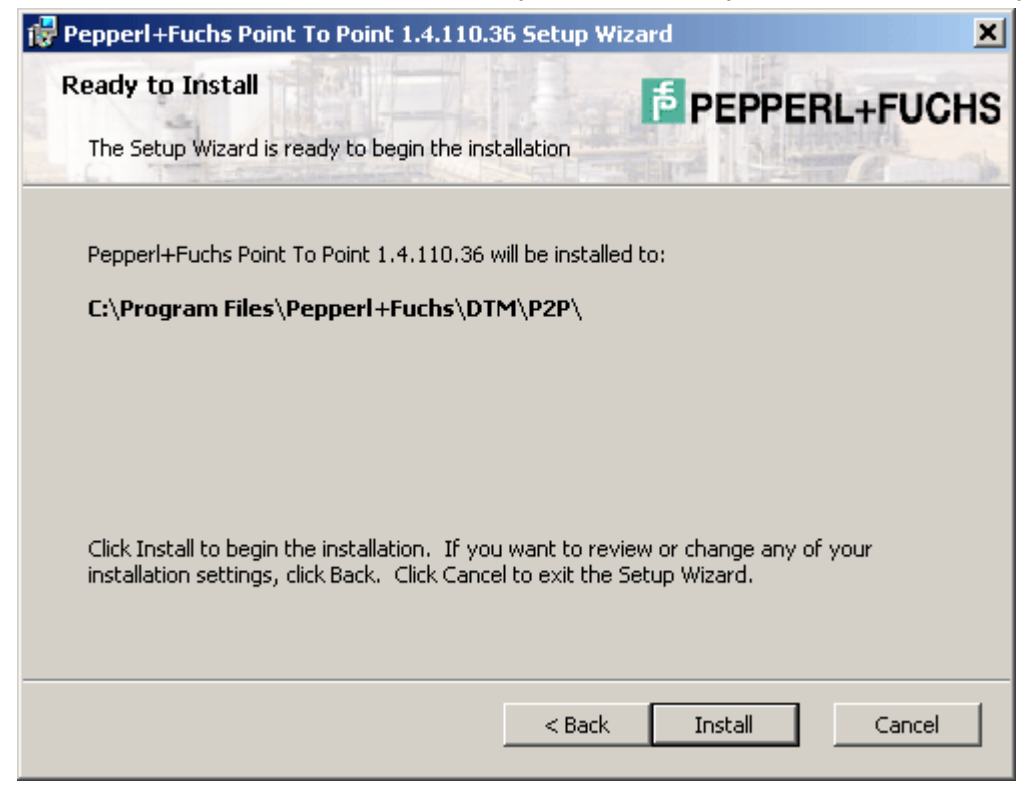

**PEPPERL+FUC** 

**PROTECTING YOUR PROCESS** 

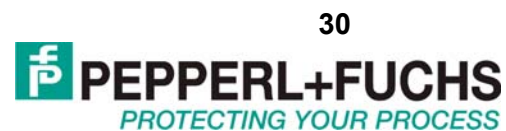

Для окончания установки необходимо нажать клавишу «Finish».

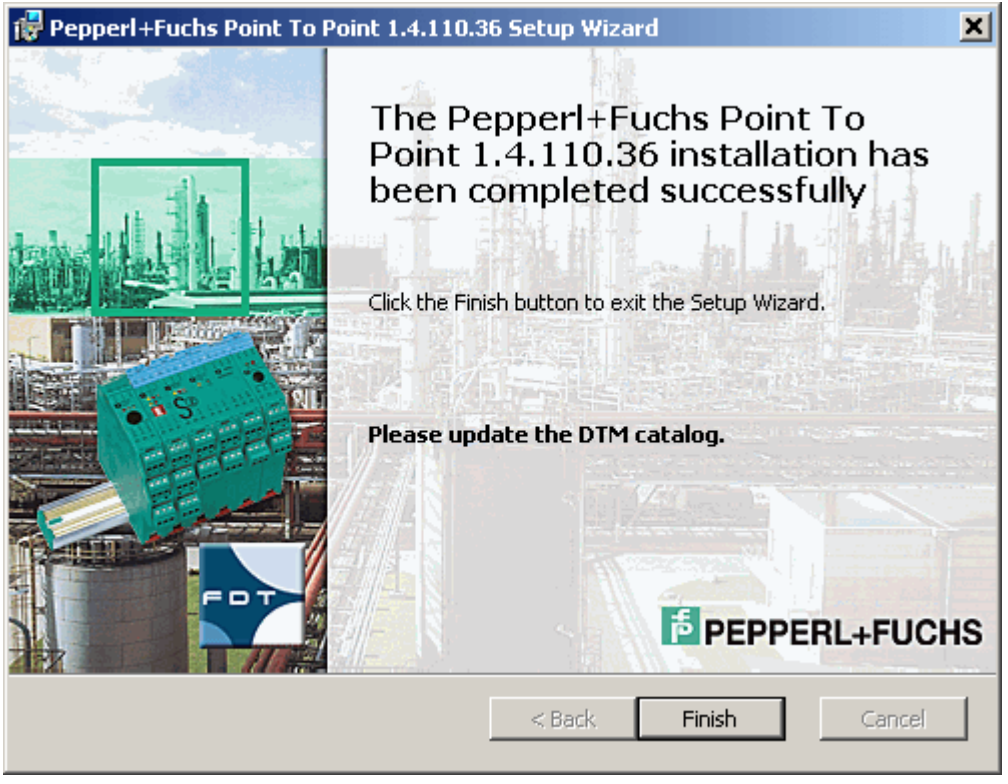

Далее показаны шаги по установке «USB Driver for K-ADP-USB». Для подтверждения установки требуется нажать «Да».

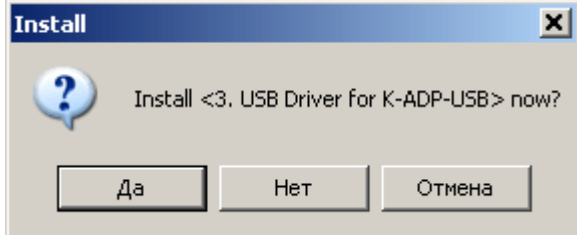

Для продолжения установки требуется нажать клавишу «Далее».

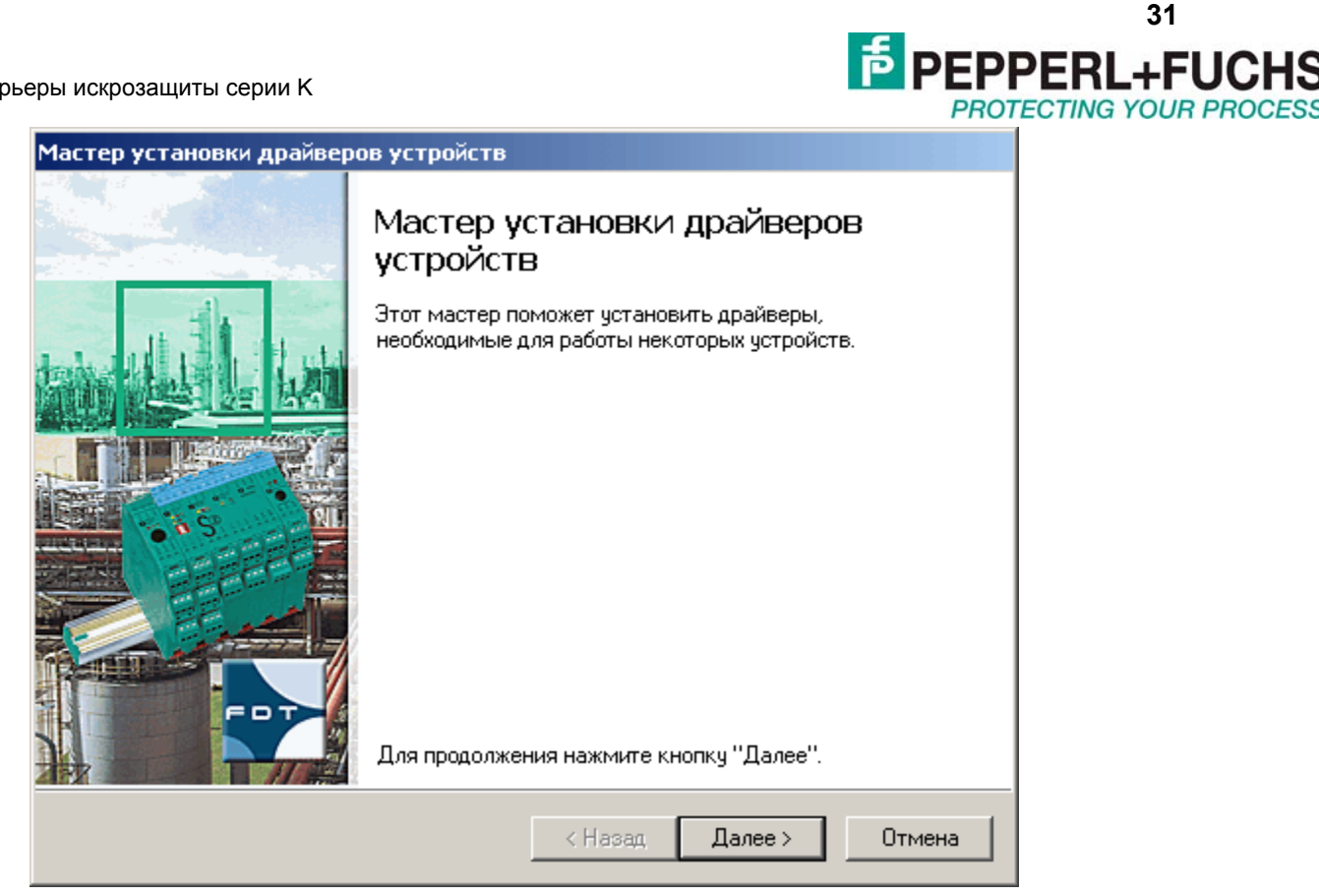

Для завершения установки требуется нажать клавишу «Готово».

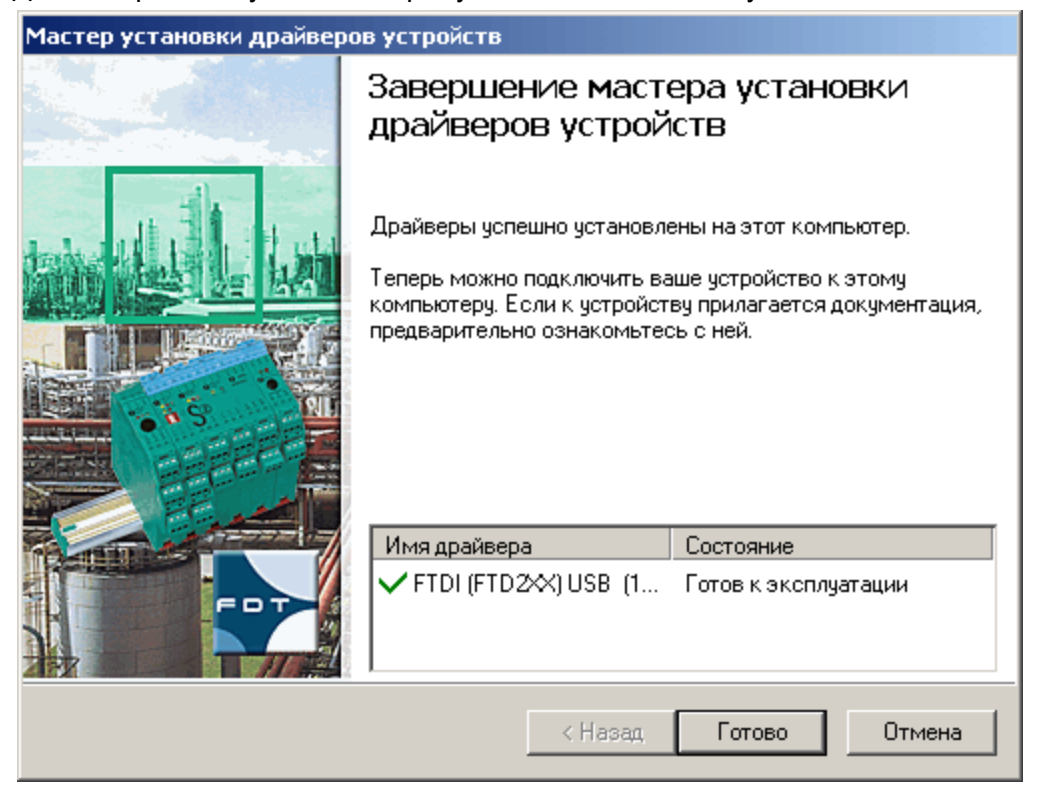

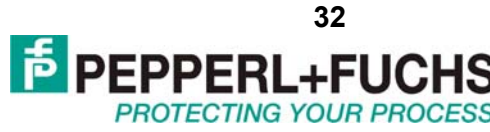

## <span id="page-31-0"></span>**8.3 Настройка приборов с помощью PACTware.**

## *8.3.1 Обновление библиотеки приборов*

До начала работы по настройке приборов Pepperl+Fuchs с помощью PACTware необходимо обновить библиотеку DTM драйверов, для этого необходимо:

- запустить программу PACTware

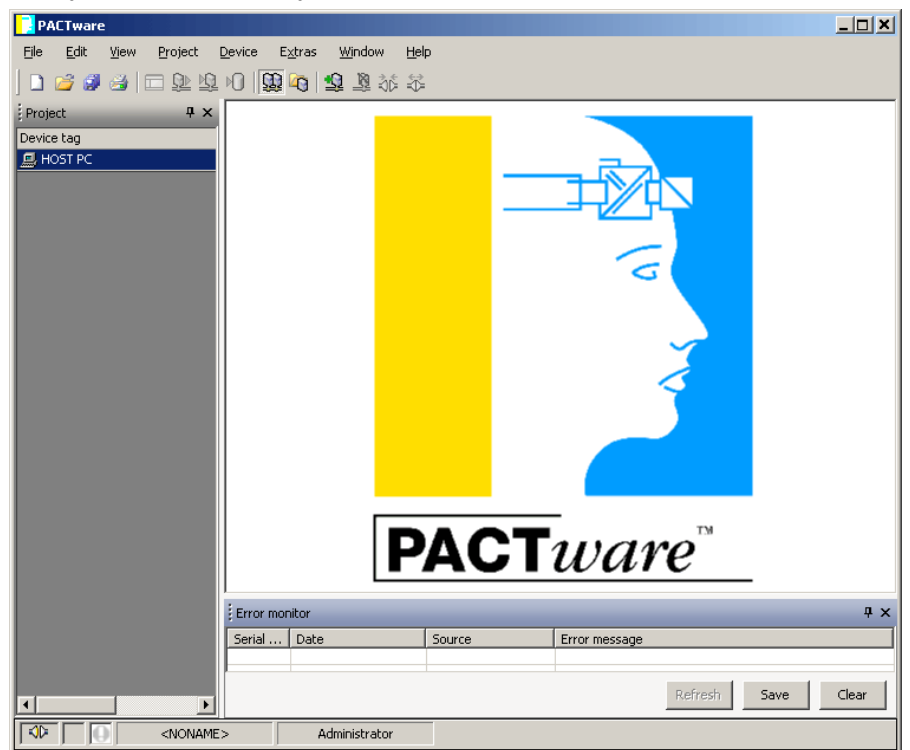

- открыть каталог приборов, для этого выбрать меню «View» и выбрать «Device catalog», можно также воспользоваться клавишей F3.

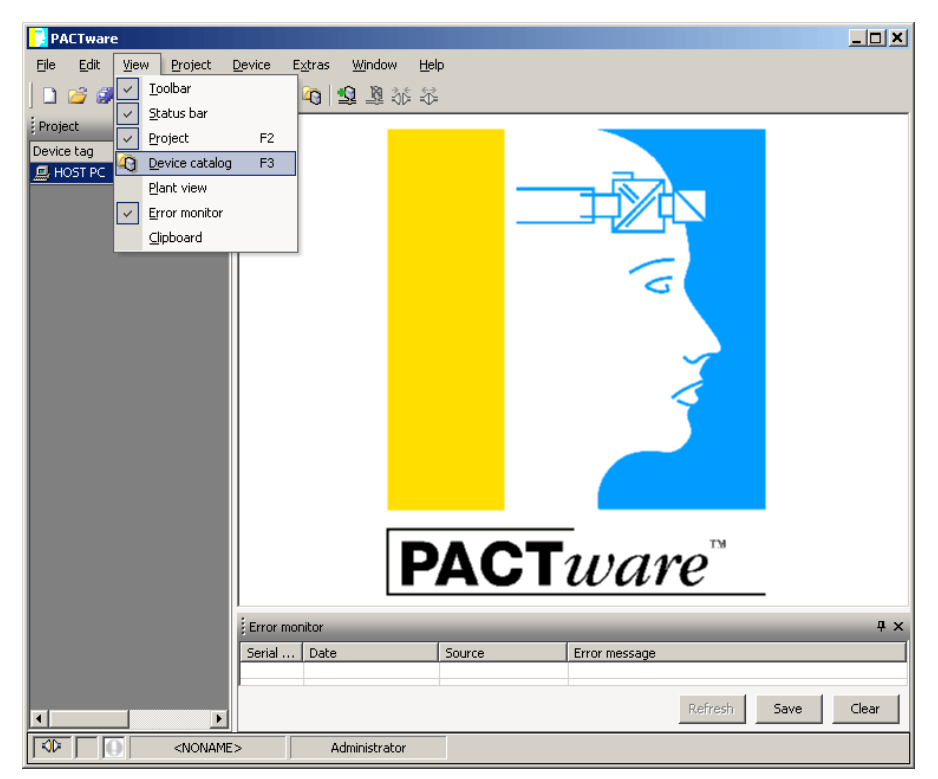

- нажать клавишу «Update device catalog»

| <b>PACTware</b>                                    |                                                 |                       |                                         | $\Box$ o $\mathbf{X}$ |                |
|----------------------------------------------------|-------------------------------------------------|-----------------------|-----------------------------------------|-----------------------|----------------|
| Edit<br>File<br>View<br>Device<br>Project          | Extras<br>Window<br>Help                        |                       |                                         |                       |                |
| 7 字 4 号 2 岁 4 1 2 2 2 1 2 2 2 2 2 2                |                                                 |                       |                                         |                       |                |
| rice catalog                                       |                                                 |                       |                                         | <b>D</b> ×            |                |
|                                                    | All Devices                                     |                       |                                         |                       | 43             |
| 록 All Devices<br>Ėŀ                                |                                                 |                       |                                         |                       | Device catalog |
| CodeWrights GmbH<br>PACTware Consortium e.V.<br>中一 | Device                                          | Protocol              | Vendor                                  |                       |                |
| <b>F</b> PEPPERL+FUCHS GmbH<br>Ėŀ                  | <b>6</b> Barcon PPC-M / LHC-M                   | PROFIBUS_DPV1         | PEPPERL+FUCHS GmbH                      |                       |                |
| H-ESP WIKA Alexander Wiegand GmbH & C              | 6 Barcon PPC-M / LHC-M                          | HART                  | PEPPERL+FUCHS GmbH                      |                       |                |
|                                                    | <b>D</b> , COM-RS232-300                        |                       | P+F KE RS232 (PW- PEPPERL+FUCHS GmbH    |                       |                |
|                                                    | <b>b</b> Corrosion Transmitter                  | <b>HART</b>           | PEPPERL+FUCHS GmbH                      |                       |                |
|                                                    | <b>O</b> DM-AM                                  |                       | FDS Communication   PEPPERL+FUCHS GmbH  |                       |                |
|                                                    | $-1$ ED2-UT-*                                   |                       | P+F KE R5232 (PW- PEPPERL+FUCHS GmbH    |                       |                |
|                                                    | FDO-VC-Ex4.PA                                   | PROFIBUS DPV1         | PEPPERL+FUCHS GmbH                      |                       |                |
|                                                    | <b>D</b> <sub>n</sub> FDS Port                  |                       | FDS Communication PEPPERL+FUCHS GmbH    |                       |                |
|                                                    | FieldConnex Diagnostic Server                   |                       | FDS Communication PEPPERL+FUCHS GmbH    |                       |                |
|                                                    | FieldConnex Diagnostic Server (PRM) FDS Port    |                       | PEPPERL+FUCHS GmbH                      |                       |                |
|                                                    | 보험 HART Communication                           | HART                  | CodeWrights GmbH                        |                       |                |
|                                                    | HD2-DM-A                                        | FDS Port              | PEPPERL+FUCHS GmbH                      |                       |                |
|                                                    | For HD2-GTR-4PA                                 |                       | Profibus DP/V1 - FD: PEPPERL+FUCHS GmbH |                       |                |
|                                                    | <b>15 HiD2082 FDT</b>                           | P <sub>2</sub> P      | PEPPERL+FUCHS GmbH                      |                       |                |
|                                                    | 6 HiD2891 FDT                                   | P <sub>2</sub> P      | PEPPERL+FUCHS GmbH                      |                       |                |
|                                                    | <b>E</b> KF <sup>*</sup> -CRG- <sup>*</sup> FDT | P <sub>2</sub> P      | PEPPERL+FUCHS GmbH                      |                       |                |
| $\blacktriangleright$                              | 6 KF*-CRG2-* FDT                                | P <sub>2</sub> P      | PEPPERL+FUCHS GmbH                      |                       |                |
|                                                    | 6 KF <sup>*</sup> -GUT- <sup>*</sup> FDT        | P <sub>2P</sub>       | PEPPERL+FUCHS GmbH                      |                       |                |
|                                                    | 6 KF <sup>*</sup> -UFC- <sup>*</sup> FDT        | P <sub>2</sub> P      | PEPPERL+FUCHS GmbH                      |                       |                |
|                                                    | <b>6</b> KF*-UFT-* FDT                          | P <sub>2</sub> P      | PEPPERL+FLICHS GmbH                     |                       |                |
|                                                    | 6 KF*-UT2-* FDT                                 | P <sub>2</sub> P      | PEPPERL+FUCHS GmbH                      |                       |                |
| for Group Type Protocol                            | <b>B</b> KF*-WAC2-* FDT                         | P <sub>2P</sub>       | PEPPERL+FUCHS GmbH                      |                       |                |
| Show all devices                                   | <b>BB</b> common case and common                |                       | DEDICATION AND LOCATED                  | $\blacktriangleright$ |                |
|                                                    |                                                 | Update device catalog | Info.                                   | Add                   |                |
| ⊕<br><noname></noname>                             | Administrator                                   |                       |                                         |                       |                |

- на вопрос «Create new PACTware device catalog?» ответить «Да»

**PROTECTING YOUR PROCESS** 

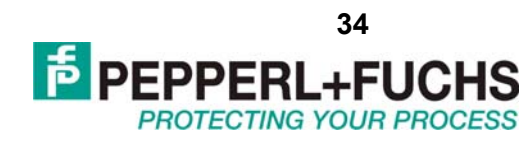

<span id="page-33-0"></span>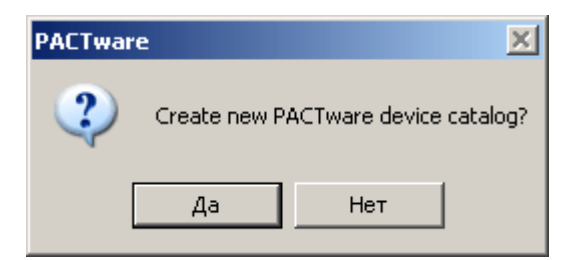

Теперь в программе обновлён каталог приборов и она готова для работы.

### *8.3.2 Связь и подключения*

Рассмотрим пример связи с прибором серии K на примере преобразователя модели KFD2-UT2-Ex2, при этом связь осуществляется через кабель K-ADP-USB (рекомендуется применение именно этой модели). Для установки связи с прибором необходимо пройти следующие шаги:

- **P** PACTware  $L = 1$ 100001020100102300 Project Project  $4 \times$ Device tag E HOST PO **PACT**ware Error monitor Serial ... Date Source Error message Refresh Save Clear  $\overline{\overline{\mathbb{R}}$ । <NONAME> Administrator
- подключить кабель к ПК и к прибору серии K
- запустить программу PACTware

- в левой части окна (область проекта) правой клавишей мыши нажать на «HOST PC» и выбрать «Add device»

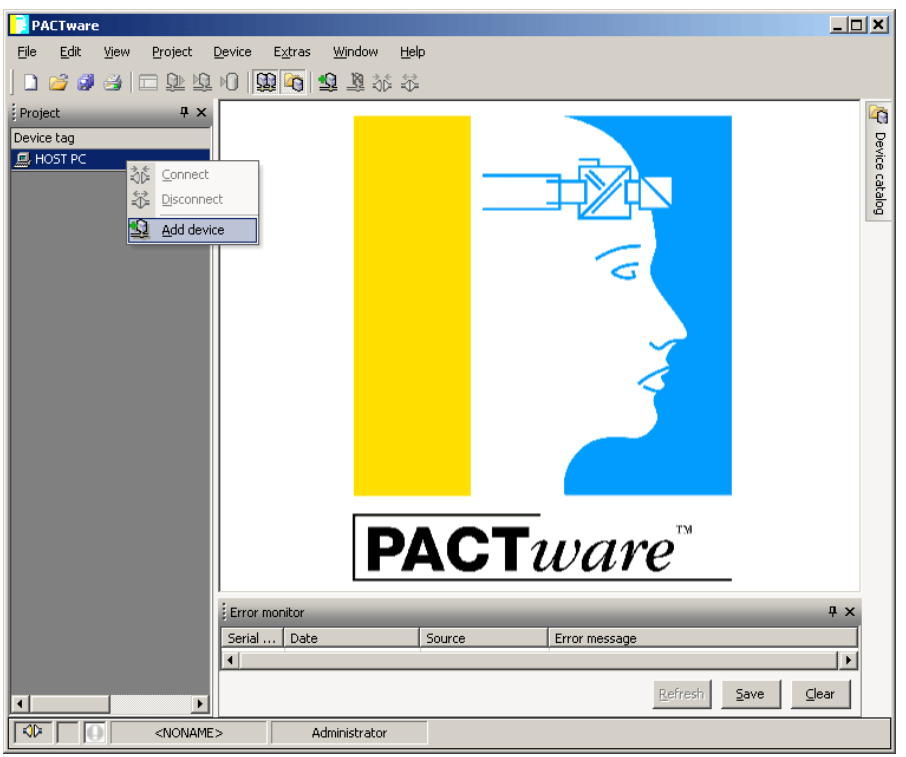

- в открывшемся списке протоколов связи выбрать «P2P RS232 FDT» и нажать «OK»

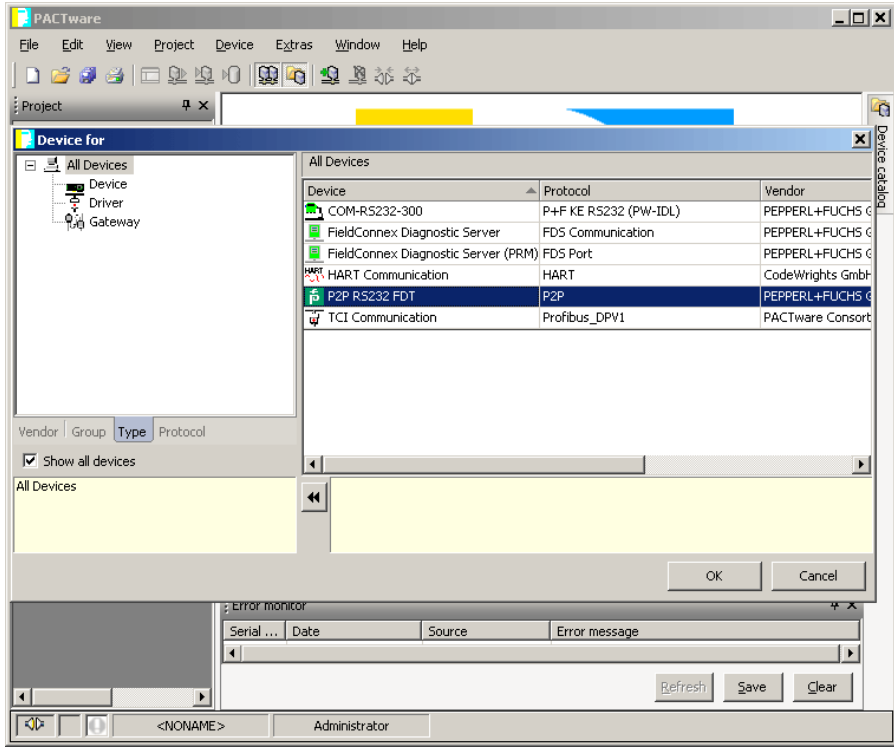

- в области проекта (слева) появится зелёный значок протокола связи, необходимо дважды щёлкнуть по нему левой клавишей мыши, в открывшемся окне параметризации выбрать Communication port – USB1

ООО "Пепперл и Фукс" 123007, ул. 4-ая Магистральная, 11, строение 1, 8 этаж Тел.: +7 (495) 995-88-42 Факс: +7 (499) 259-58-72 E-mail: info@pepperl-fuchs.ru http://www.pepperl-fuchs.ru, http://www.pepperl-fuchs.com

#### Барьеры искрозащиты серии<sup>K</sup>

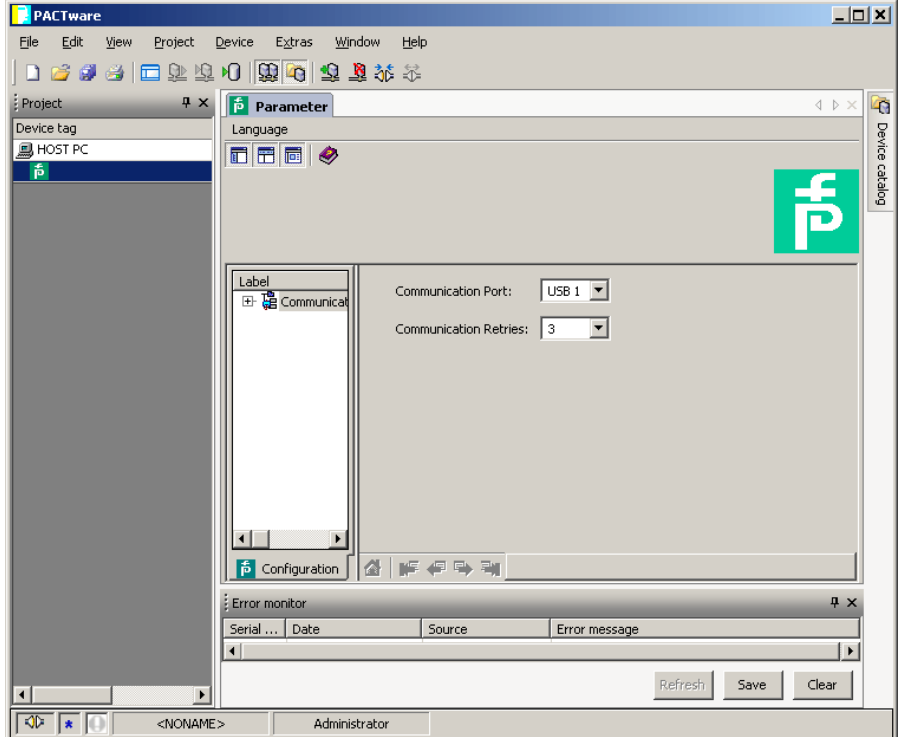

- после этого нажать на зелёный значок протокола связи правой кнопкой мыши и выбрать «Connect»

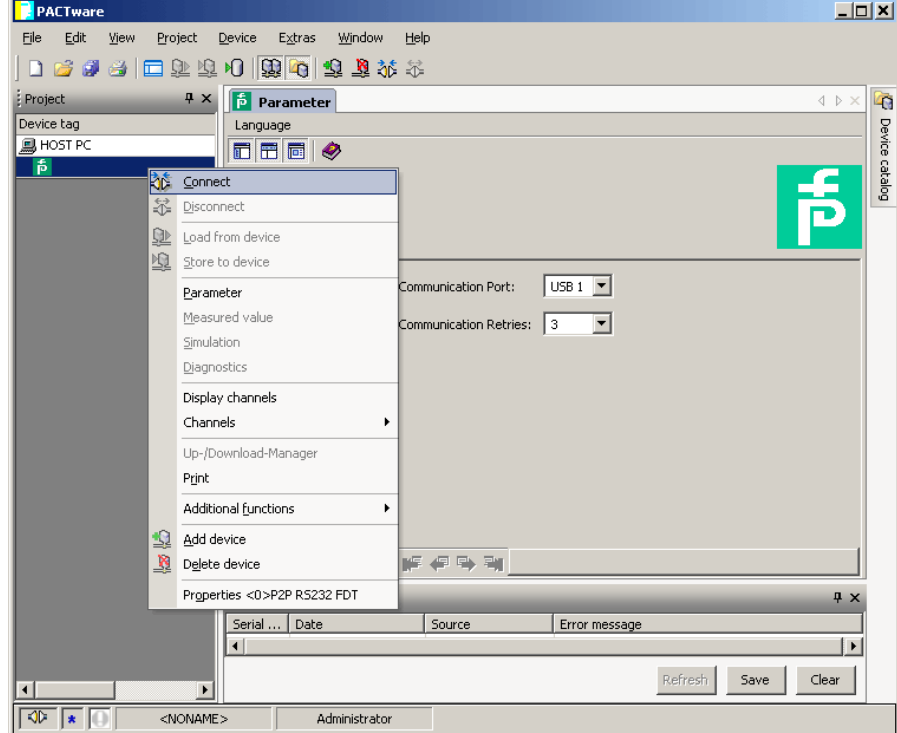

- для подключения устройства повторно нажать на зелёный значок протокола связи правой кнопкой мыши и выбрать «Add device»

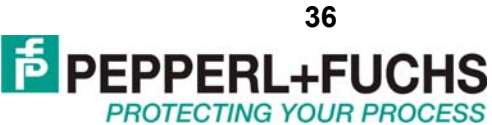
ООО "Пепперл и Фукс" 123007, ул. 4-ая Магистральная, 11, строение 1, 8 этаж Тел.: +7 (495) 995-88-42 Факс: +7 (499) 259-58-72 E-mail: info@pepperl-fuchs.ru http://www.pepperl-fuchs.ru, http://www.pepperl-fuchs.com

- для того, чтобы открыть окно параметризации прибора необходимо дважды

#### Барьеры искрозащиты серии<sup>K</sup>

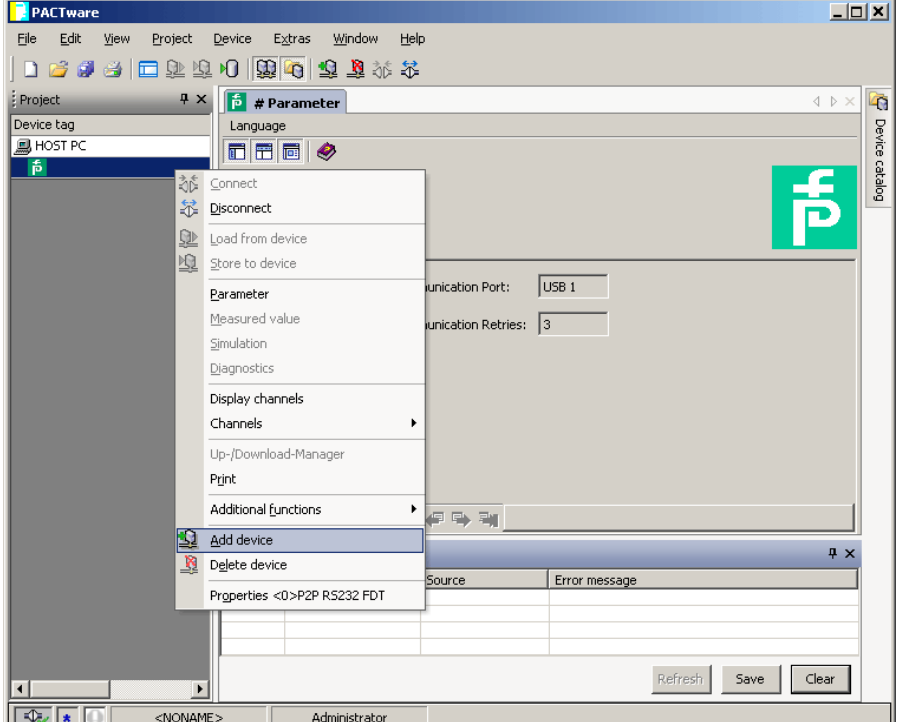

- в открывшемся окне необходимо выбрать, нужный прибор и нажать «OK». В данном примере это KF\*-UT2-\*FDT.

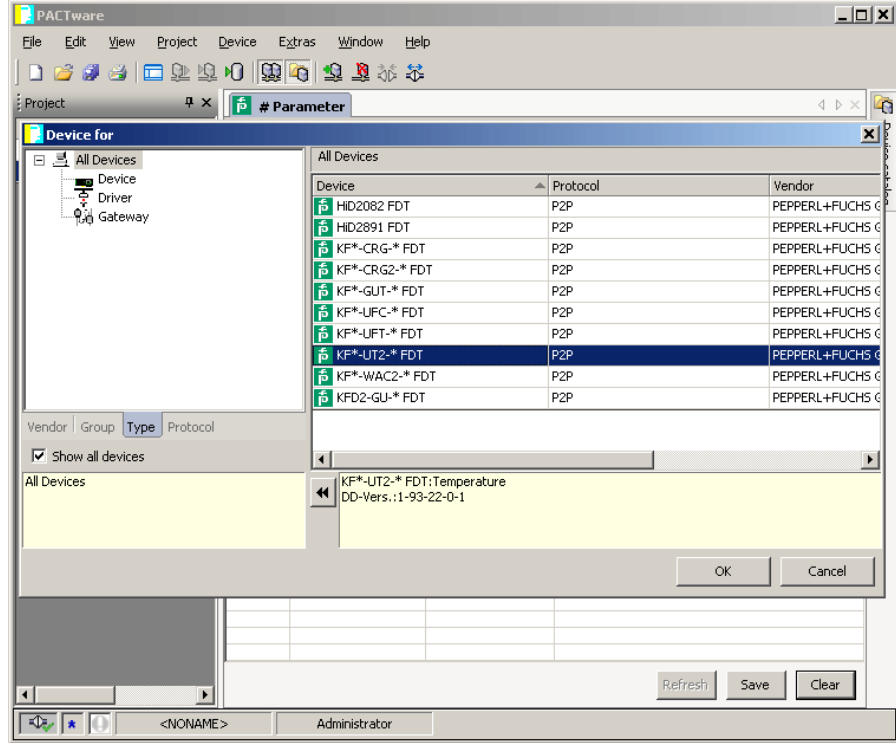

щёлкнуть на зелёном значке с указанным названием прибора

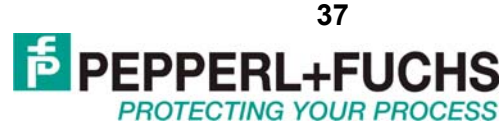

ООО "Пепперл и Фукс" 123007, ул. 4-ая Магистральная, 11, строение 1, 8 этаж Тел.: +7 (495) 995-88-42 Факс: +7 (499) 259-58-72 E-mail: info@pepperl-fuchs.ru http://www.pepperl-fuchs.ru, http://www.pepperl-fuchs.com

#### Барьеры искрозащиты серии<sup>K</sup>

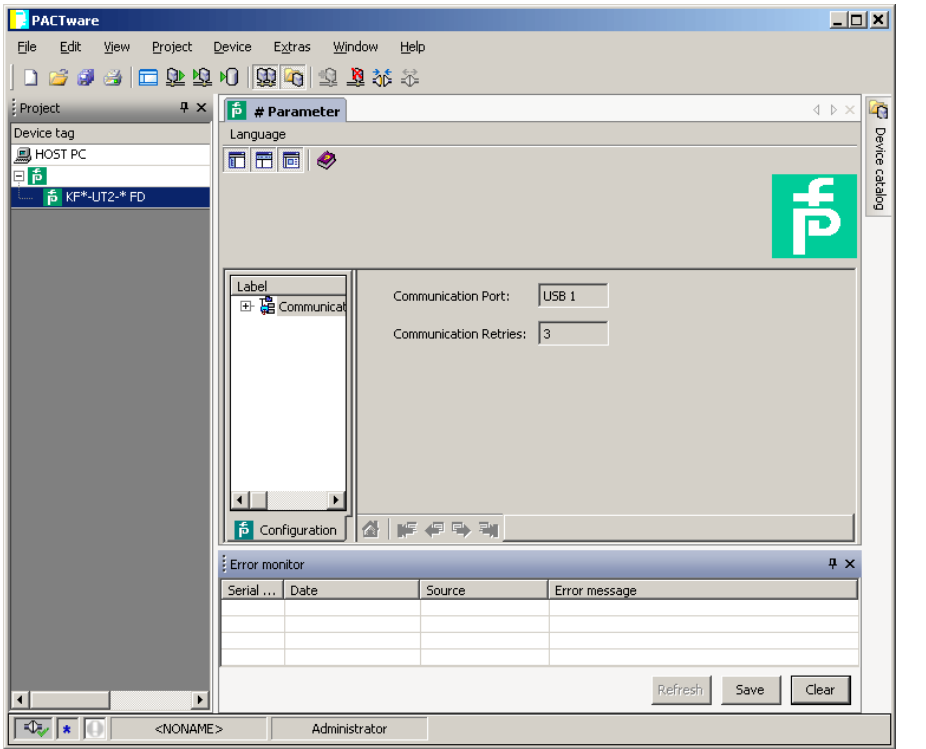

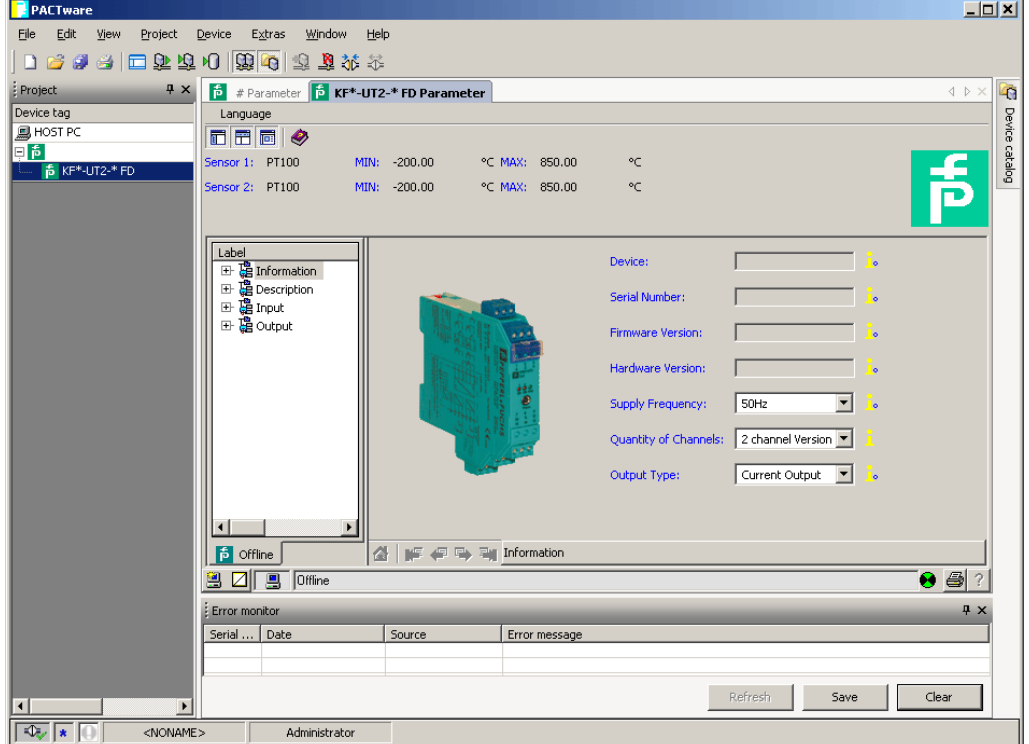

- для установки связи с прибором необходимо нажать правой кнопкой мыши на значке с названием прибора и выбрать «Connect»

**PEPPERL+Fl** Барьеры искрозащиты серии<sup>K</sup> **PROTECTING YOUR PROCESS D** partmar  $\overline{E}$ File Edit View Project Device Extras Window Help 1696 田生单相 国内 电离布 :<br>Project **4 X 6** # Parameter **6** KF<sup>\*</sup>-UT2-\* FD Parameter L. Device tag Language Device **B** HOST PO  $\blacksquare$  $\blacksquare$  $\blacksquare$ nsor 1: PT100 °C MAX: 850.00 ۰c horonon  $-200.00$ <mark>る</mark> KF<sup>\*</sup>-UT2-<sup>\*</sup> i MIN: 舌 Connect °C MAX: 850.00 ÷ 52 Disconnect Load from device Store to device Device Paramete **Serial Number** Measured value Simulation Diagnostics **Hardware Vercion** Print Additional functions  $\sqrt{\frac{50}{4}}$  $\overline{\phantom{0}}$ Supply Frequency 2 Add device 2 channel Version Quantity of Channels: Delete device Current Output | Properties <0,KF\*-UT2-\* FD>KF\*-UT2-\* FDT Output Type  $\blacksquare$ **P** offline 4 IF # 5 Ty Information  $900$  $\bullet$  47  $\frac{1}{2}$  Error monitor Serial ... Date Source Error message Refresh Save Clear  $\frac{1}{\sqrt{2}}$ <NONAME> Administrator

**39** 

### *8.3.3 Настройка приборов*

Процесс настройки приборов серии K с помощью PACTware сводится к изменению параметров в окне DTM драйвера и записи изменений в прибор. Рассмотрим процесс настройки на примере прибора KFD2-UT2-Ex2.

После того как связь с прибором установлена, можно считать с него информацию о настройках, серийный номер и т.п. Для этого необходимо нажать кнопку «Load from device» <u>2</u>. В свою очередь сохранение в прибор любых изменений возможно только при нажатии кнопки «Store to device»  $\frac{10}{2}$ 

Барьеры искрозащиты серии<sup>K</sup>

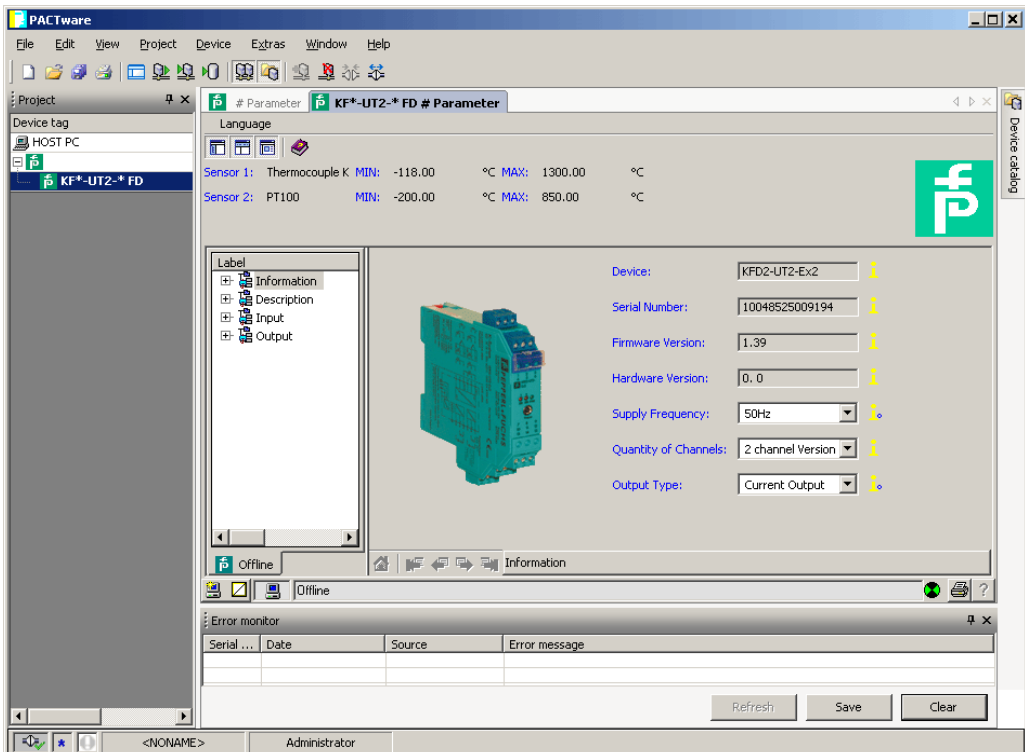

В левой части окна для параметризации находится список групп параметров прибора, путём нажатия на те или иные группы можно переключаться между окнами для изменения параметров.

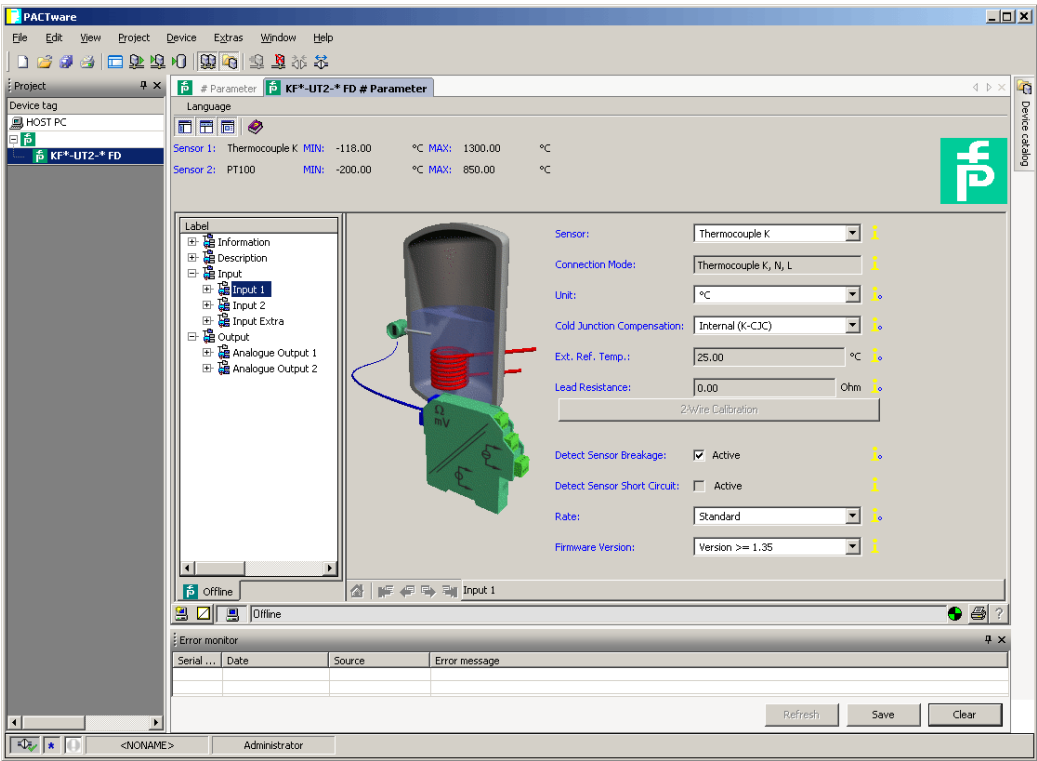

При изменении того или иного параметра как правило требуется нажать клавишу «Enter » для подтверждения. Запись параметров в прибор возможна только при нажатии

**PROTECTING YOUR PROCESS** 

Барьеры искрозащиты серии<sup>K</sup>

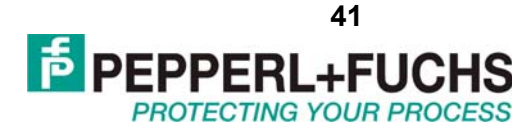

кнопки «Store to device»  $\mathbb{E}$ , при условии, что прибор подключен к ПК с помощью кабеля и связь с ним установлена. Также в программе существует возможность создания настроек прибора без непосредственного подключения. В этом случае проект можно сохранить в файл, и запрограммировать приборы позже, открыв проект из файла.

При нажатии на значок с названием прибора в области проектов правой клавишей мыши можно получить доступ к различным дополнительным функциям прибора. Например, можно имитировать сигналы на выходе прибора (Simulation), получать диагностическую информацию (Diagnostics). А через раздел «Additional functions» можно получить доступ к специфическим функциям устройства, например, для KFD2-UT2-Ex2 это функция ручного задания градуировочной таблицы (User defined characteristics).

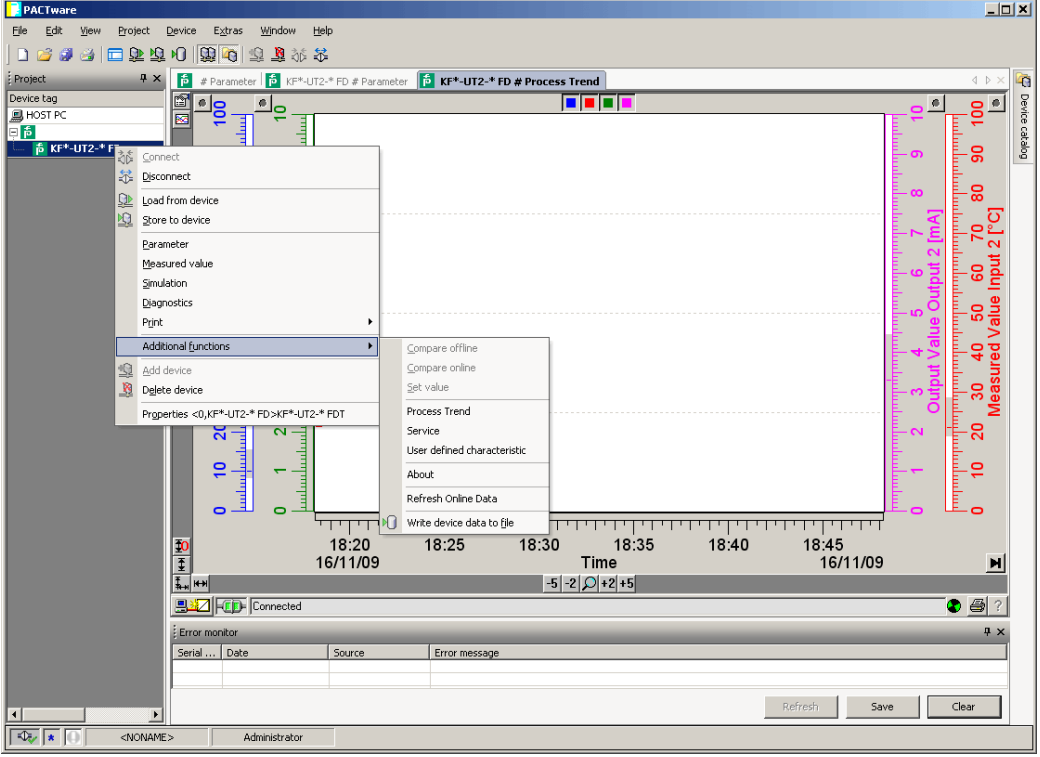

Барьеры искрозащиты серии<sup>K</sup>

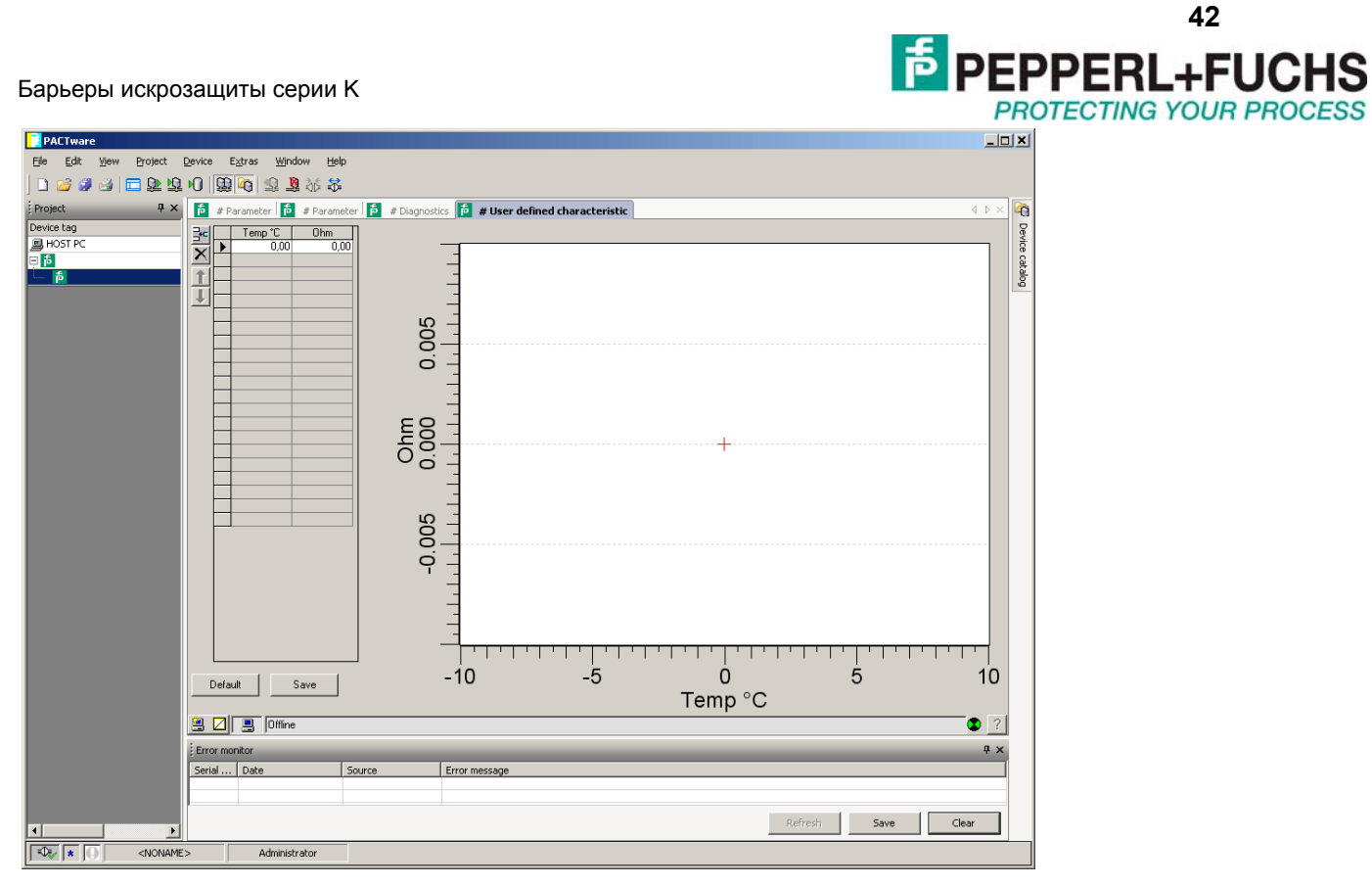

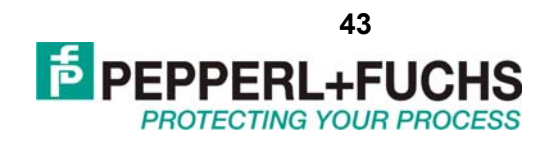

#### $1.$ ПРИЛОЖЕНИЕ 1. ПРИБОРЫ KF\*\*-CRG2-\*\*\*

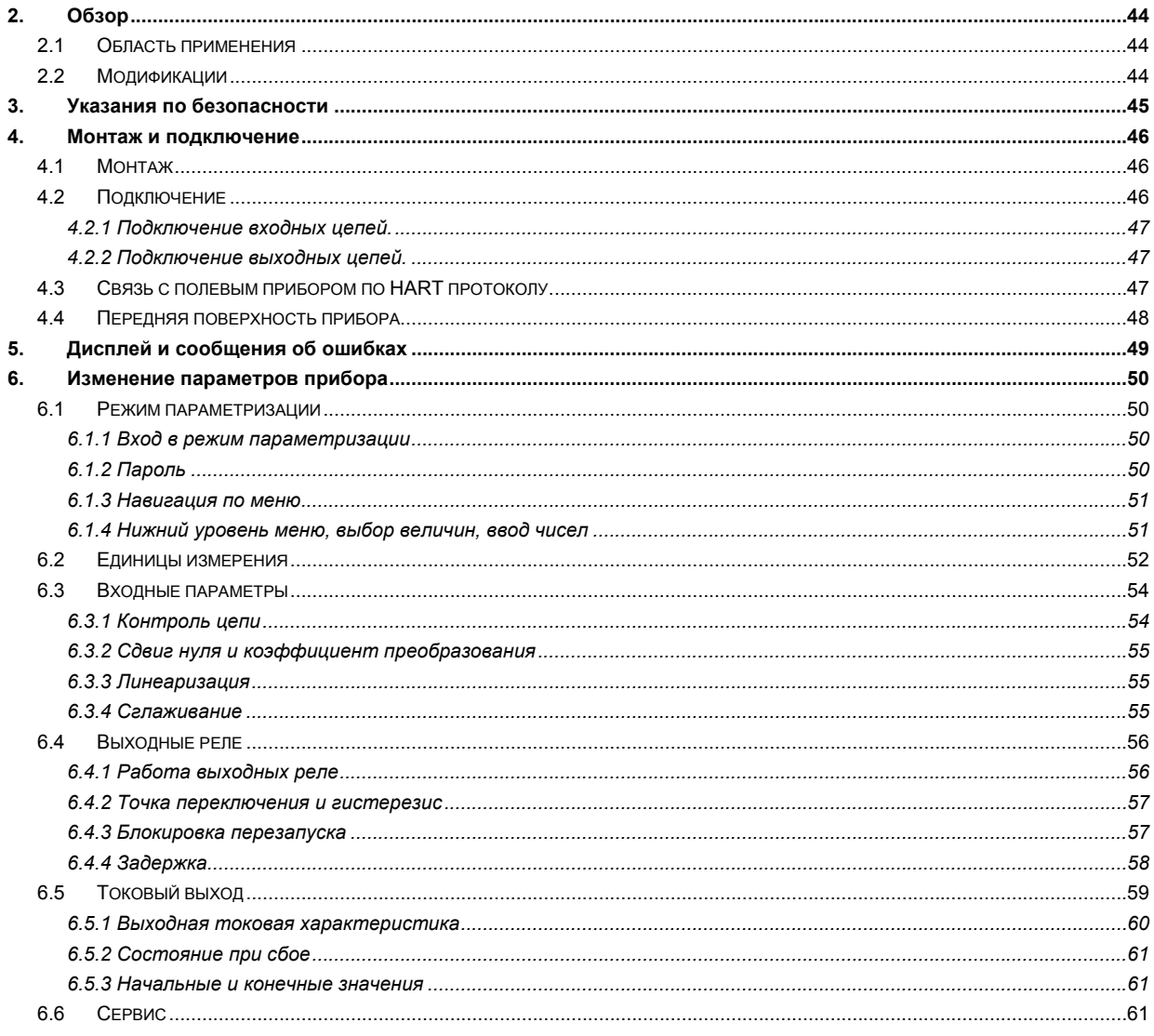

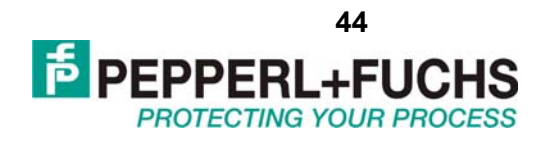

## <span id="page-43-0"></span>**2. ОБЗОР**

### **2.1 Область применения**

Приборы серии K от компании Pepperl+Fuchs используются для передачи сигналов от полевых приборов к системе управления.

Приборы с маркировкой Ex в обозначении пригодны для подключения полевых устройств во взрывоопасных атмосферах. Полевые цепи таких приборов искробезопасные и гальванически изолированы от неискробезопасных цепей. Приборы без обозначения Ex могут использоваться для передачи сигналов от обычных полевых приборов в безопасной зоне к системе управления.

Полевой датчик с токовым выходным сигналом (4…20 мА) может подключаться через универсальный токовый преобразователь, который обеспечивает ему питание, обрабатывает и передаёт токовый сигнал к своим выходным цепям.

Универсальный токовый преобразователь KF\*\*-CRG2-(Ex)1.D (сокращённо CRG2) преобразует входной аналоговый сигнал в пропорциональный сигнал (0/4…20 мА) на выходе. Выходной сигнал может поступать на устройство индикации или на аналоговый вход системы управления. Два релейных выхода прибора могут отслеживать два произвольных уровня сигнала.

### **2.2 Модификации**

Для заказа доступны следующие модификации преобразователя:

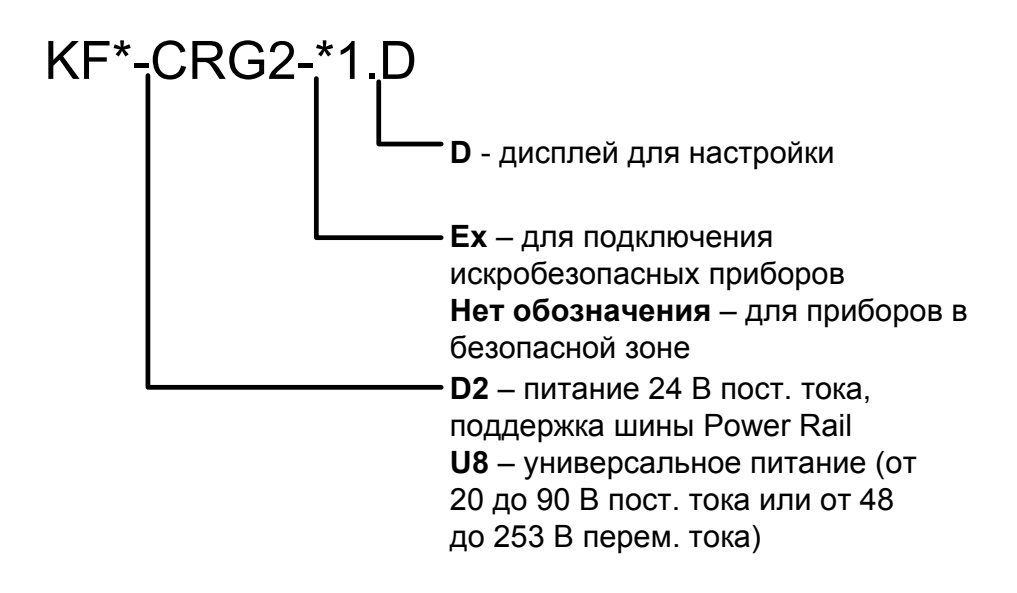

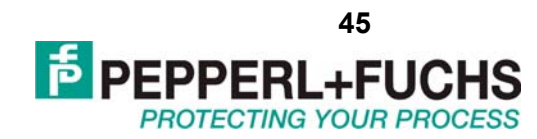

## <span id="page-44-0"></span>**3. УКАЗАНИЯ ПО БЕЗОПАСНОСТИ**

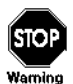

Универсальный преобразователь частоты KF\*\*-CRG2-(Ex)1.D может обслуживаться только обученным персоналом в соответствии с инструкцией по эксплуатации.

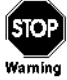

Безопасность обслуживающего персонала может быть обеспечена только в том случае, если приборы используются в соответствии со своим назначением. Иное применение прибора, нежели описанное в инструкции, ставит под сомнение безопасность и функциональность прибора.

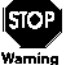

Прибор может быть установлен только во взрывобезопасной зоне.

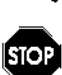

Если сбои в работе прибора не могут быть устранены на месте, следует отсоединить прибор и не допускать его повторную установку на место его подключения по невнимательности. Ремонт прибора может производить только производитель (Pepperl+Fuchs). Любые вмешательства в схему прибора, а также попытки вскрытия корпуса опасны и не разрешены. Они приводят к аннулированию гарантии.

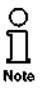

Ответственность за соблюдение местных стандартов безопасности несёт лицо, эксплуатирующее прибор.

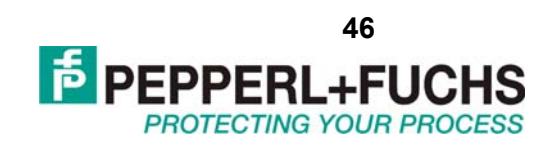

# <span id="page-45-0"></span>**4. МОНТАЖ И ПОДКЛЮЧЕНИЕ**

### **4.1 Монтаж**

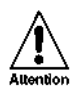

Универсальные токовые преобразователи марки KF\*\*-CRG2-(Ex)1.D имеют класс защиты IP20 и должны быть защищены от проникновения воды и мелких инородных тел.

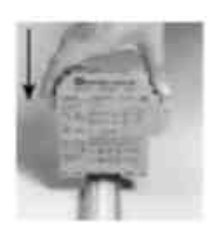

Приборы серии K от Pepperl+Fuchs, включая преобразователь KF\*\*-CRG2-(Ex)1.D могут устанавливаться на 35 мм направляющей согласно стандарту DIN EN 50022. При продольном нажатии на корпус модуль защёлкивается на направляющей.

Информацию об аксессуарах и различных возможностях установки прибора можно получить в локальном представительстве Pepperl+Fuchs и на сайте www.pepperlfuchs.ru.

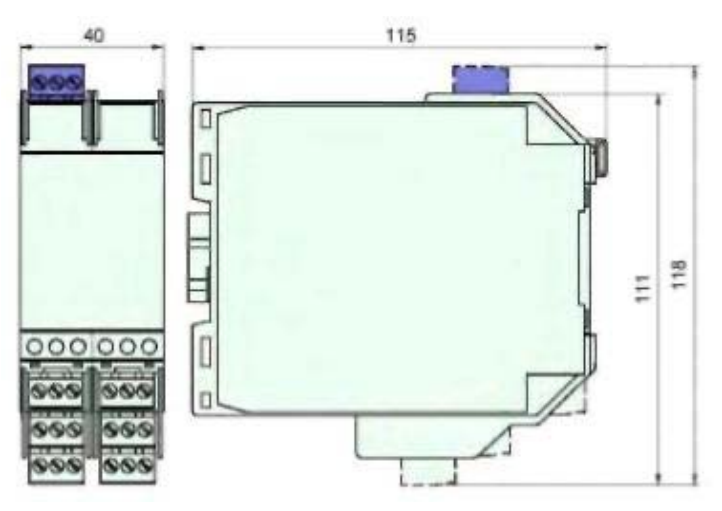

Габаритные размеры прибора KF\*\*-CRG2-(Ex)1.D

### **4.2 Подключение**

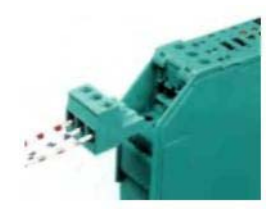

Съёмные клеммы приборов серии KF значительно упрощают подключение и сборку щитов управления. Они позволяют быстро и безошибочно заменять приборы при необходимости пользовательской настройки вне монтажного щита.

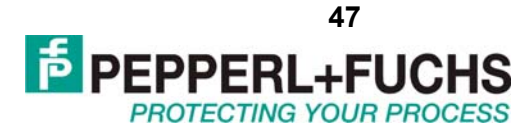

<span id="page-46-0"></span>Терминалы оснащены зажимными винтами и областью подсоединения достаточной для подключения проводников сечением до 2,5 мм<sup>2</sup>. Кодировочные вставки не позволяют воткнуть клемму не на своё место.

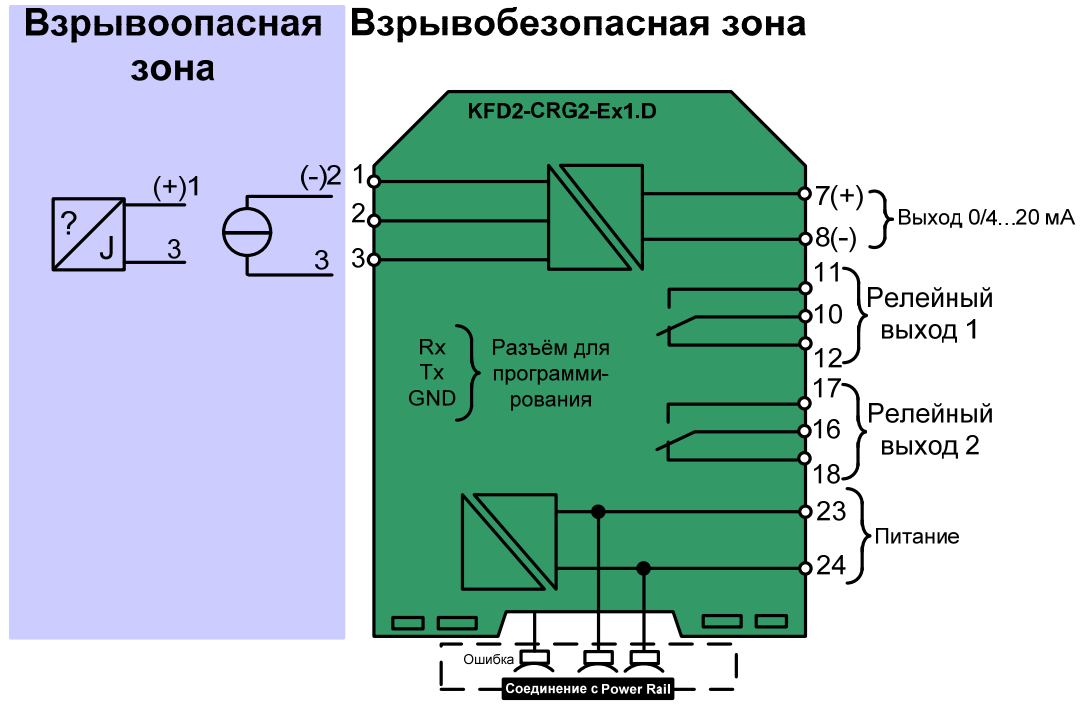

### *4.2.1 Подключение входных цепей.*

Искробезопасныве полевые цепи подключаются к голубым терминалам 1-3 прибора KF\*\*-CRG2-Ex1.D. Неискробезопасные цепи подключаются к зелёным терминалам 1-3 прибора KF\*\*-CRG2-1.D. В обоих случаях можно подключать как пассивный двухпроводной датчик так и активный источник тока.

### *4.2.2 Подключение выходных цепей.*

Сигнальные цепи прибора CRG2 подключаются к зелёным терминалам 7-24 прибора. Терминалы имеют следующее назначение:

- терминалы 7/8: токовый выход

- терминалы 10-12: реле 1
- терминалы 16-18: реле 2

- терминалы 23/24: для модели KFD2 питание 24 В или для модели KFU8 универсальное питание.

Терминалы 4-6, 13-15, 19-21 не используются.

### **4.3 Связь с полевым прибором по HART протоколу.**

Для настройки полевых приборов с HART необходимо подключать HART коммуникатор со стороны полевых цепей. Передача сигналов HART на токовый выход прибора CRG2 невозможна.

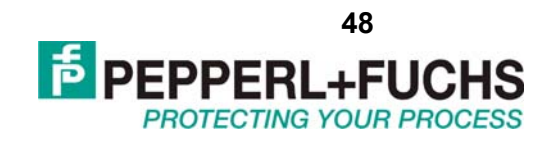

### <span id="page-47-0"></span>**4.4 Передняя поверхность прибора**

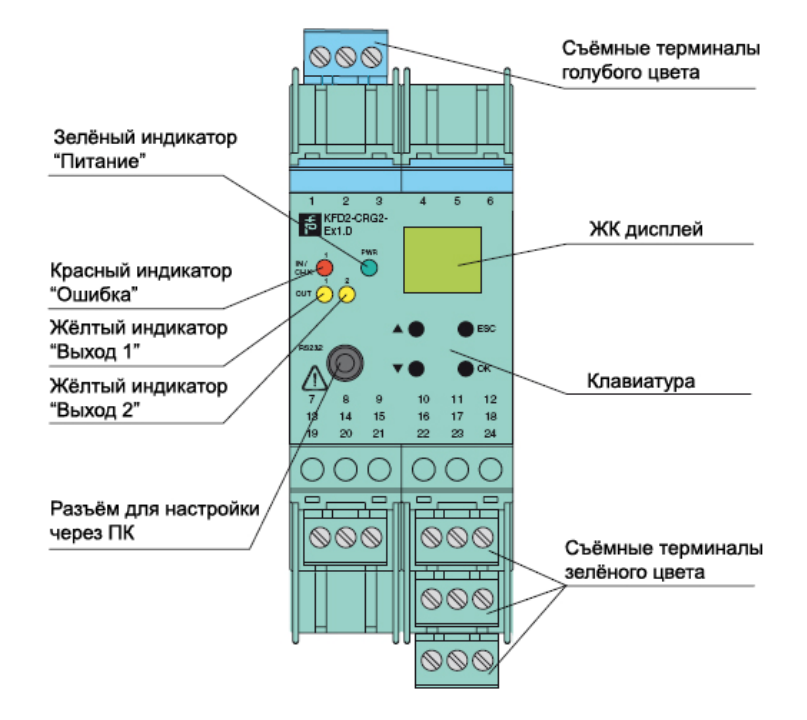

На передней поверхности прибора находятся:

- красный светодиод для индикации сбоя прибора
- зелёный светодиод для индикации наличия питания
- светодиод выхода 1 (жёлтый), горит, когда реле 1 активно
- светодиод выхода 2 (жёлтый), горит, когда реле 2 активно

• разъём интерфейса RS 232 для подключения к ПК для настройки и диагностики прибора при использовании ПО PACTware.

• ЖК дисплей для отображения измеренных величин и сбоев, а также для режима параметризации

• 4 кнопки для параметризации прибора

▲ (Вверх) ▼ (Вниз) ESC (Выход) OK (Утвердить)

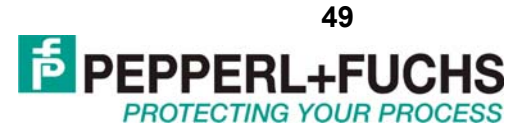

# <span id="page-48-0"></span>**5. ДИСПЛЕЙ И СООБЩЕНИЯ ОБ ОШИБКАХ**

В режиме нормальной работы на дисплее отображается текущая измеренная величина. Касательно выбора единицы измерения смотрите раздел 6.2.

Если включена блокировка перезапуска, но прибор всё ещё работает в нормальном режиме, то соответствующее сообщение отображается в нижней части дисплея.

В случае сбоя появляется одно из нижеследующих сообщений до тех пор, пока сбой не будет устранён:

**Err Mem** Ошибка прибора

**Err LB** Разрыв в цепи датчика

**Err SC** Короткое замыкание в цепи датчика

Настройки, связанные с сообщениями об ошибке, смотрите в разделе 6.3. Выходные реле всегда в случае сбоя всегда переходят в несработанное состояние.

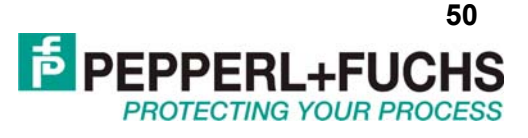

## <span id="page-49-0"></span>6. ИЗМЕНЕНИЕ ПАРАМЕТРОВ ПРИБОРА

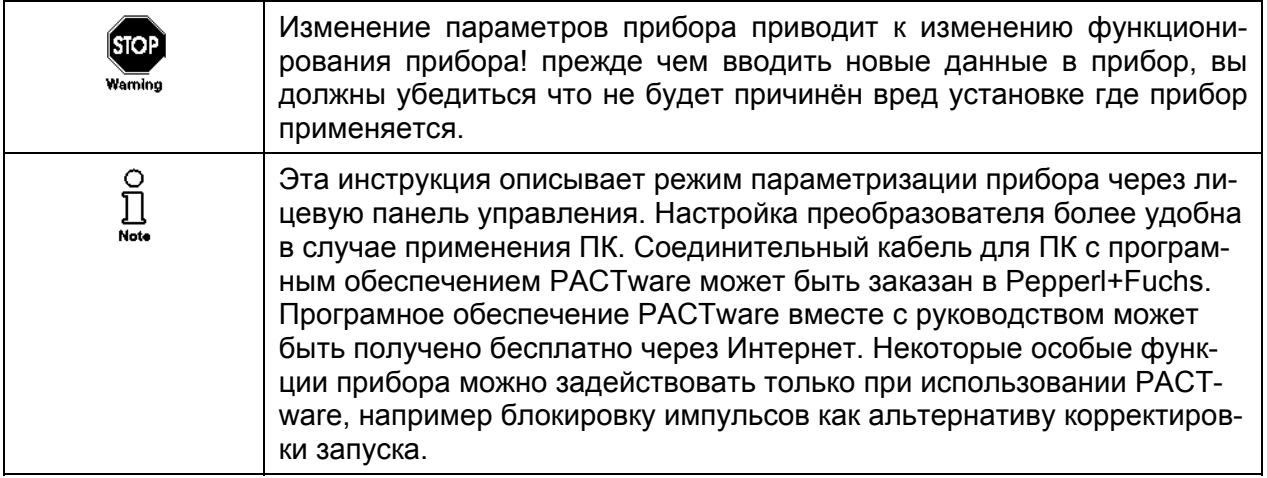

#### $6.1$ Режим параметризации

### 6.1.1 Вход в режим параметризации

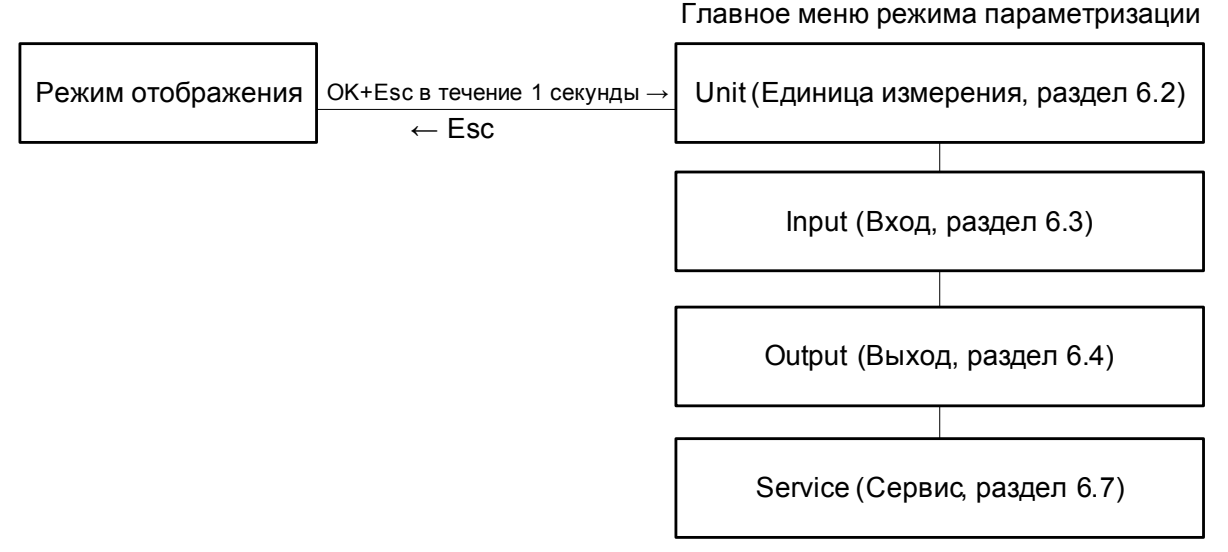

Вы можете вернуться в режим отображения из любого места в меню в режиме параметризации, нажимая клавишу ESC (возможно несколько раз). Если не нажимать никаких клавиш в течение 10 минут, то прибор переключается автоматически в режим отображения.

### 6.1.2 Пароль

Вы можете защитить текущую конфигурацию от нежелательных изменений путём использования пароля (смотрите раздел 6.7; пароль отключен на всех новых приборах).

Если защита паролем включена, различные установки в режиме параметризации могут быть изменены только после ввода пароля. При первой попытке изменить установку прибор автоматически отображает окно с просьбой ввести пароль.

Вы должны вводить пароль единожды каждый раз, когда вы переключились в режим параметризации.

Пароль "1234" не может быть изменён.

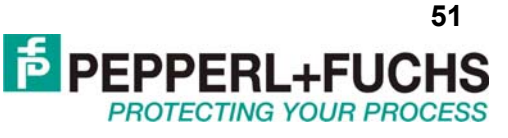

<span id="page-50-0"></span>\*Если нажать клавишу ▲ или ▼, величина меняется пошагово; если же удерживать клавиши ▲ или ▼ в течение более длительного периода величина "прокручивается" плавно вверх или **ВНИЗ** 

### 6.1.3 Навигация по меню

Иллюстрация ниже показывает, как осуществляется навигация в режиме параметризации при использовании клавиш ▲, V, OK, Esc.

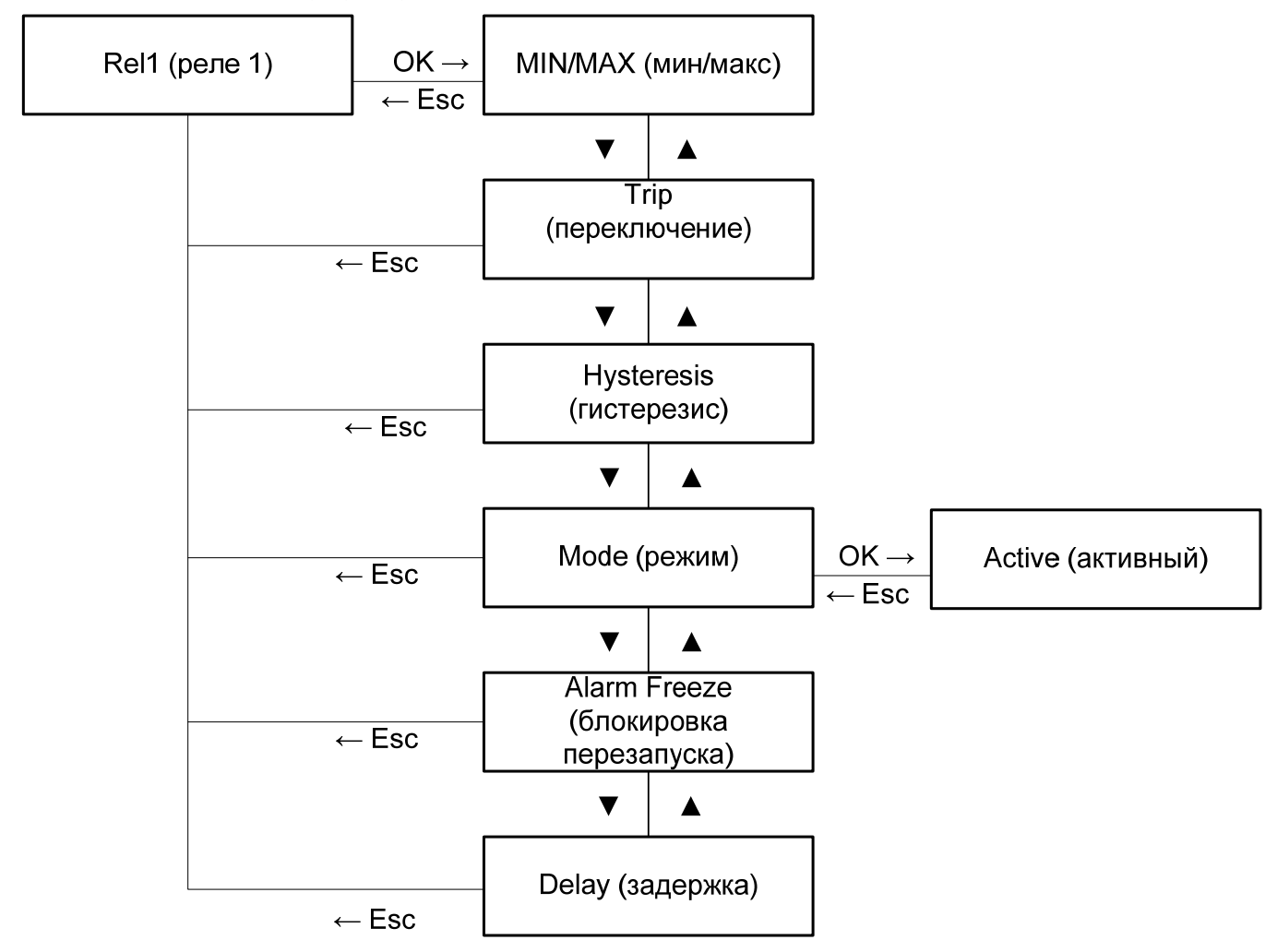

### 6.1.4 Нижний уровень меню, выбор величин, ввод чисел

На нижнем уровне меню вы можете выбирать между особыми заданными имеющимися величинами либо вводить числа. Это осуществляется указанным ниже образом:

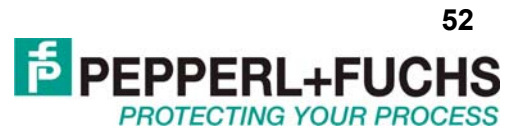

<span id="page-51-0"></span>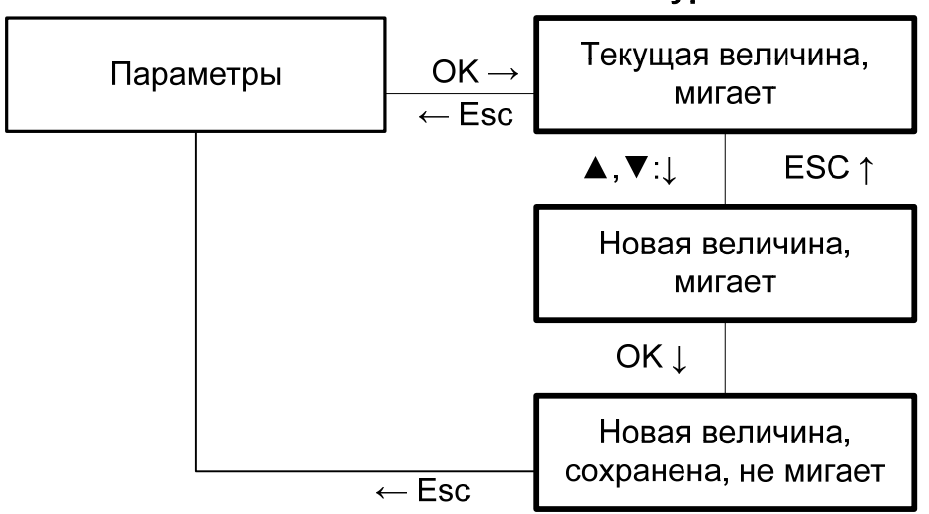

### Нижний уровень меню

При вводе чисел, пожалуйста примите к сведению:

Если нажимать клавиши ▲ или ▼, величина меняется пошагово.

Если удерживать клавиши ▲ или ▼ на долгое время, величина "прокручивается" увеличиваясь или уменьшаясь.

Знак величины (+/-) переключается автоматически.

Разделитель дробной части передвигается автоматически.

#### $6.2$ Единицы измерения

Иллюстрация ниже показывает меню Units (Единицы измерения). Возможные значения параметра этого меню выделены жирными прямоугольниками.

Прибор CRG2 производит измерения в миллиамперах. Используя параметры zero point (сдвиг нуля) и conversion factor (коэффициент преобразования) (раздел 6.3.2) прибор может приводить измеренную величину к выбранной единице измерения. Указанные ниже единицы измерения используются для отображения измеренных величин, а также для всех соответствующих настроек в режиме параметризации.

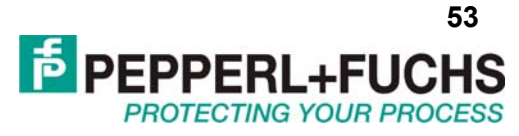

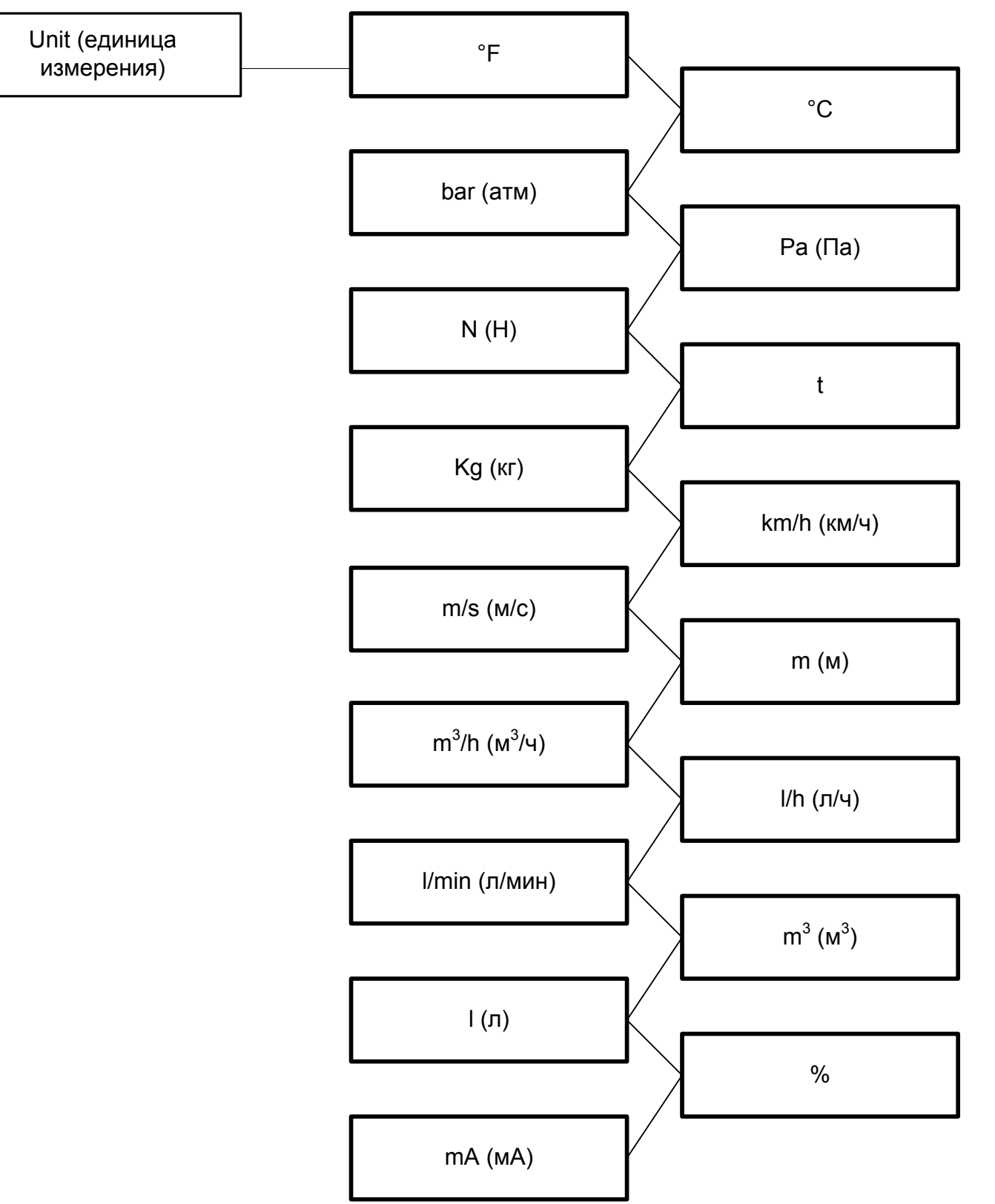

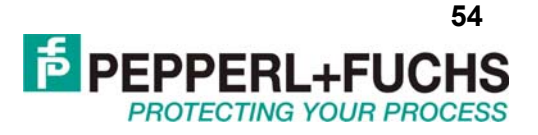

### <span id="page-53-0"></span>**6.3 Входные параметры**

Иллюстрация ниже показывает меню для входных параметров. Пункты меню самого нижнего уровня выделены жирным. Пункты меню zero point (сдвиг нуля) и conversion factor (коэффициент преобразования) не отображаются если выбрана единица измерения мА.

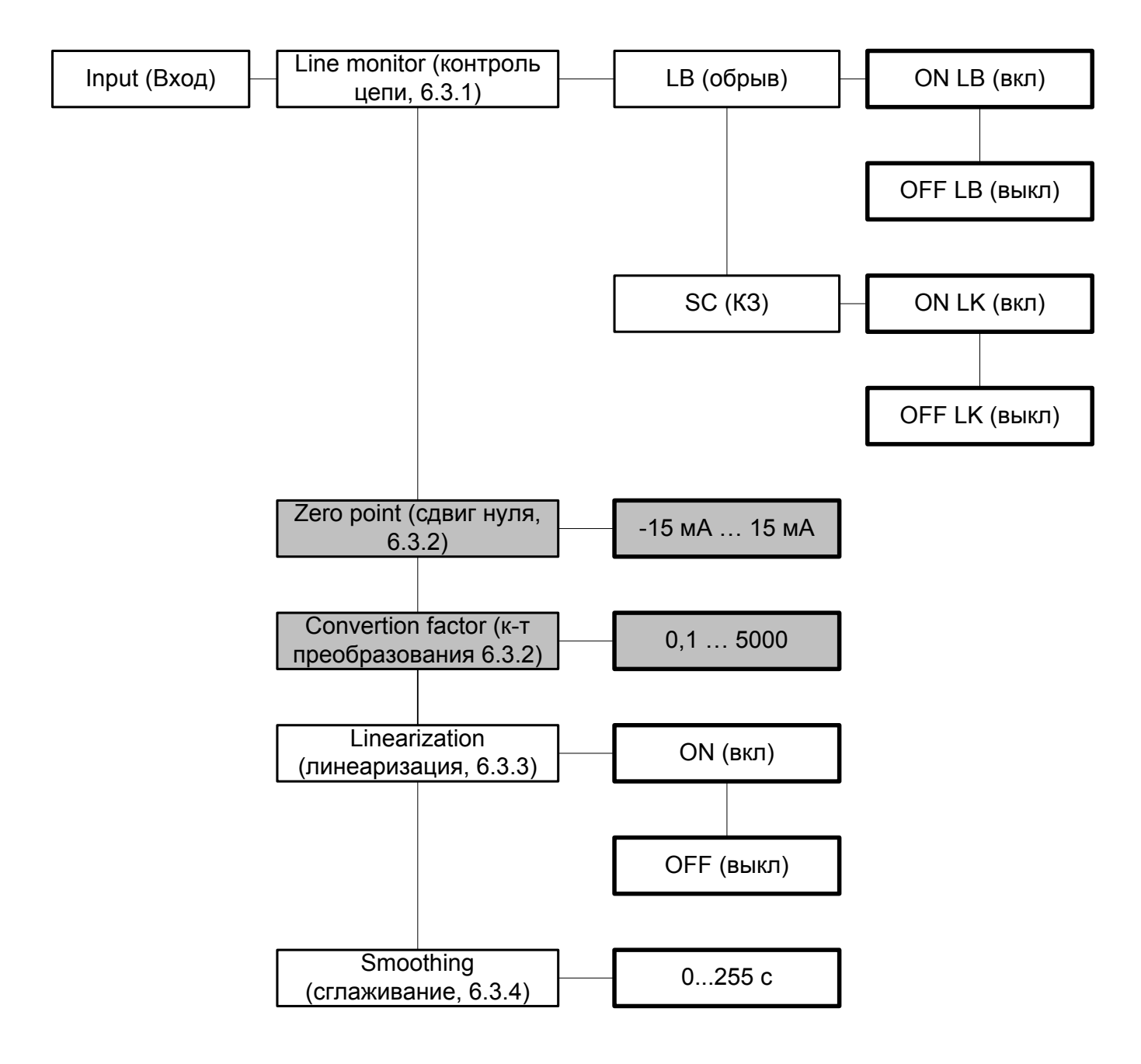

### *6.3.1 Контроль цепи*

При выборе ON (Вкл) для параметра LB входной токовый сигнал < 0,2 мА будет рассматриваться как обрыв цепи. При выборе ON (Вкл) для параметра SC входной ток > 22 мА будет сигнализировать о коротком замыкании. Для измерения сигналов < 0,2 мА следует отключить параметр LB.

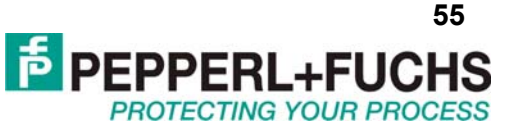

### <span id="page-54-0"></span>6.3.2 Сдвиг нуля и коэффициент преобразования

Прибор CRG2 измеряет входной сигнал в мА. При выборе иной величины измерения (раздел 6.2) CRG2 преобразует измеренную величину по следующему правилу:

 $\Box$  Преобразованная \_величина = (измеренная \_величина – сдвиг \_нуля) коэффициент \_преобразования При этом сдвиг нуля может принимать значения от -15 до 15 мА, а коэффициент преобразования от 0,100 до 5000.

### 6.3.3 Линеаризация

При помощи программного обеспечения PACTware в прибор CRG2 может быть записана таблица линеаризации. Более подробную информацию об использовании функций настройки прибора с помощью ПК можно получить у ближайшего в Вашем регионе представителя Рерperl+Fuchs. Через панель на лицевой стороне прибора можно лишь включить или выключить использование таблицы линеаризации.

### 6.3.4 Сглаживание

Для измеряемых величин, мгновенные значения которых могут резко и сильно меняться, можно задавать параметр Smoothing (сглаживание), который определяет как быстро прибор реагирует на изменение входного сигнала. 0 с – нет сглаживания, 255 с – максимальное сглаживание.

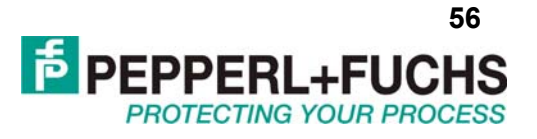

#### <span id="page-55-0"></span> $6.4$ Выходные реле

Иллюстрация ниже показывает уровни меню доступные в разделе "Выходные реле" (relay outputs). Нижние уровни меню выделены жирным.

При выборе соответствующего дискретного выхода Rel1 (реле 1) или Rel2 (реле 2) и нажатии ОК происходит перемещение в меню ввода параметров для выбранного выхода. Эти два меню полностью идентичны и будут описаны только один раз.

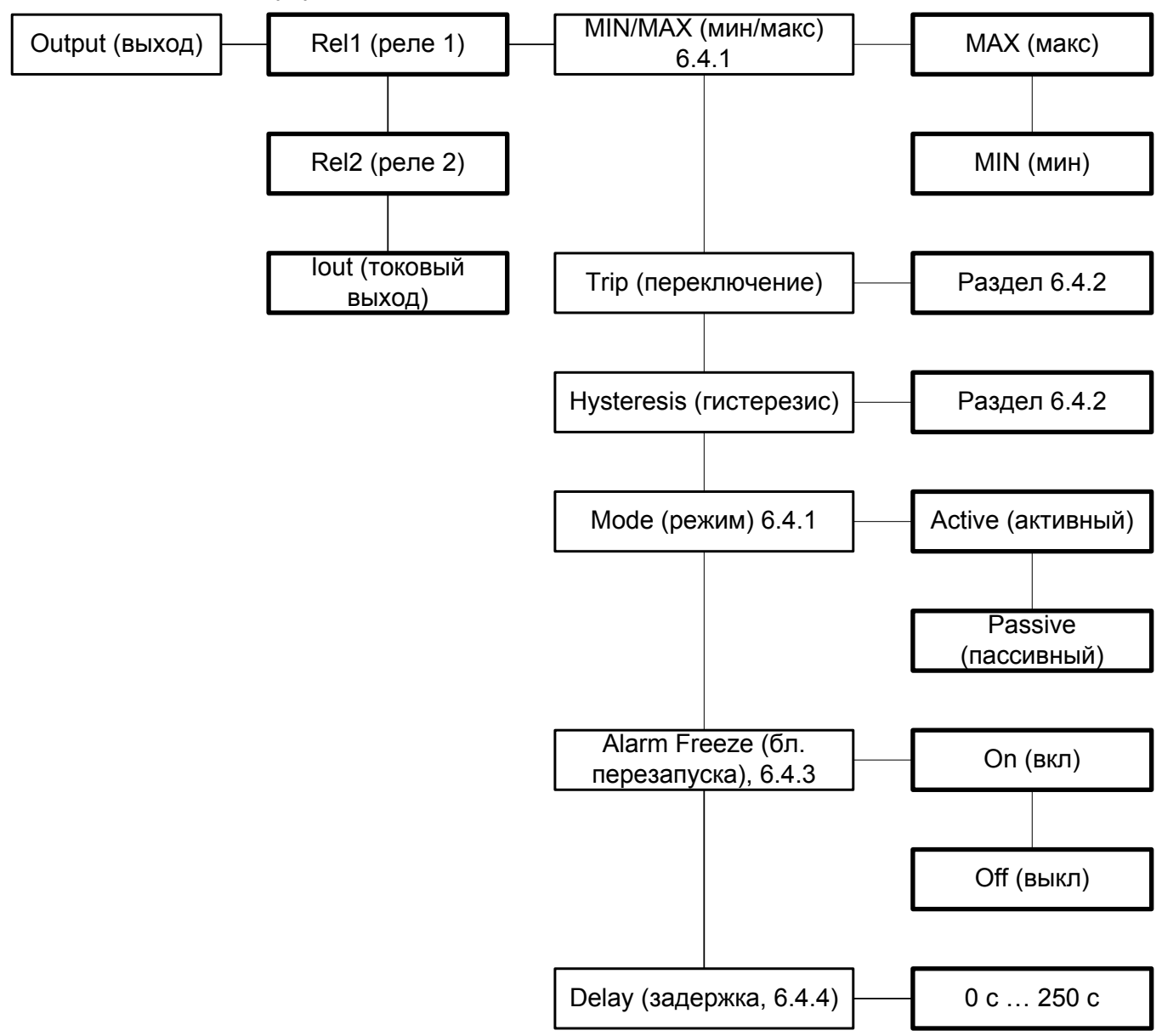

### 6.4.1 Работа выходных реле

Переключение реле может происходить в соответствии с различными условиями. Ниже приведены все возможные варианты поведения реле, которые зависят от состояния параметра MIN/MAX (МІЛ или МАХ), а также от выбранного режима работы (Mode) (Active или Passive).

Примеры применений:

• Направление переключения МАХ, активный режим:

Авария по превышению допустимого значения;

• Направление переключения МАХ, пассивный режим:

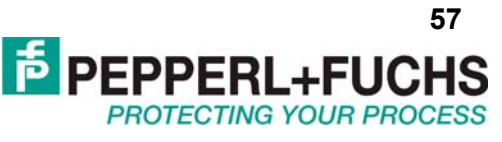

<span id="page-56-0"></span>Защита от перегрузок, мониторинг избыточной скорости, также включение/выключение двигателя с большим гистерезисом;

• Направление переключения MIN, активный режим:

Авария по слишком низкому значению;

• Направление переключения MIN, пассивный режим:

Защита от перегрузок мониторинг слишком низкой скорости, в том числе выключение насоса при отсутствии потока.

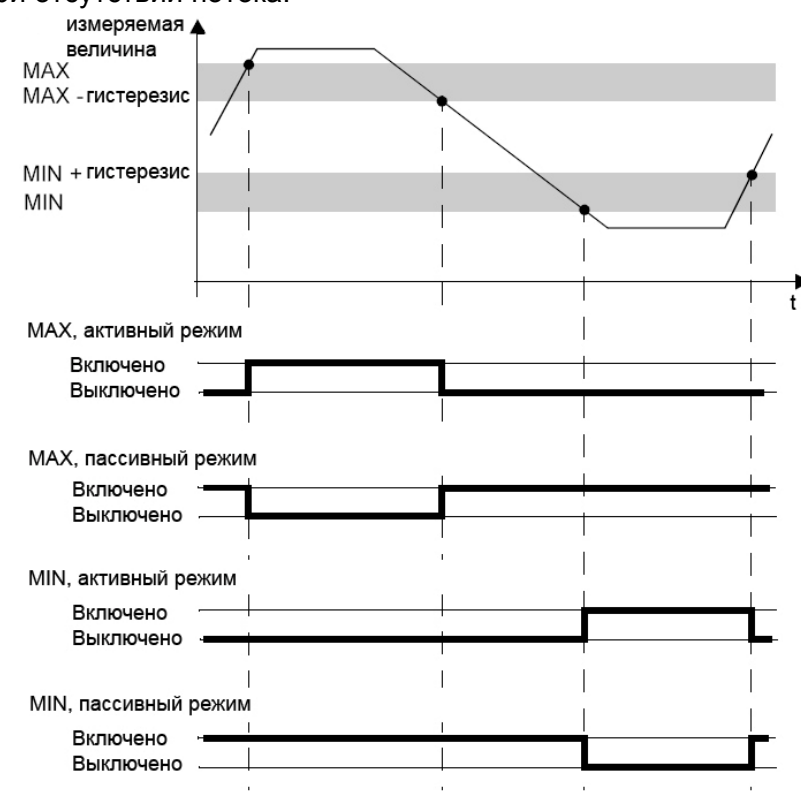

### 6.4.2 Точка переключения и гистерезис

При вводе величины точки переключении и гистерезиса важно знать:

Обе величины должны быть введены в единицах, которые выбраны в разделе Unit (раздел 6.2). Величины должны попадать в интервал между 0 мА и 24 мА. Пределы вводимых величин, если единица измерения не мА, можно определить пользуясь разделом 6.3.2.

Выбранная величина гистерезиса должна быть > 1 % от величины точки переключения, чтобы предотвратить "дрожание" реле при слишком частых переключениях.

В режиме работы МАХ (макс), (точка переключения)-(величина гистерезиса) должно быть > 0, в то время как в режиме MIN (мин) (точка переключения)+(величина гистерезиса) должно быть ≤ верхний предел ввода измеряемой величины. Все эти ограничения прибор рассчитывает автоматически.

### 6.4.3 Блокировка перезапуска

Блокировка перезапуска позволяет сделать чтобы можно было отслеживать временные уходы измеряемой величины из допустимого диапазона и сбои в цепи.

Параметр Alarm freeze (Блокировка ошибки) позволяет включить и выключить блокировку для выходных реле. Допустимые значения: Оп (вкл) и Off (выкл). Блокировка используется, чтобы отслеживать короткие переходы через точку включения, а также короткие обрывы и КЗ. Если блокировка включена, то реле после срабатывания сохраняет своё состояние пока не произойдёт одно из событий:

• Перезапуск прибора

• Нажата клавиша Esc

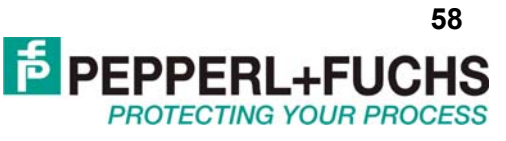

<span id="page-57-0"></span>Любое из этих событий приводит к сбрасыванию состояния реле если величина входного сигнала в момент сброса не выходит за допустимые пределы.

### *6.4.4 Задержка*

Если установить время задержки более 0 с, то можно предотвратить срабатывание реле при краткосрочных отклонениях входного сигнала от допустимого диапазона.

- реле переключается только если сигнал вышел за точку переключения на время большее чем время задержки.

- реле переключается обратно только если сигнал вернулся к точке переключения (+/- гист ерезис) на время большее чем время задержки.

- краткосрочные (< чем на время задержки) уходы сигнала не приведут к срабатыванию реле.

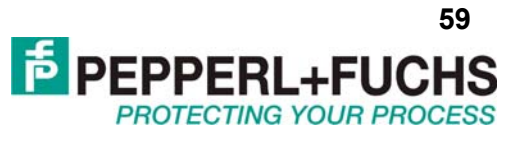

### <span id="page-58-0"></span>**6.5 Токовый выход**

Иллюстрация ниже показывает уровни меню доступные в разделе "Токовый выход" (Iout), меню нижнего уровня выделены жирным:

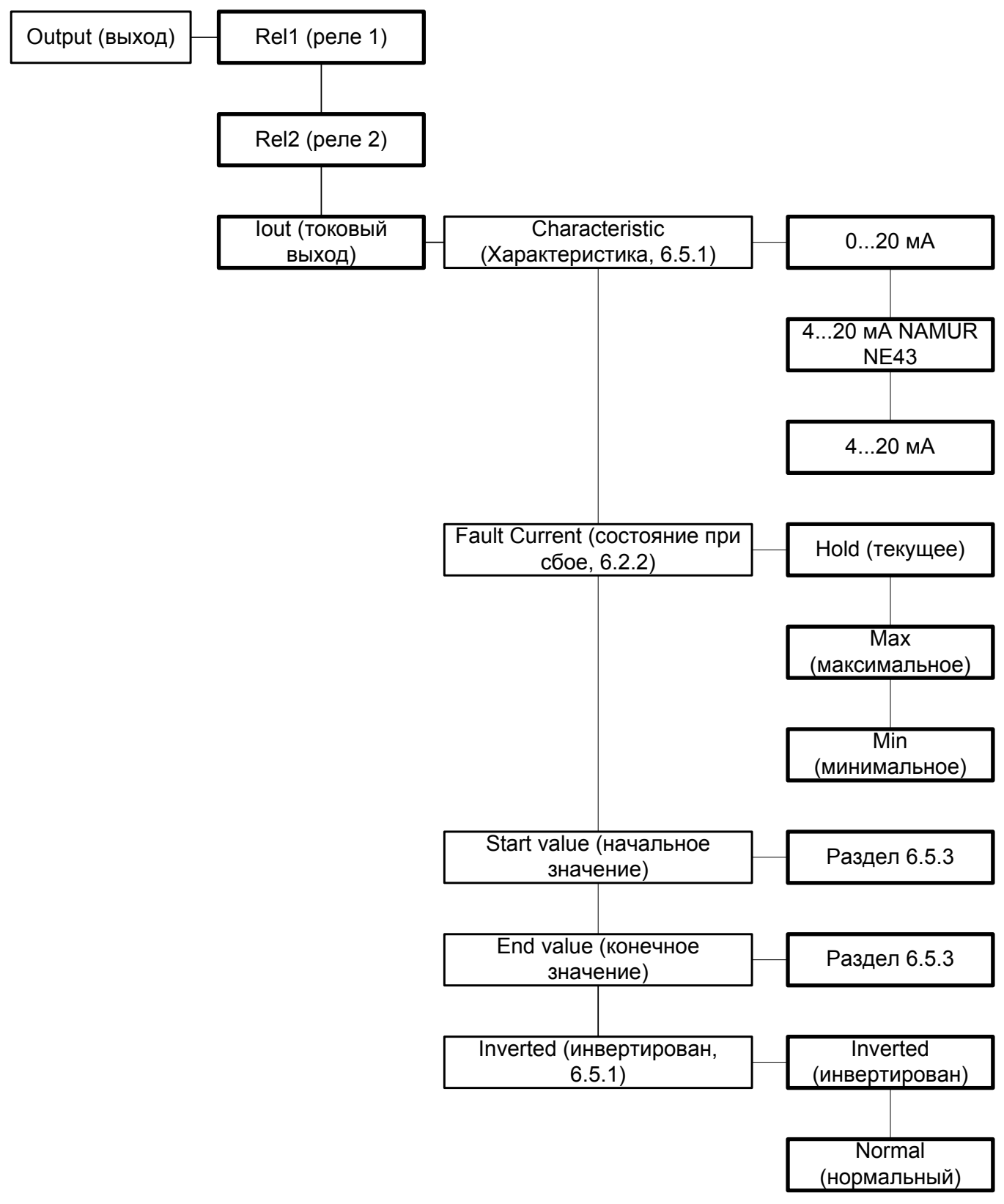

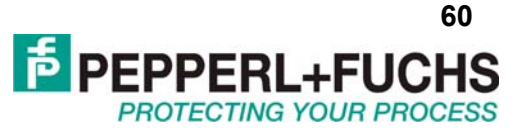

### <span id="page-59-0"></span>*6.5.1 Выходная токовая характеристика*

Различные характеристики имеют следующие значения:

(Настройки начального и конечного значений указаны в пункте 6.5.3; при выборе инвертирования, происходит автоматическая замена начальной и конечной величин).

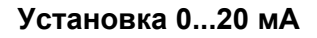

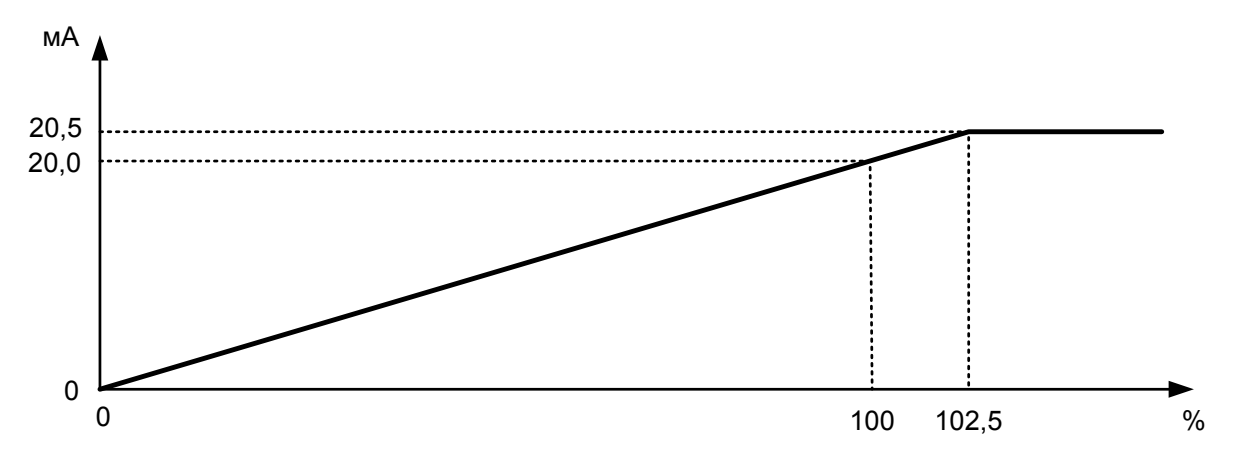

Для этой установки начальное значение соответствует 0 мА, и конечное значение соответствует 20 мА. Промежуточные значения распределены по пропорциональному закону.

Измеренные величины меньшие, чем начальное значение, соответствуют 0 мА. Измеренные величины большие, чем конечное значение, соответствуют пропорциональному уровню тока вплоть до 20,5 мА (102.5 % диапазона). Если величина становится ещё больше, то на выходе будет фиксировано 20,5 мА.

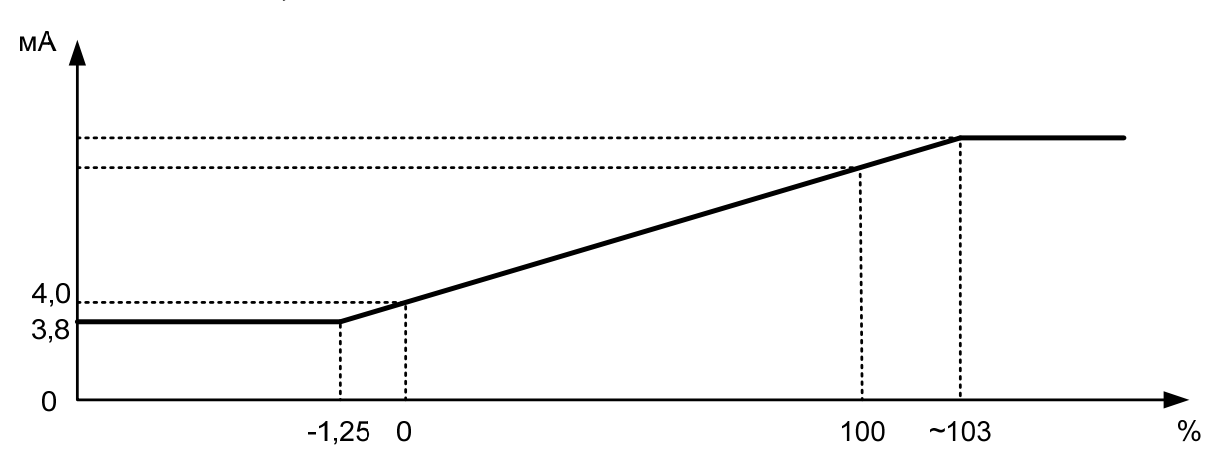

**Установка 4...20 мА, NAMUR NE 43** 

При такой установке начальная величина преобразуется в 4 мА, а конечная в 20 мА. Промежуточные значения преобразуются по линейному закону.

При этом измеренная величина может изменяться в пределах от -1,25% до 103% от заданного диапазона, соответствующие токовые значения составляют 3,8 и 20,5 мА. Вне этого диапазона выходной сигнал может принимать только значения 3,8 и 20,5 мА.

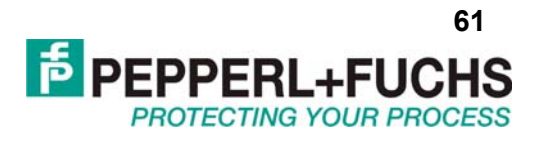

### <span id="page-60-0"></span>Установка 4...20 мА

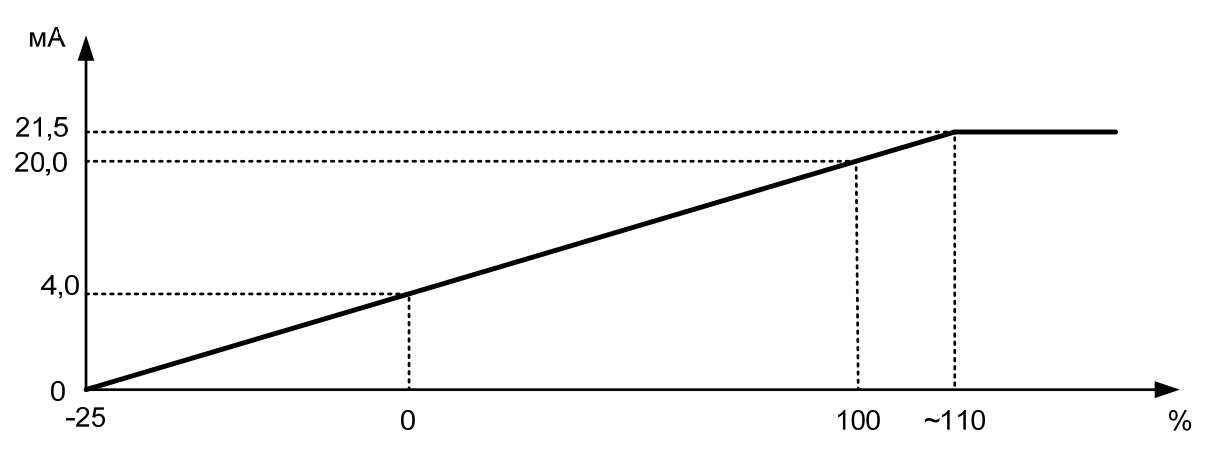

При такой установке начальная величина преобразуется в 4 мА, а конечная в 20 мА. Промежуточные значения преобразуются по линейному закону.

Начальная величина может снижаться до -25% от диапазона, при этом выходной ток равен 0 мА, превышение возможно до 110% (соответствует выходному току 21,5 мА), дальнейшее превышение не приведёт к росту силы тока.

### 6.5.2 Состояние при сбое

Таблица ниже показывает значения выходного сигнала при возникновении ошибки при разных значениях параметра "Состояние при сбое" в зависимости от выбранной характеристики.

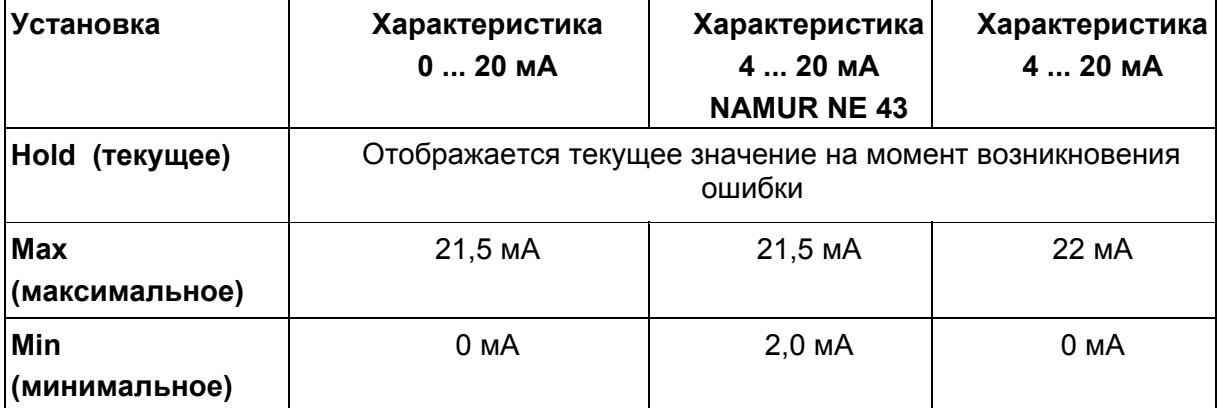

### 6.5.3 Начальные и конечные значения

При вводе начальных и конечных значений, требуется учесть следующие условия:

- Величины вводятся в выбранных единицах измерения (раздел 6.2).

- Величины должны попадать в диапазон от 0 до 20 мА. Если единица измерения не мА, то границы диапазона рассчитываются согласно разделу 6.3.2. Разность между конечным и начальным значениями должна быть более 1% от конечного значения.

#### 6.6 Сервис

Иллюстрация ниже показывает меню в разделе "Сервис". Меню нижнего уровня выделены жирным.

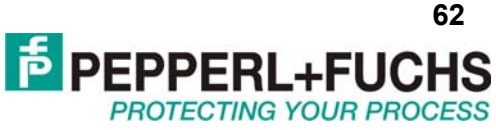

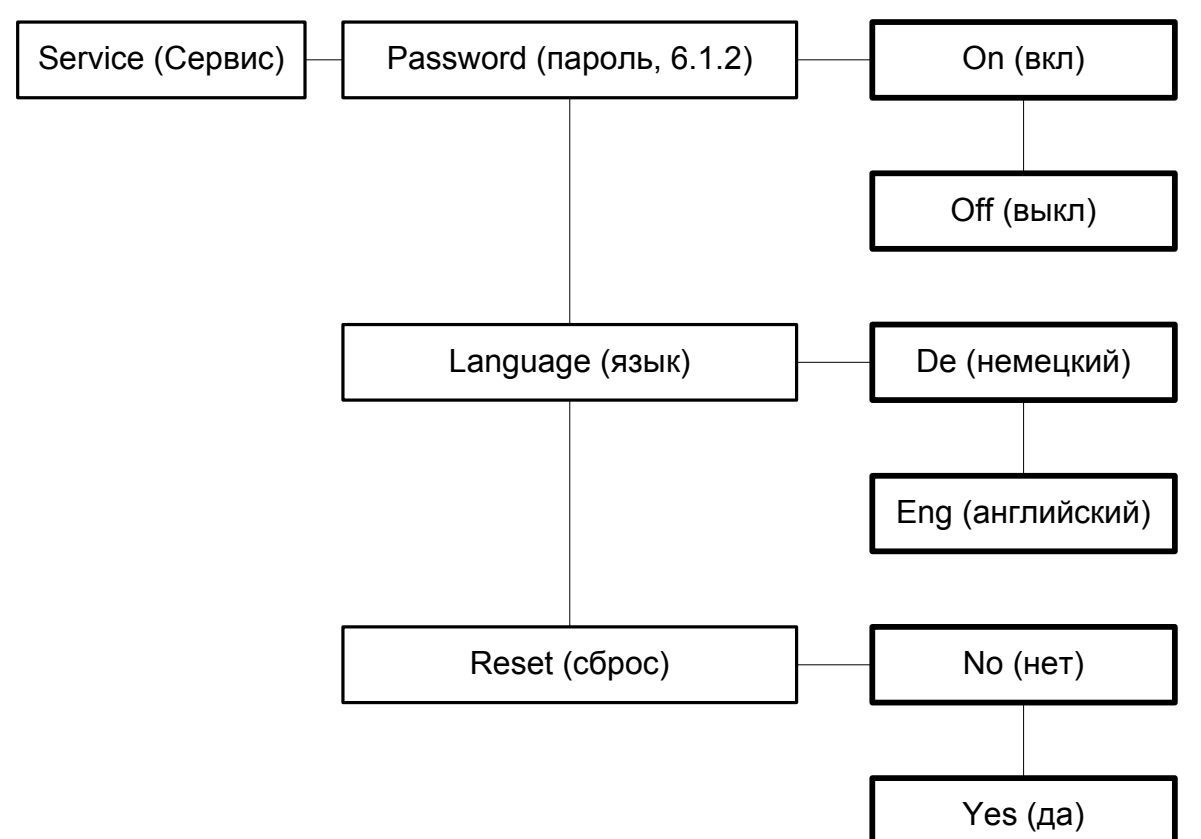

"Сброс" означает следующее: Если показано уез (да) и нажать клавишу ОК, все параметры в преобразователе будут возвращены к заводским значениям. Все изменения, сделанные в режиме параметризации, будут утеряны.

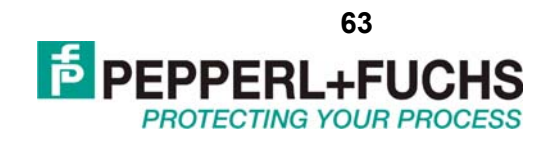

#### $1.$ ПРИЛОЖЕНИЕ 2. ПРИБОРЫ КF\*\*-UFC-\*\*\*

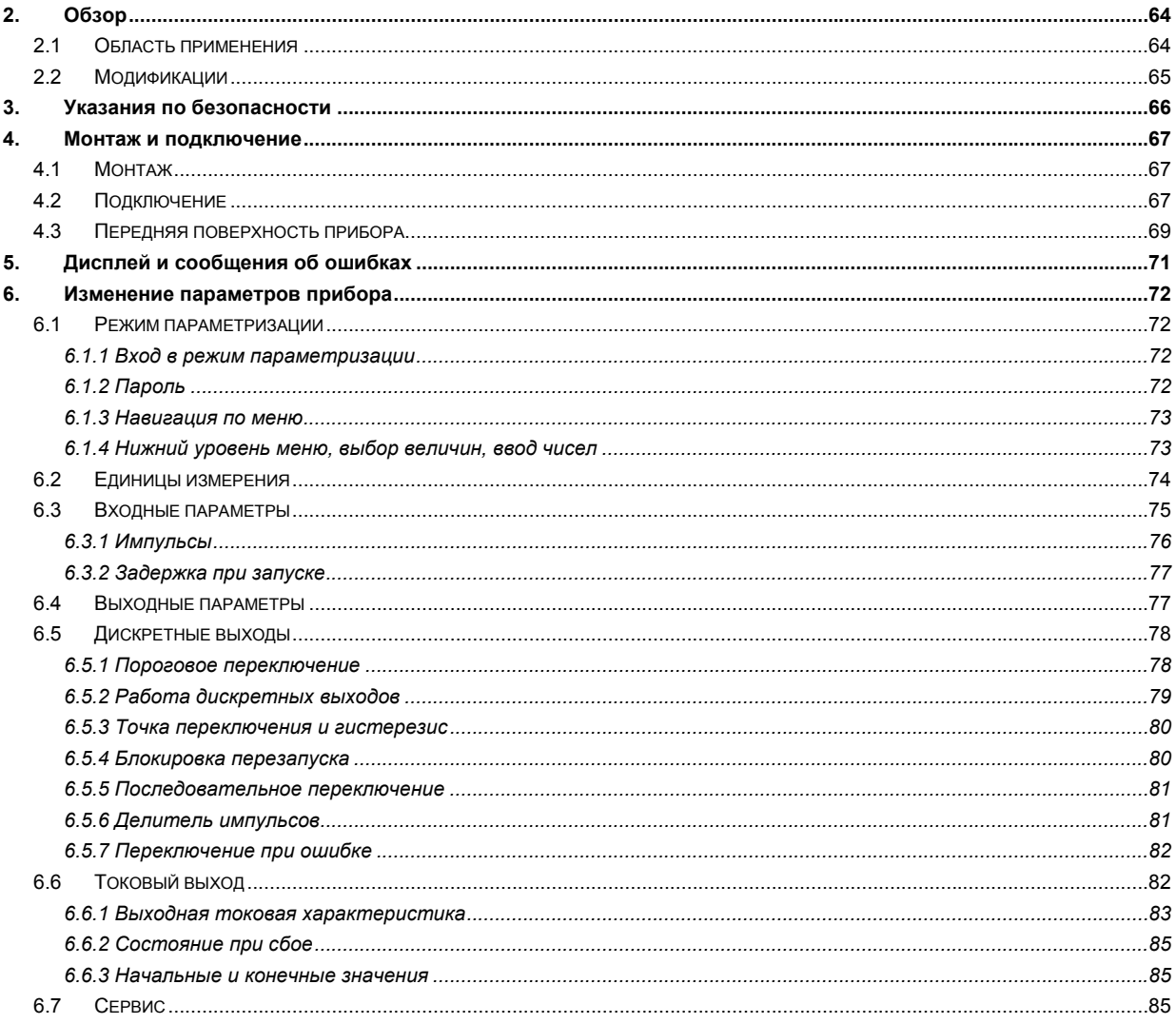

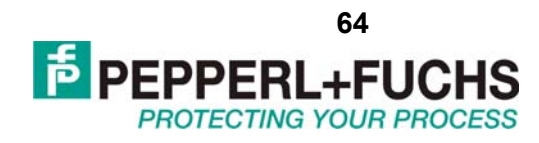

## <span id="page-63-0"></span>2. OB3OP

#### $2.1$ Область применения

Приборы серии К от компании Pepperl+Fuchs используются для передачи сигналов от полевых приборов к системе управления.

Приборы с маркировкой Ех в обозначении пригодны для подключения полевых устройств во взрывоопасных атмосферах. Полевые цепи таких приборов искробезопасные и гальванически изолированы от неискробезопасных цепей. Приборы без обозначения Ех могут использоваться для передачи сигналов от обычных полевых приборов в безопасной зоне к системе управления.

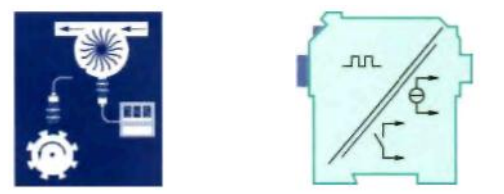

Типичные задачи применения для универсального частотного преобразователя серии K KF\*\*-UFC-(Ex)1(.D) (сокращённо UFC от Universal Frequency Converter) – измерение потока и частоты вращения. Данные функции прибор выполняет путём преобразования частоты входного сигнала в пропорциональный токовый сигнал на выходе, который можно передавать на индикатор либо на аналоговый вход ПЛК или РСУ. Более того UFC можно использовать как делитель частоты либо контроллер частоты вращения (реагирование на предельные значения с помощью встроенных реле).

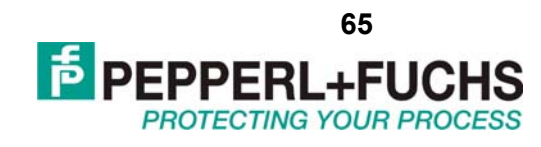

### <span id="page-64-0"></span>**2.2 Модификации**

Для заказа доступны следующие модификации преобразователя:

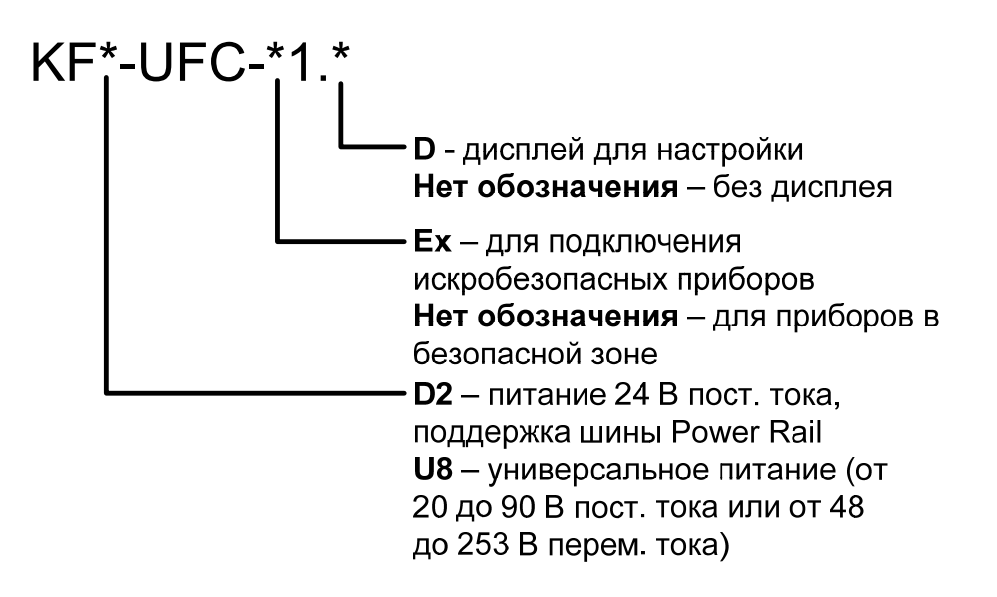

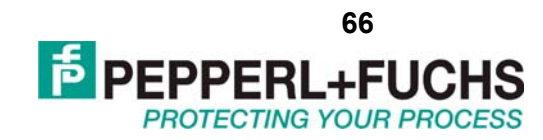

## <span id="page-65-0"></span>**3. УКАЗАНИЯ ПО БЕЗОПАСНОСТИ**

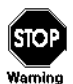

Универсальный преобразователь частоты KF\*\*-UFC-(Ex)1(.D) может обслуживаться только обученным персоналом в соответствии с инструкцией по эксплуатации.

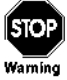

Безопасность обслуживающего персонала может быть обеспечена только в том случае, если приборы используются в соответствии со своим назначением. Иное применение прибора, нежели описанное в инструкции, ставит под сомнение безопасность и функциональность прибора.

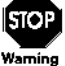

Прибор может быть установлен только во взрывобезопасной зоне.

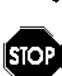

Если сбои в работе прибора не могут быть устранены на месте, следует отсоединить прибор и не допускать его повторную установку на место его подключения по невнимательности. Ремонт прибора может производить только производитель (Pepperl+Fuchs). Любые вмешательства в схему прибора, а также попытки вскрытия корпуса опасны и не разрешены. Они приводят к аннулированию гарантии.

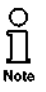

Ответственность за соблюдение местных стандартов безопасности несёт лицо, эксплуатирующее прибор.

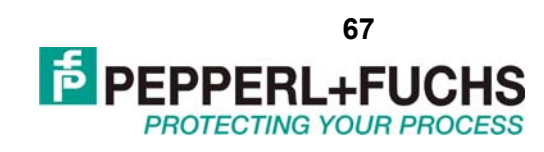

# <span id="page-66-0"></span>**4. МОНТАЖ И ПОДКЛЮЧЕНИЕ**

### **4.1 Монтаж**

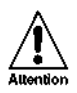

Универсальные частотные преобразователи марки KF\*\*-UFC-(Ex)1(.D) имеют класс защиты IP20 и должны быть защищены от проникновения воды и мелких инородных тел.

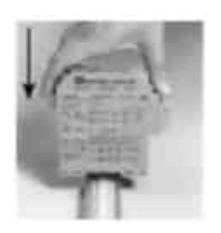

Приборы серии K от Pepperl+Fuchs, включая преобразователь KF\*\*-UFC-(Ex)1(.D) могут устанавливаться на 35 мм направляющей согласно стандарту DIN EN 50022. При продольном нажатии на корпус модуль защёлкивается на направляющей.

Информацию об аксессуарах и различных возможностях установки прибора можно получить в локальном представительстве Pepperl+Fuchs и на сайте www.pepperlfuchs.ru.

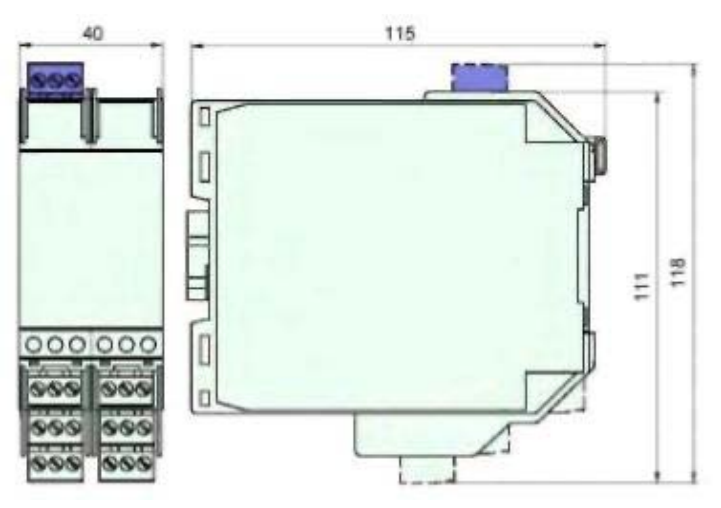

Габаритные размеры прибора KF\*\*-UFC-(Ex)1(.D)

### **4.2 Подключение**

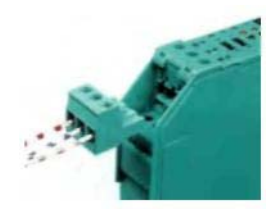

Съёмные клеммы приборов серии KF значительно упрощают подключение и сборку щитов управления. Они позволяют быстро и безошибочно заменять приборы при необходимости пользовательской настройки вне монтажного щита.

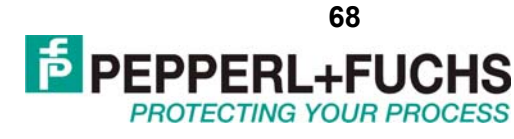

Терминалы оснащены зажимными винтами и областью подсоединения достаточной для подключения проводников сечением до 2,5 мм<sup>2</sup>. Кодировочные вставки не позволяют воткнуть клемму не на своё место.

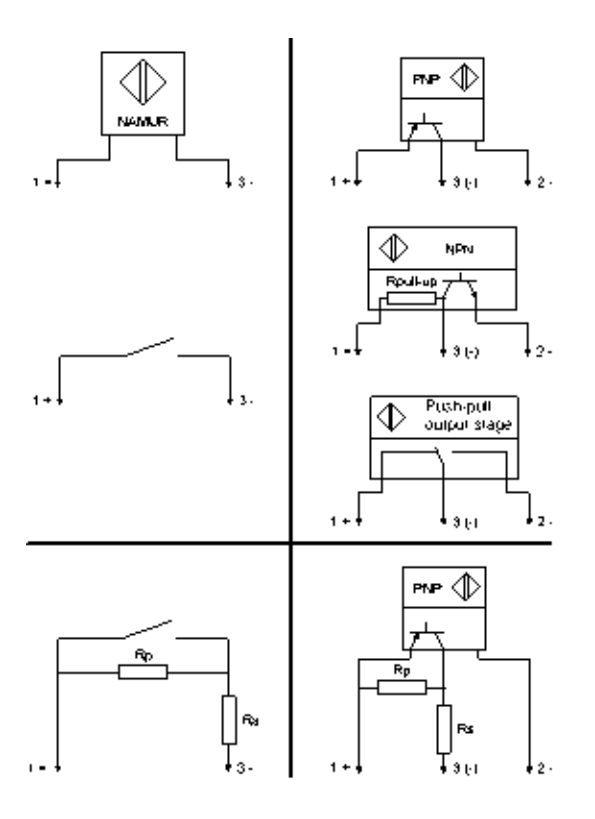

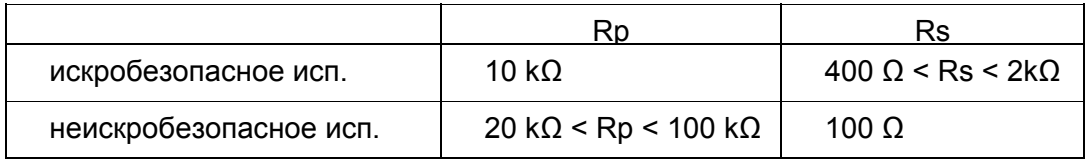

Искробезопасные полевые цепи должны подключаться к голубым терминалам 1 и 3 прибора KF\*\*-UFC-Ex1(.D). Они могут подводиться во взрывоопасную зону в соответствии с DIN EN 60079-14 и ГОСТ Р 51330. Терминал 2 прибора KF\*\*-UFC-Ex1(.D) всегда остаётся неподключенным.

Неискробезопасные цепи подключаются к зелёным терминалам 1-3 прибора KF\*\*- UFC-1(.D).

Допускается подключение:

- датчиков соответствующих стандарту DIN EN 60947-5-6 (NAMUR)

- механических контактов

только для KF\*\*-UFC-1(.D):

- трёхпроводных датчиков (PNP, NPN, перекидных ключей). Для датчиков не имеющих соответствующих внутренних сопротивлений допускается применение внешних резисторов (максимально близко к датчику):

• параллельное сопротивление для отслеживания обрывов (неприменимо для NPN датчиков и перекидных контактов)

• последовательно включенное сопротивление для отслеживания короткого замыкания

<span id="page-68-0"></span>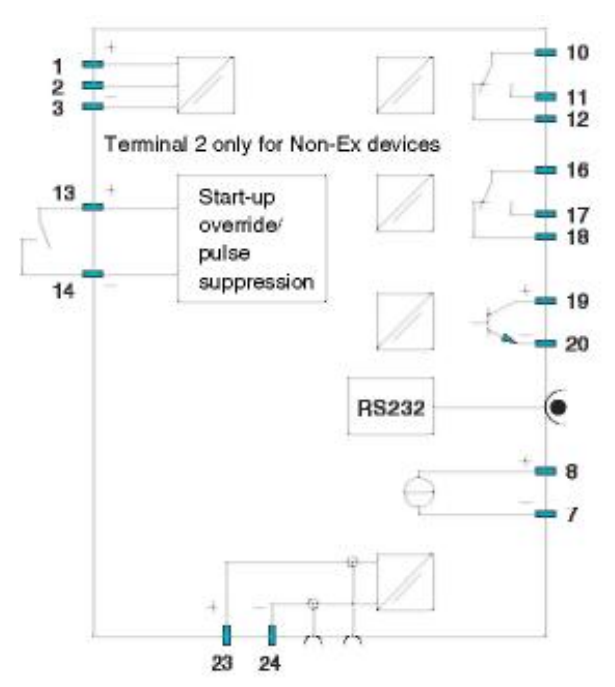

Назначение прочих терминалов зелёного цвета следующее::

терминалы 7/8: токовый выход

терминалы 10 ... 12: релейный выход 1

терминалы 13/14: вход для отключения при запуске или подавления импульсов

терминалы 16 ... 18: релейный выход 2

терминалы 19/20: транзисторный выход

терминалы 23/24: питание

Для питания модуля с помощью шины Power Rail необходимо ознакомиться с общей информацией о системе группового питания на сайте www.pepperl-fuchs.ru. В техническом описании прибора (datasheet) вы также можете найти информацию о назначениях терминалов.

#### $4.3$ Передняя поверхность прибора

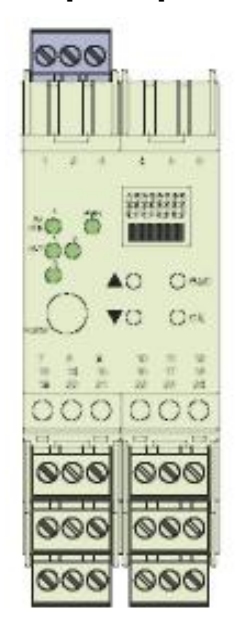

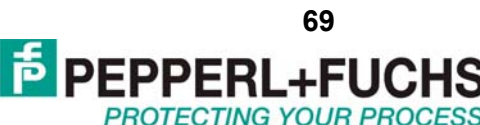

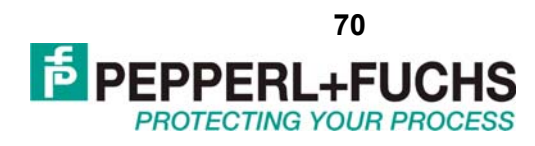

На передней поверхности прибора находятся:

• светодиод вх. сигнала 1 (жёлтый/красный) для индикации:

импульсов на входе (мигает жёлтым),

сбоя входного сигнала (мигает красным),

сбой прибора (постоянно горит красным).

• светодиод питания (зелёный), горит при наличии питания

• светодиод выхода 1 (жёлтый), горит, когда реле 1 активно

• светодиод выхода 2 (жёлтый), горит, когда реле 2 активно

• светодиод выхода 3 (жёлтый), горит, когда активен транзисторный ключ

• разъём интерфейса RS 232 для подключения к ПК для настройки и диагностики прибора при использовании ПО PACTware.

• ЖК дисплей для отображения измеренных величин и сбоев, а также для режима параметризации

• 4 кнопки для параметризации прибора

▲ (Вверх) ▼ (Вниз) ESC (Выход) OK (Утвердить)

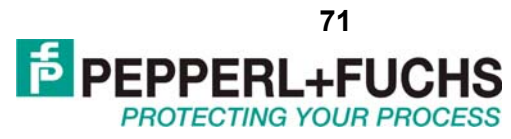

# <span id="page-70-0"></span>**5. ДИСПЛЕЙ И СООБЩЕНИЯ ОБ ОШИБКАХ**

В режиме нормальной работы на дисплее отображается текущая измеренная величина. Касательно выбора единицы измерения смотрите раздел 6.2.

Если включена блокировка перезапуска, но прибор всё ещё работает в нормальном режиме, то соответствующее сообщение отображается в нижней части дисплея.

В случае сбоя появляется одно из нижеследующих сообщений до тех пор, пока сбой не будет устранён:

**Err** Ошибка прибора

**Err LB** Разрыв в цепи датчика

**Err SC** Короткое замыкание в цепи датчика

Настройки, связанные с сообщениями об ошибке, смотрите в разделе 6.3. Выходные реле всегда в случае сбоя всегда переходят в несработанное состояние.

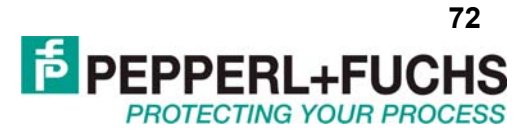

## <span id="page-71-0"></span>6. ИЗМЕНЕНИЕ ПАРАМЕТРОВ ПРИБОРА

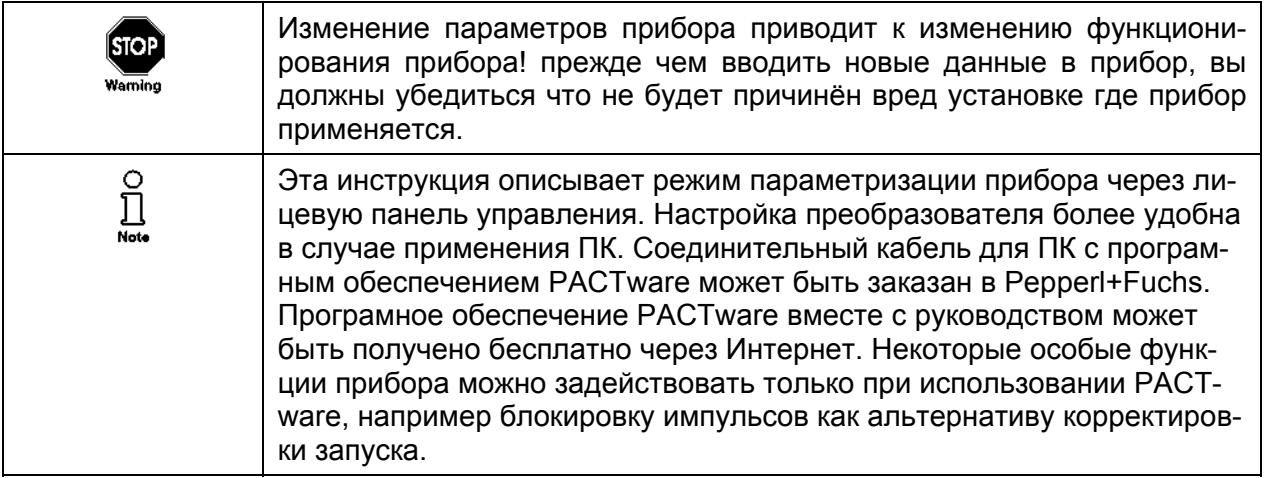

#### $6.1$ Режим параметризации

### 6.1.1 Вход в режим параметризации

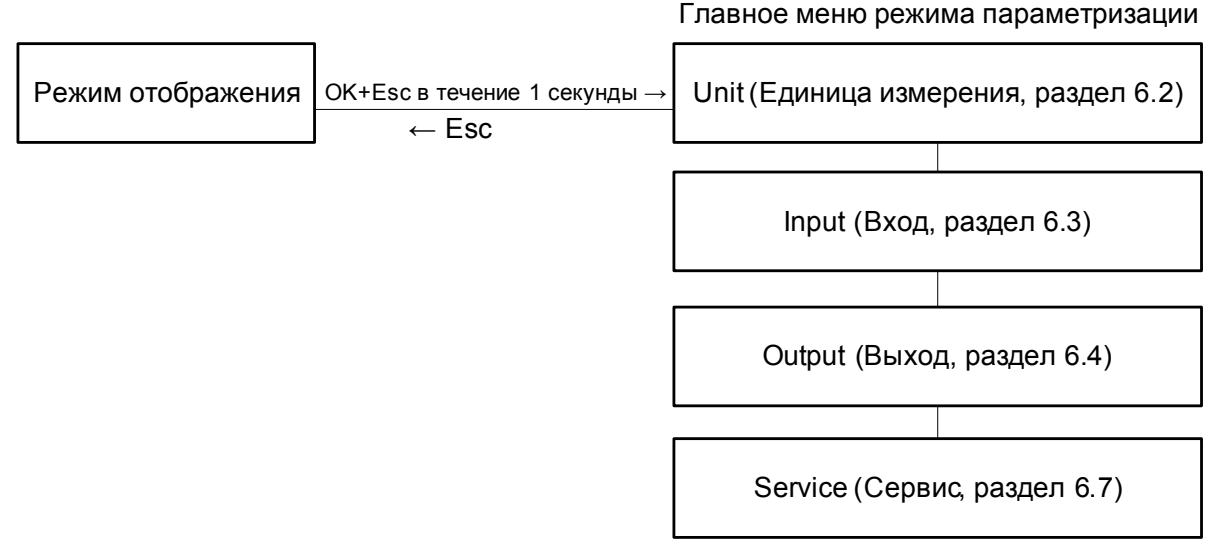

Вы можете вернуться в режим отображения из любого места в меню в режиме параметризации, нажимая клавишу ESC (возможно несколько раз). Если не нажимать никаких клавиш в течение 10 минут, то прибор переключается автоматически в режим отображения.

### 6.1.2 Пароль

Вы можете защитить текущую конфигурацию от нежелательных изменений путём использования пароля (смотрите раздел 6.7; пароль отключен на всех новых приборах).

Если защита паролем включена, различные установки в режиме параметризации могут быть изменены только после ввода пароля. При первой попытке изменить установку прибор автоматически отображает окно с просьбой ввести пароль.

Вы должны вводить пароль единожды каждый раз, когда вы переключились в режим параметризации.

Пароль "1234" не может быть изменён.
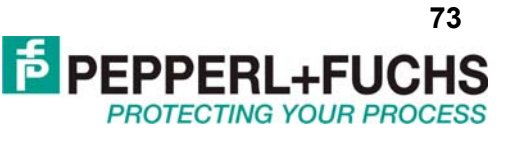

 \*Если нажать клавишу ▲ или ▼, величина меняется пошагово; если же удерживать клавиши ▲ или ▼ в течение более длительного периода величина "прокручивается" плавно вверх или вниз

# *6.1.3 Навигация по меню*

Иллюстрация ниже показывает, как осуществляется навигация в режиме параметризации при использовании клавиш ▲,▼, **OK**, **Esc**.

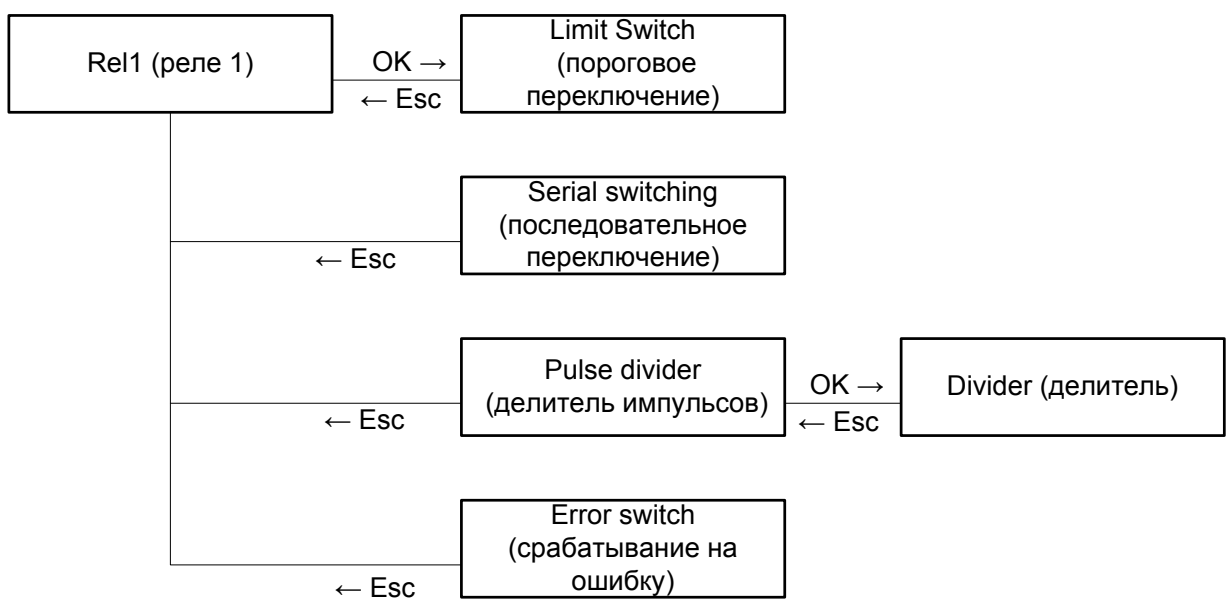

# *6.1.4 Нижний уровень меню, выбор величин, ввод чисел*

На нижнем уровне меню вы можете выбирать между особыми заданными имеющимися величинами либо вводить числа. Это осуществляется указанным ниже образом:

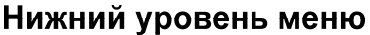

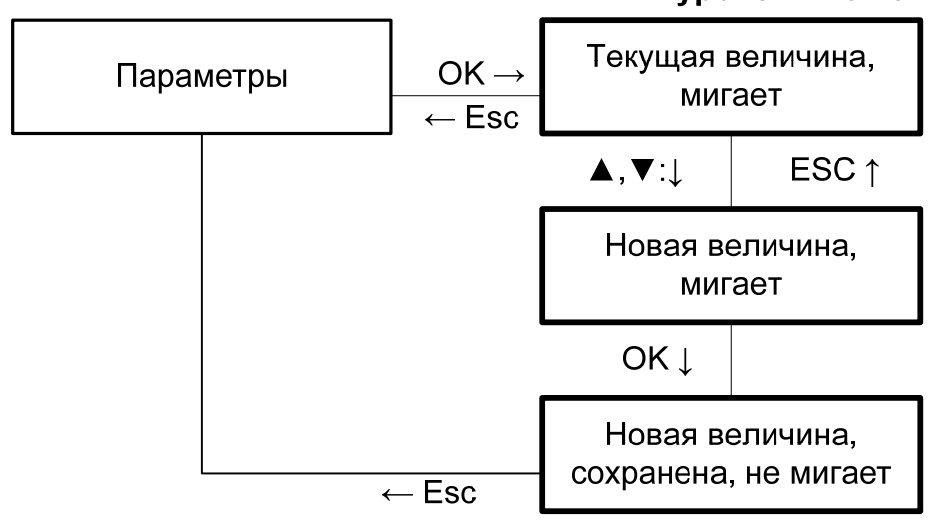

При вводе чисел, пожалуйста примите к сведению:

Если нажимать клавиши ▲ или ▼, величина меняется пошагово.

Если удерживать клавиши ▲ или ▼ на долгое время, величина "прокручивается" увеличиваясь или уменьшаясь.

Знак величины (+/-) переключается автоматически.

Разделитель дробной части передвигается автоматически.

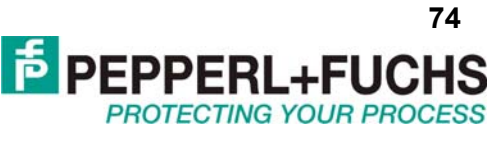

Коэффициент единицы измерения переключается автоматически, например от Hz (Гц) к kHz (кГц).

#### $6.2$ Единицы измерения

Иллюстрация ниже показывает меню Units (Единицы измерения). Возможные значения параметра этого меню выделены жирными прямоугольниками.

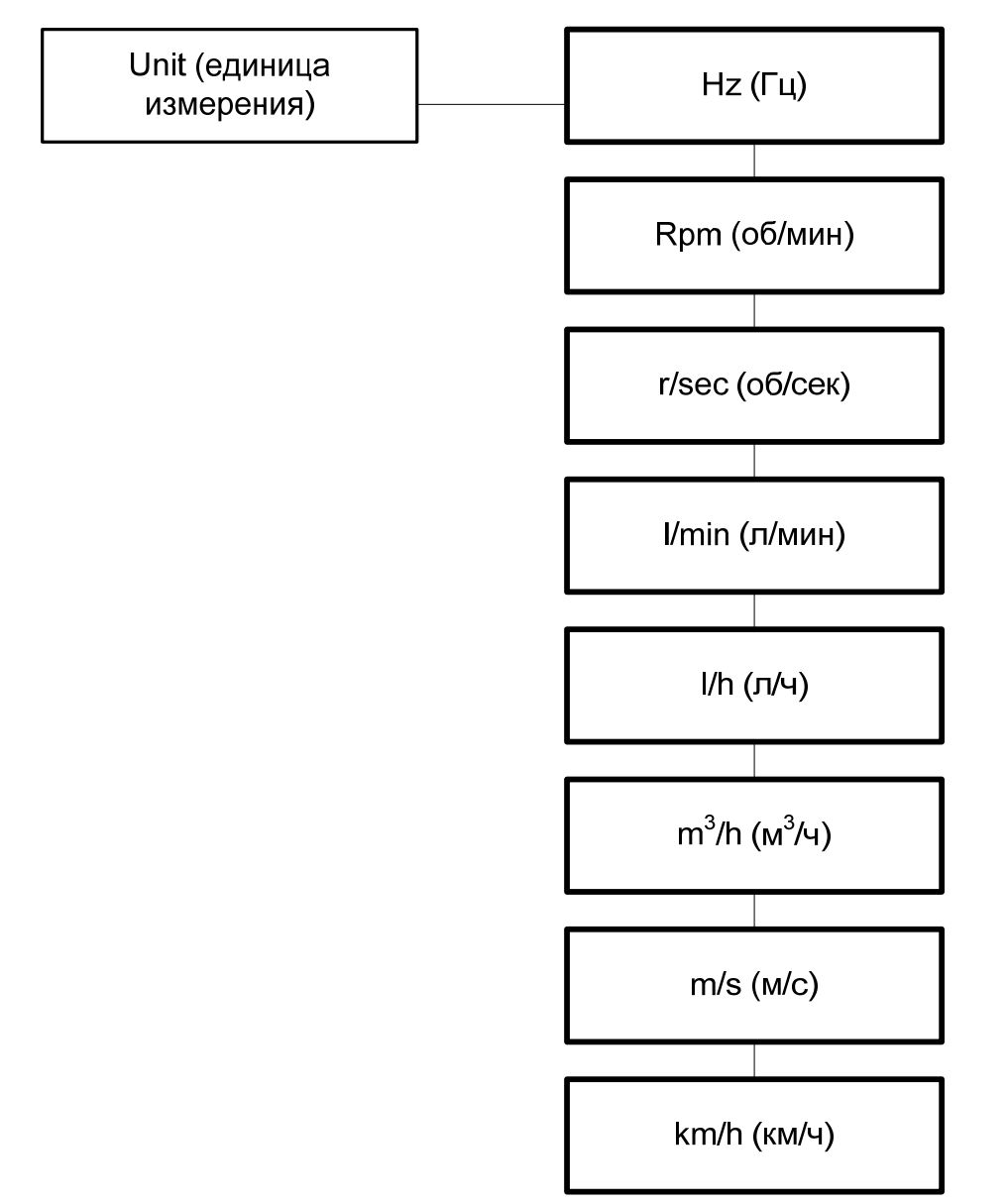

Unit (единица измерения) используется для настройки отображения измеренных величин, а также для всех сопутствующих настроек в режиме параметризации. Преобразователь всегда производит измерения частоты в Герцах (Hz) (в действительности используются мГц = 0,001 Гц). Если требуется, чтобы измеренная величина отображалась в об/мин или об/сек то требуется задать число импульсов на один оборот. Единицы измерения конвертируются следующим образом:

$$
O\tilde{o}/\text{min} = \frac{\Gamma u \cdot 60}{\text{min}/\text{06}}
$$

$$
O\tilde{o}/c = \frac{\Gamma u}{\text{min}/\text{06}}
$$

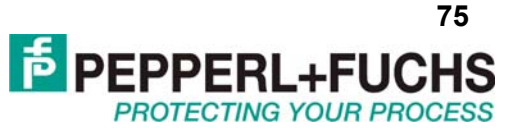

Если требуется, чтобы измеренная величина отображалась в л/мин, л/ч, или же м<sup>3</sup>/ч, м/с, км/ч, необходимо задать число импульсов на литр, на м<sup>3</sup>, на километр. В этом случае единица измерения будет конвертироваться следующим образом:

$$
\pi / \text{min} = \frac{\Gamma \text{u} \cdot 60}{\text{u} \cdot \text{min} / \pi}
$$
\n
$$
\pi / \text{u} = \frac{\Gamma \text{u} \cdot 3600}{\text{u} \cdot \text{min} / \pi}
$$
\n(\text{mu} = \frac{\Gamma \text{u} \cdot 3600}{\text{u} \cdot \text{min} / \pi^3}

\n(\text{mu} = \frac{\Gamma \text{u} \cdot 3600}{\text{u} \cdot \text{min} / \pi^3}

\n(\text{mu} = \frac{\Gamma \text{u} \cdot 1000}{\text{u} \cdot \text{min} / \text{km}}

\n(\text{mu} = \frac{\Gamma \text{u} \cdot 3600}{\text{u} \cdot \text{min} / \text{km}}

\n(\text{mu} = \frac{\Gamma \text{u} \cdot 3600}{\text{mu} \cdot \text{km} / \text{km}}

\n(\text{mu} = \frac{\Gamma \text{u} \cdot 3600}{\text{mu} \cdot \text{km} / \text{km}}

\n(\text{mu} = \frac{\Gamma \text{u} \cdot 3600}{\text{mu} \cdot \text{km} / \text{km}}

\n(\text{mu} = \frac{\Gamma \text{u} \cdot 3600}{\text{mu} \cdot \text{km} / \text{km}}

\n(\text{mu} = \frac{\Gamma \text{u} \cdot 3600}{\text{mu} \cdot \text{km} / \text{km}}

\n(\text{mu} = \frac{\Gamma \text{u} \cdot 3600}{\text{mu} \cdot \text{km} / \text{km}}

\n(\text{mu} = \frac{\Gamma \text{u} \cdot 3600}{\text{mu} \cdot \text{km} / \text{km}}

#### $6.3$ Входные параметры

 $\overline{1}$ 

 $\mathbf{z}$ 

Иллюстрация ниже показывает меню для входных параметров. Пункты меню самого нижнего уровня выделены жирным. Пункты меню, которые появляются только при определённых условиях, выделены серым.

При включённом контроле цепи происходят измерения силы тока с целью выявления отсутствия тока (обрыв/открытая цепь) или же слишком высокой величины тока (короткое замыкание). Если подключен механический контакт, то для мониторинга обрыва линии необходимо использовать подходящий шунтирующий резистор, а для мониторинга короткого замыкания соответствующий последовательно включенный резистор. Контроль цепи невозможен для датчиков NPN, или датчиков работающих на последовательном переключении состояний. В случае работы с такими датчиками следует выключить контроль цепи.

В случае сильных изменений измеряемой величины возможно использование сглаживания. Эта величина влияет на то, как быстро выходной сигнал будет реагировать на изменения входного сигнала: 0 с = нет сглаживания, 255 с = максимальное сглаживание.

Фильтр скачков может быть необходим при работе с механическими контактами. Обычно фильтр скачков используется для частот менее 10 Гц.

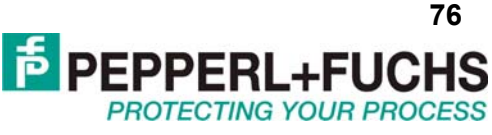

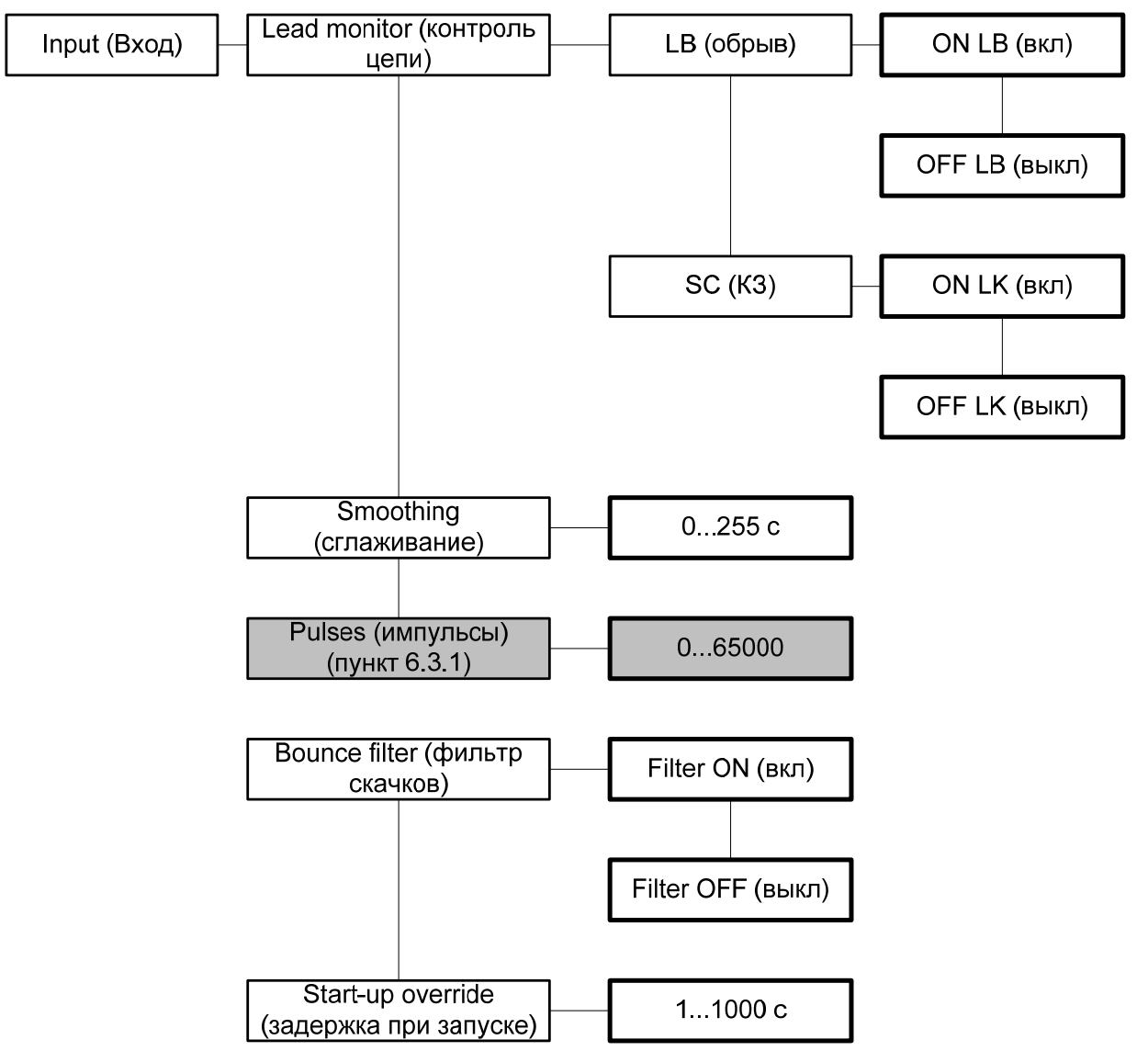

# *6.3.1 Импульсы*

Меню импульсы появляется только если выбрана единица измерения отличная от Гц для отображения в режиме измерений. В зависимости от выбранной единицы измерения необходимо ввести: число импульсов на оборот, на литр, на м<sup>3</sup>, или на км.

Число импульсов на километр также используется при выборе единицы м/с.

Примеры:

- Скорость работы мешалки должна отображаться в об/мин или об/с. Мешалка состоит из 8 перемешивающих лопастей, приближение каждой из которых регистрирует датчик приближения. Количество импульсов на оборот в этом случае будет равно восьми.
- Поток через расходомер должен отображаться в л/мин или л/ч. Расходомер выдаёт 20 импульсов на литр. Эта величина должна быть введена. Для отображения расхода в м<sup>3</sup>/ч, требуется ввести 20 000 импульсов на один м<sup>3</sup>.
- Скорость ленты конвейера отображается в м/с или км/ч. Датчик выдаёт 8 импульсов на один оборот колеса привода. Диаметр колеса 0,4 м, его длина окружности 1,256 м. Таким образом требуется ввести величину: 8/1,256 = 6,369 имп/м.

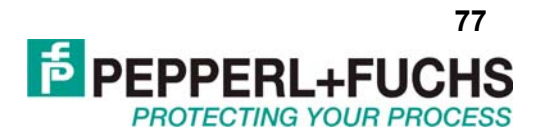

# 6.3.2 Задержка при запуске

Данный числовой параметр определяет задержку запуска прибора (указывается в секундах). Диапазон допустимых значений: 0...1000 с. Задержка запуска выключена, если этот параметр равен нулю. При значениях > 0 есть возможность предотвратить срабатывание реле при слишком низком значении сигнала в течение периода задержки, если произошло срабатывание контакта на входах 13/14 (минимально на 100 мс) (период разгона агрегата). Задержка запуска имеет влияние только на реле, срабатывающие на минимальное пороговое значение. Если выбран активный (Active) режим работы выходов, то при размыкании пускового контакта хотя бы на 200 мс на работу реле не накладываются никакие ограничения в течение периода задержки запуска если не произошло последующее срабатывание пускового контакта. Если выбран пассивный режим работы, то реле принудительно сохраняет своё состояние в течение периода задержки. Если входной сигнал прерывается, то счётчик времени задержки запуска сбрасывается, и при появлении сигнала отсчёт времени задержки начинается заново.

### Подавление импульсов:

При использовании программного обеспечения РАСТ маге (при работе через лицевую панель такой возможности нет), вы можете задействовать функцию подавления импульсов вместо задержки при запуске.

Если включен режим подавления импульсов, то преобразователь будет игнорировать все импульсы на входе всё время пока замкнут контакт на терминалах 13/14. Прибор начинает вести себя таким образом, как будто последнее значение величины на входе остаётся неизменным.

Если включен режим подавления импульсов, задержка при запуске выключается, Задержка перезапуска также невозможна (раздел 6.5.4).

Если не работает режим задержки при запуске, рекомендуется проверить, не была ли активирована задержка при запуске.

#### $6.4$ Выходные параметры

Иллюстрация ниже демонстрирует меню для выходных параметров.

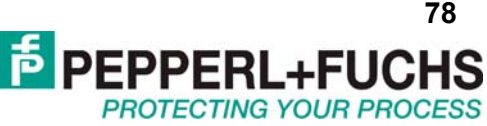

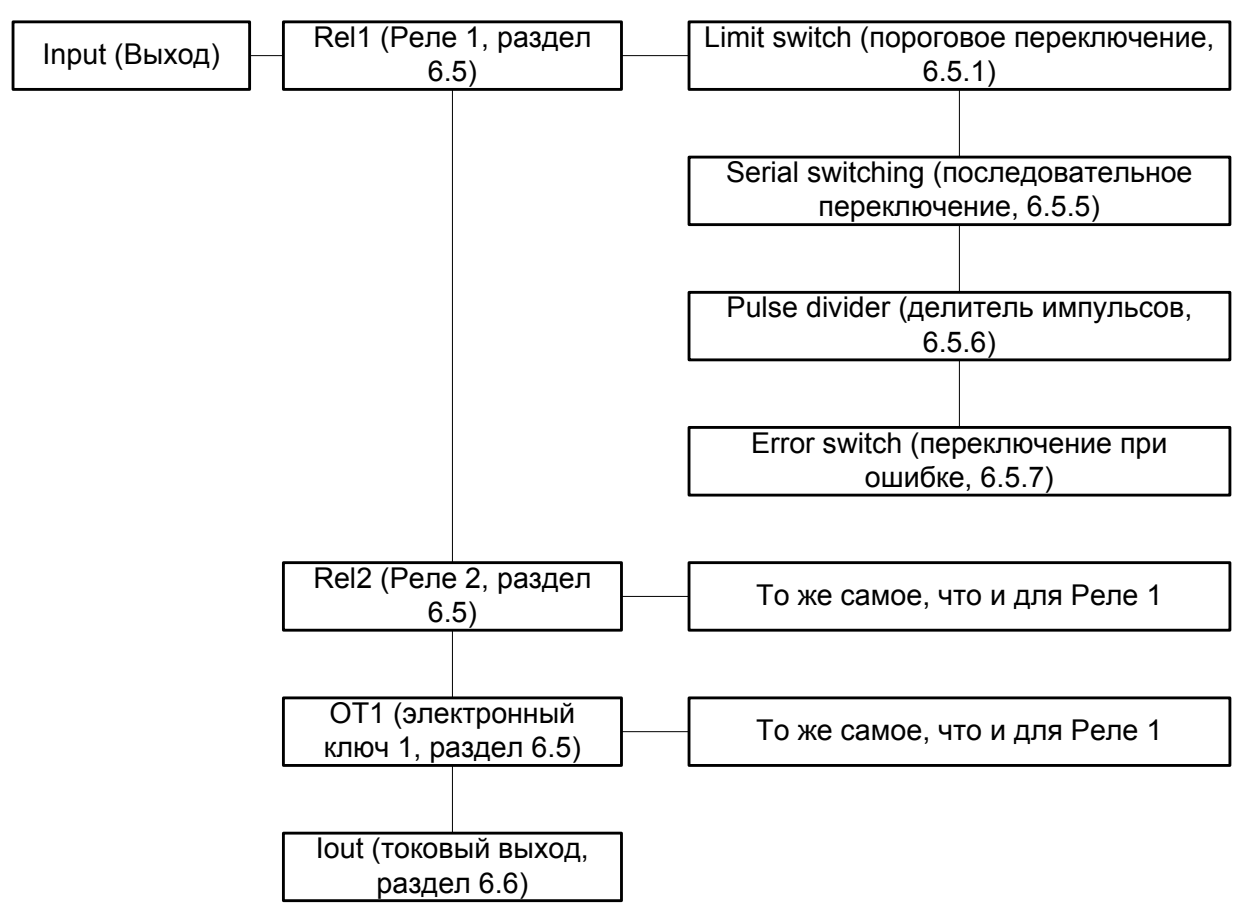

#### 6.5 Дискретные выходы

При выборе соответствующего дискретного выхода Rel1 (реле 1), Rel2 (реле 2) или ОТ1 (электронный ключ 1) и нажатии ОК происходит перемещение в меню ввода параметров для выбранного выхода. Эти три меню полностью идентичны и будут описаны только один раз.

Когда выбрана какая-либо функция дискретного выхода (Пороговое переключение, Последовательное переключение, Делитель импульсов или Переключение при ошибке), то эта функция находится в состоянии **On** (вкл). Если требуется выбрать другую функцию, то следует выбрать необходимую функцию с помощью клавиш ▲ или ▼ и нажать ОК дважды. После первого нажатия ОК существует возможность отмены с помощью клавиши ESC.

# 6.5.1 Пороговое переключение

Иллюстрация ниже показывает уровни меню доступные в разделе "Пороговое переключение". Нижние уровни меню выделены жирным.

Если функция порогового переключения активирована (On), клавиша ОК позволяет перейти к меню MIN/MAX (мин/макс). Если вы активировали функцию порогового переключения, через секунду при нажатии клавиши ОК меню MIN/MAX будет незамедлительно показано.

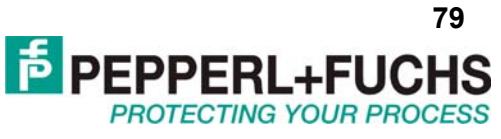

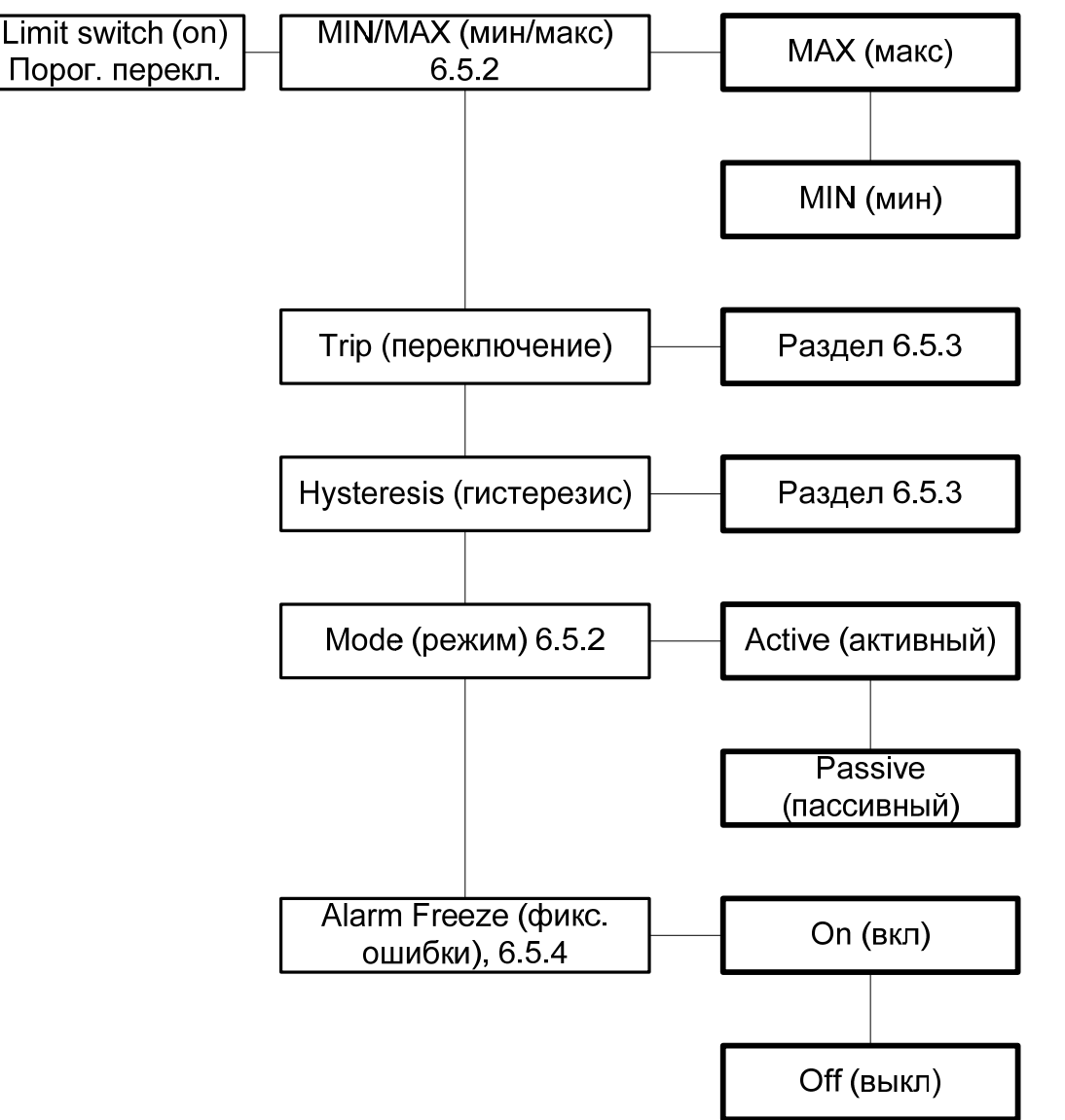

# *6.5.2 Работа дискретных выходов*

Переключение реле может происходить в соответствии с различными условиями. Ниже приведены все возможные варианты поведения реле, которые зависят от состояния параметра

MIN/MAX (*MIN* или *MAX*), а также от выбранного режима работы (Mode) (*Active* или *Passive)*. Примеры применений:

• Направление переключения MAX, активный режим:

Авария по превышению допустимого значения;

• Направление переключения MAX, пассивный режим:

Защита от перегрузок, мониторинг избыточной скорости, также включение/выключение двигателя с большим гистерезисом;

• Направление переключения MIN, активный режим:

Авария по слишком низкому значению;

• Направление переключения MIN, пассивный режим:

Защита от перегрузок мониторинг слишком низкой скорости, в том числе выключение насоса при отсутствии потока.

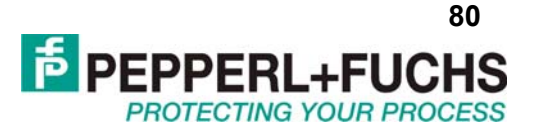

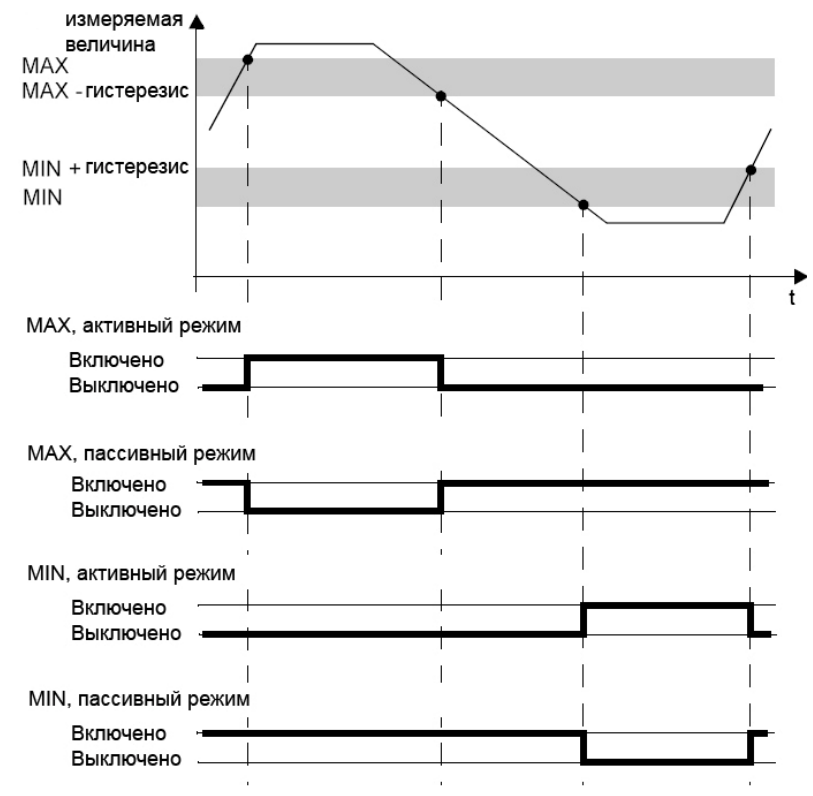

# *6.5.3 Точка переключения и гистерезис*

При вводе величины точки переключении и гистерезиса важно знать:

Обе величины должны быть введены в единицах, которые выбраны в разделе **Unit** (раздел 6.2). Величины должны попадать в интервал между 0,001 Гц и 5000 Гц (для неискробезопасных приборов: 12 кГц). Пределы вводимых величин, если единица измерения не Герц, можно определить пользуясь разделом 6.2.

Поскольку преобразователь преобразует все величины в мГц (= 0,001 Гц) могут возникать ошибки округления в величинах, выводящихся в об/мин, об/с, л/мин, л/ч, м<sup>3</sup>/ч, км/ч, м/с. Выбранная величина гистерезиса должна быть > 1 % от величины точки переключения, чтобы предотвратить "дрожание" реле при слишком частых переключениях.

В режиме работы MAX (макс), (точка переключения)-(величина гистерезиса) должно быть > 0, в то время как в режиме MIN (мин) (точка переключения)+(величина гистерезиса) должно быть ≤ верхний предел ввода измеряемой величины. Все эти ограничения прибор рассчитывает автоматически.

# *6.5.4 Блокировка перезапуска*

Блокировка перезапуска позволяет сделать чтобы можно было отслеживать временные уходы измеряемой величины из допустимого диапазона и сбои в цепи (КЗ и Обрыв, пункт 6.3).

Параметр **Alarm freeze** (Блокировка ошибки) позволяет включить и выключить блокировку для выходных реле. Допустимые значения: *On (вкл)* и *Off (выкл).* Блокировка используется, чтобы отслеживать короткие переходы через точку включения, а также короткие обрывы и КЗ. Если блокировка включена, то реле после срабатывания сохраняет своё состояние пока не произойдёт одно из событий:

• Перезапуск прибора

- Замыкание пускового контакта 13/14 (задержка запуска)
- Нажата клавиша Esc

Любое из этих событий приводит к сбрасыванию состояния реле.

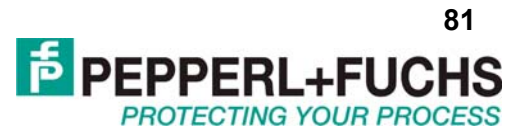

Если блокировка включена, и реле работает в направлении переключения MIN, задержка запуска должна быть включена. В противном случае реле будет сработано по минимальному значению и немедленно заблокировано блокировкой.

При запуске преобразователя измеренная величина в начальный момент времени всегда равна нулю. Это немедленно приведёт к аварии по минимальному значению (MIN). Если не включена задержка при запуске, то выход может быть заблокирован функцией блокировки ошибки.

При использовании РАСТware, подавление импульсов может быть выбрано в качестве альтернативы задержки при запуске. Если используется подавление импульсов, то блокировка перезапуска невозможна. Если с блокировкой перезапуска возникают проблемы, рекомендуется проверить через PACTware не было ли включено подавление импульсов.

# 6.5.5 Последовательное переключение

Чтобы включить эту функцию нужно дважды нажать ОК в соответствующем меню. После первого нажатия ОК можно отменить включение, нажав ESC.

Когда включен режим последовательного переключения, входные импульсы точно повторяются на дискретном выходе. Таким образом в этом режиме прибор работает просто как изолятор сигнала (или барьер искрозащиты в случае искробезопасной версии). Максимальная частота переключения электронного ключа 1 составляет 5 кГц, для релейных выходов это частота ограничена двумя Герцами. Таким образом релейные выходы могут быть пригодны для этого режима только в исключительных ситуациях.

# 6.5.6 Делитель импульсов

Иллюстрация ниже показывает уровни меню в разделе "Делитель импульсов". Меню нижнего уровня выделены жирным.

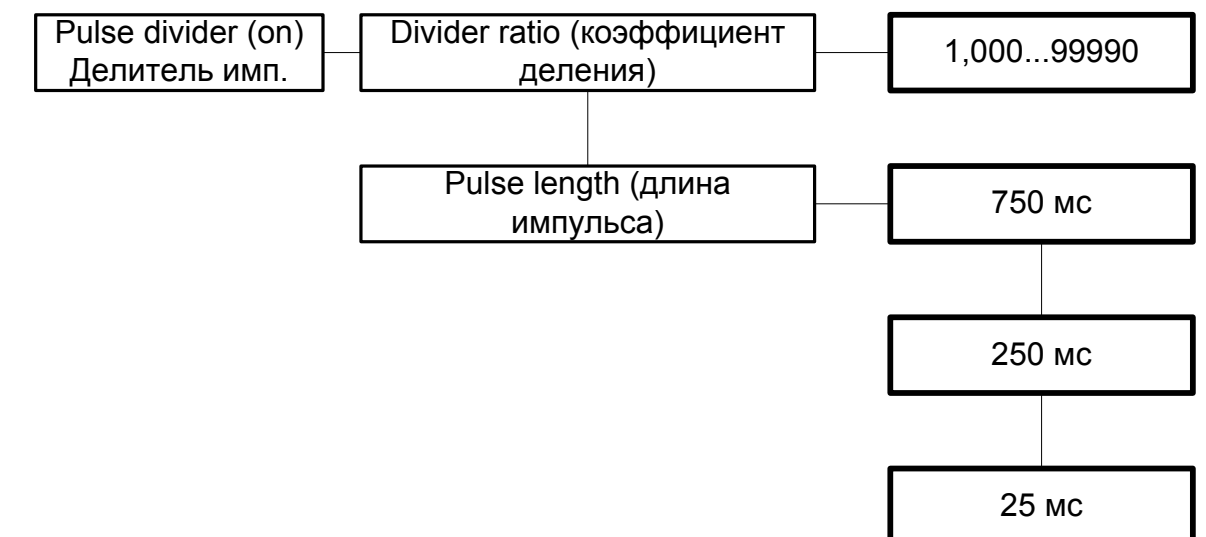

Если режим "Делитель импульсов" включен (On), то нажатие клавиши ОК приводит к переходу к меню "Коэффициент деления".

Число импульсов на входе прибора делённое на коэффициент деления передаётся на дискретный выход. Релейные выходы могут быть задействованы только в определённых случаях, при которых частота переключения реле не превысит 2 Гц.

Расчёт длины импульса: Частота импульсов на выходе не постоянна. Прибор генерирует непериодичные во времени импульсы с максимальной скоростью 10 импульсов в секудну.

Должно соблюдаться следующее условие:

Длина \_импульса <  $\frac{1}{4}$ .  $\frac{Kos\phi\phi u\psi u$ ент \_деления

Например:

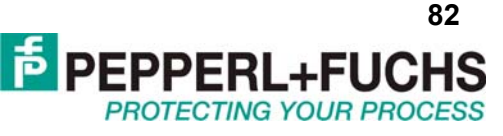

Максимальная входная частота 4 кГц, коэффициент деления 2000

Таким образом длина импульса < 0,25 х 0,5 с = 0,125 с.

Должна быть выбрана величина 25 мс.

# 6.5.7 Переключение при ошибке

Иллюстрация ниже показывает меню доступные из раздела "Переключение при ошибке". Меню нижнего уровня выделены жирным.

Если режим "Переключение при ошибке" включен (On), то нажатие клавиши ОК приводит к переходу к меню "Фиксация ошибки".

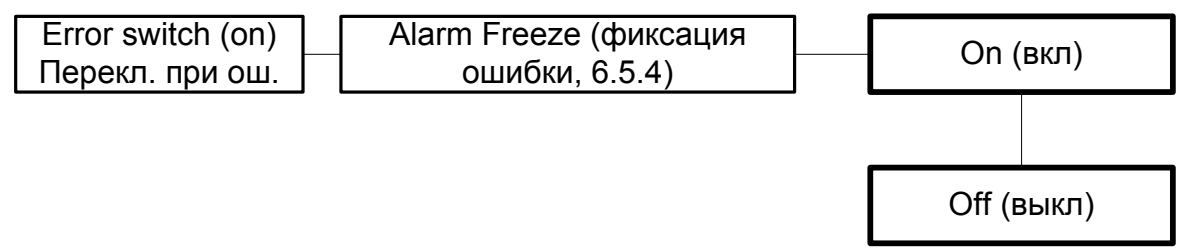

Дискретный выход в режиме "Переключение при ошибке" при нормальном режиме работы находится во включенном состоянии. Если прибор переходит в состояние ошибки, дискретный выход выключается.

#### 6.6 Токовый выход

Иллюстрация ниже показывает уровни меню доступные в разделе "Токовый выход" (lout), меню нижнего уровня выделены жирным:

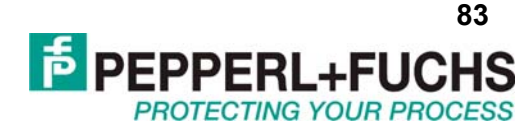

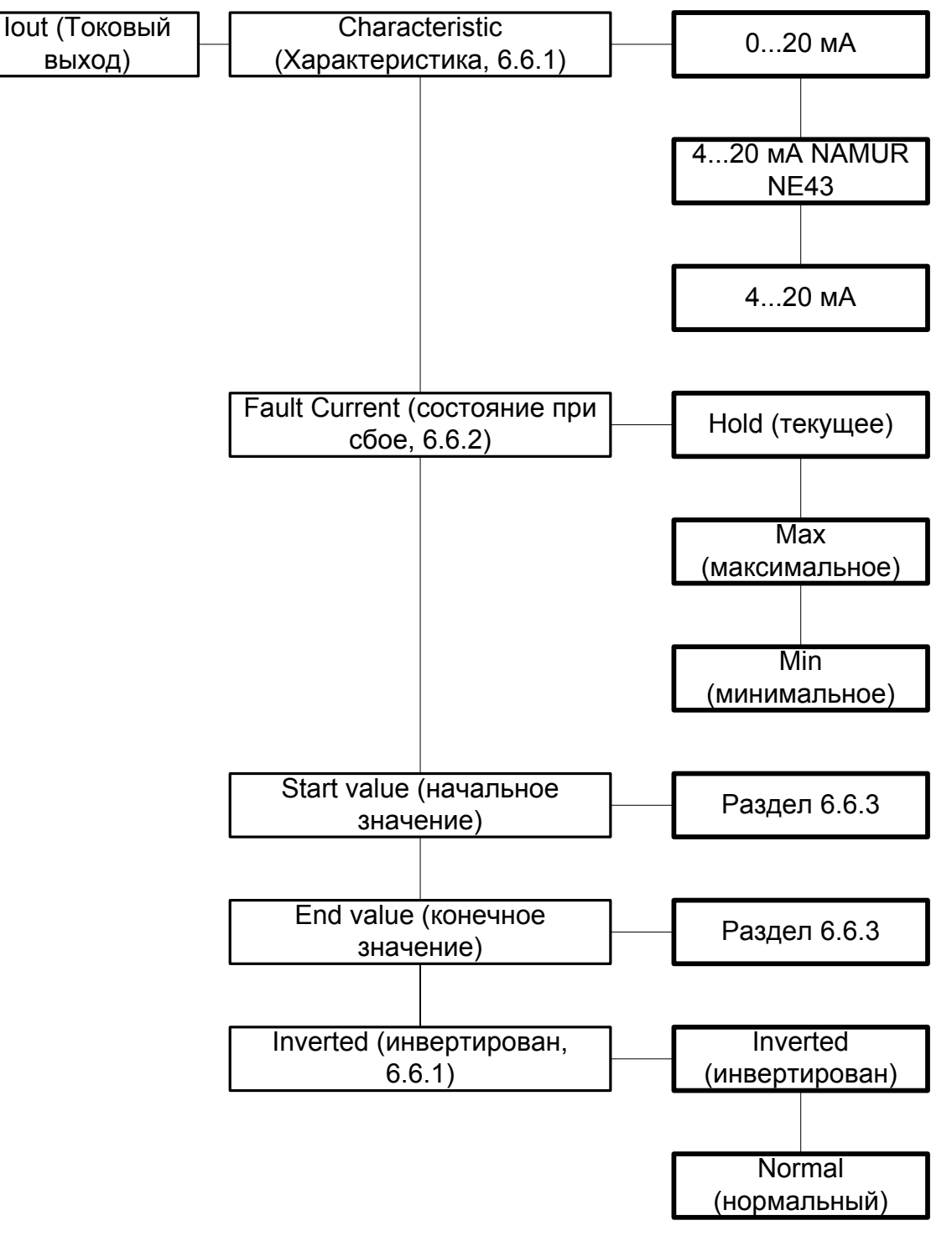

6.6.1 Выходная токовая характеристика

Различные характеристики имеют следующие значения (настройки начального и конечного значений указаны в пункте 6.6.3; при выборе инвертирования, происходит автоматическая замена начальной и конечной величин):

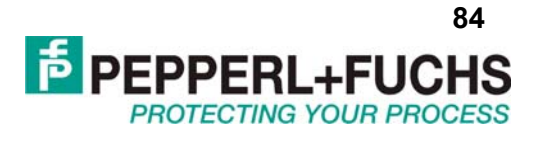

### **Установка 0...20 мА**

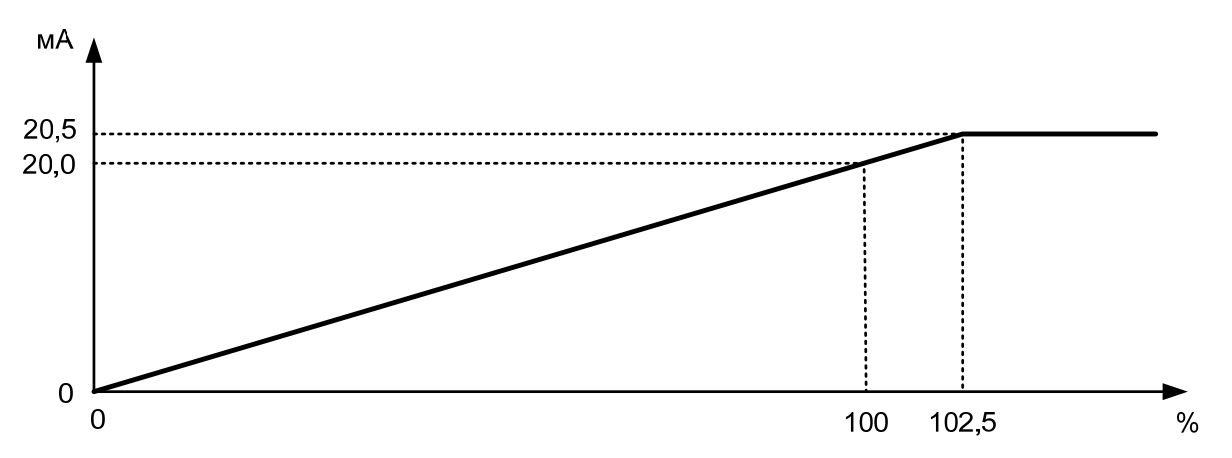

Для этой установки начальное значение соответствует 0 мА, и конечное значение соответствует 20 мА. Промежуточные значения распределены по пропорциональному закону.

Измеренные величины меньшие, чем начальное значение, соответствуют 0 мА. Измеренные величины большие, чем конечное значение, соответствуют пропорциональному уровню тока вплоть до 20,5 мА (102.5 % диапазона). Если величина становится ещё больше, то на выходе будет фиксировано 20,5 мА.

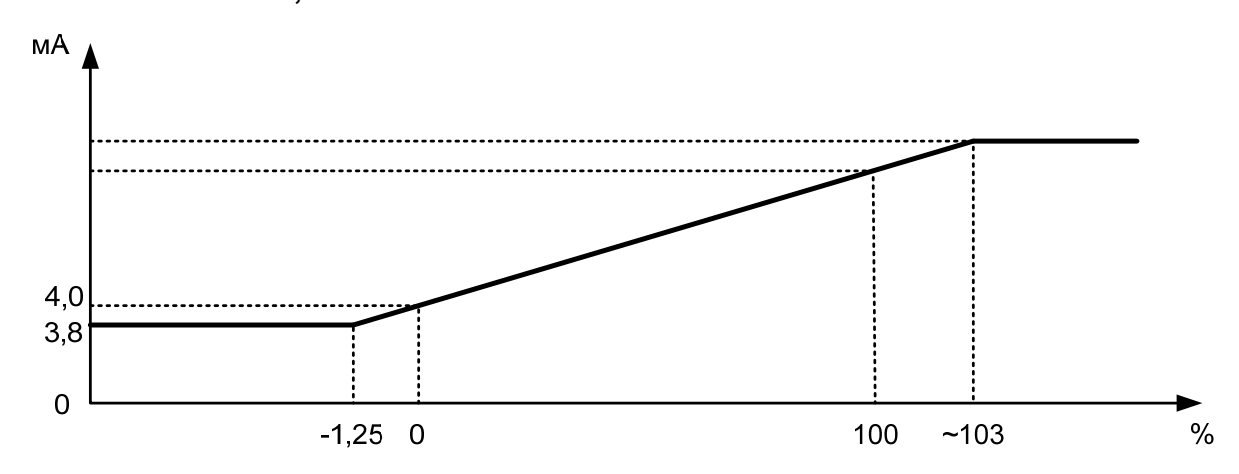

**Установка 4...20 мА, NAMUR NE 43** 

При такой установке начальная величина преобразуется в 4 мА, а конечная в 20 мА. Промежуточные значения преобразуются по линейному закону.

При этом измеренная величина может изменяться в пределах от -1,25% до 103% от заданного диапазона, соответствующие токовые значения составляют 3,8 и 20,5 мА. Вне этого диапазона выходной сигнал может принимать только значения 3,8 и 20,5 мА.

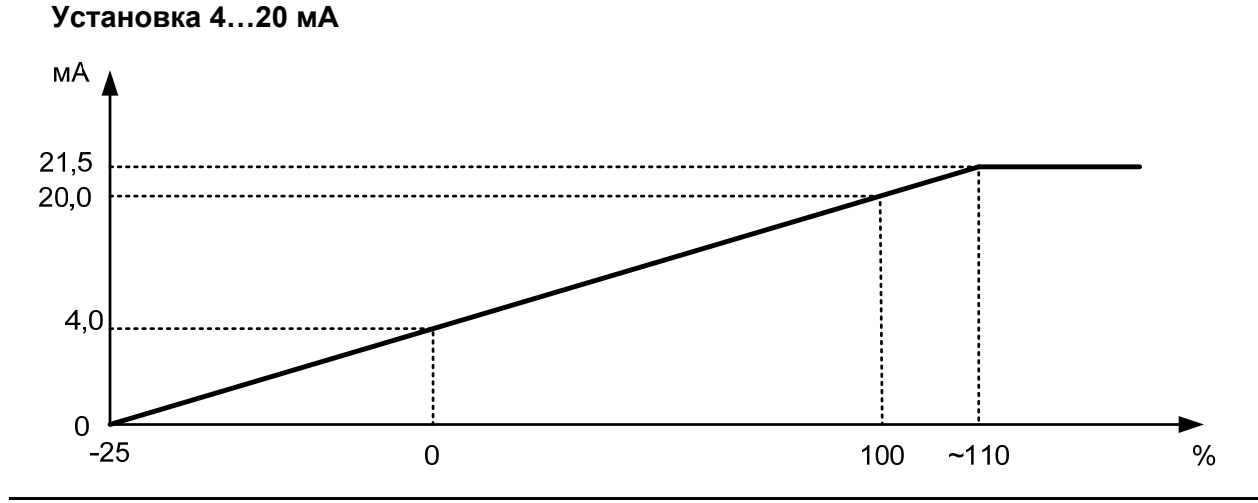

ООО "Пепперл и Фукс" 123007, ул. 4-ая Магистральная, 11, строение 1, 8 этаж Тел.: +7 (495) 995-88-42 Факс: +7 (499) 259-58-72

E-mail: info@pepperl-fuchs.ru http://www.pepperl-fuchs.ru, http://www.pepperl-fuchs.com

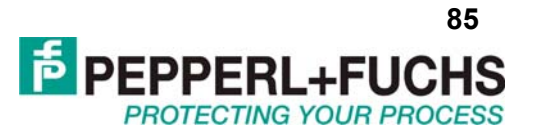

При такой установке начальная величина преобразуется в 4 мА, а конечная в 20 мА. Промежуточные значения преобразуются по линейному закону.

Начальная величина может снижаться до -25% от диапазона, при этом выходной ток равен 0 мА, превышение возможно до 110% (соответствует выходному току 21,5 мА), дальнейшее превышение не приведёт к росту силы тока.

# 6.6.2 Состояние при сбое

Таблица ниже показывает значения выходного сигнала при возникновении ошибки при разных значениях параметра "Состояние при сбое" в зависимости от выбранной характеристики.

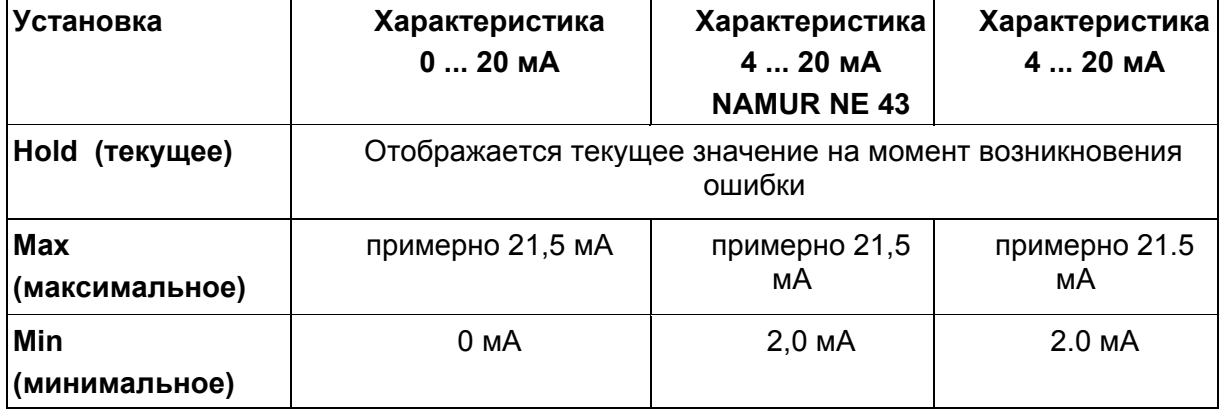

## 6.6.3 Начальные и конечные значения

При вводе начальных и конечных значений, требуется учесть следующие условия:

- Величины вводятся в выбранных единицах измерения (раздел 6.2).

- Величины должны попадать в диапазон от 0,001 Гц и 5000 Гц (для неискробезопасных приборов 12 кГц). Если единица измерения не Гц, то границы диапазона рассчитываются согласно разделу 6.2. При выборе единицы измерения отличной от Гц могут возникать ошибки округления значений, максимальная точность достижима только если единица измерения Гц. Разность между конечным и начальным значениями должна быть более 1% от конечного значения.

#### 6.7 Сервис

Иллюстрация ниже показывает меню в разделе "Сервис". Меню нижнего уровня выделены жирным.

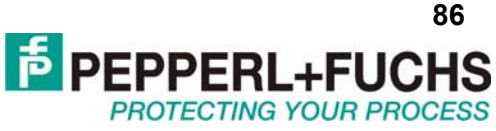

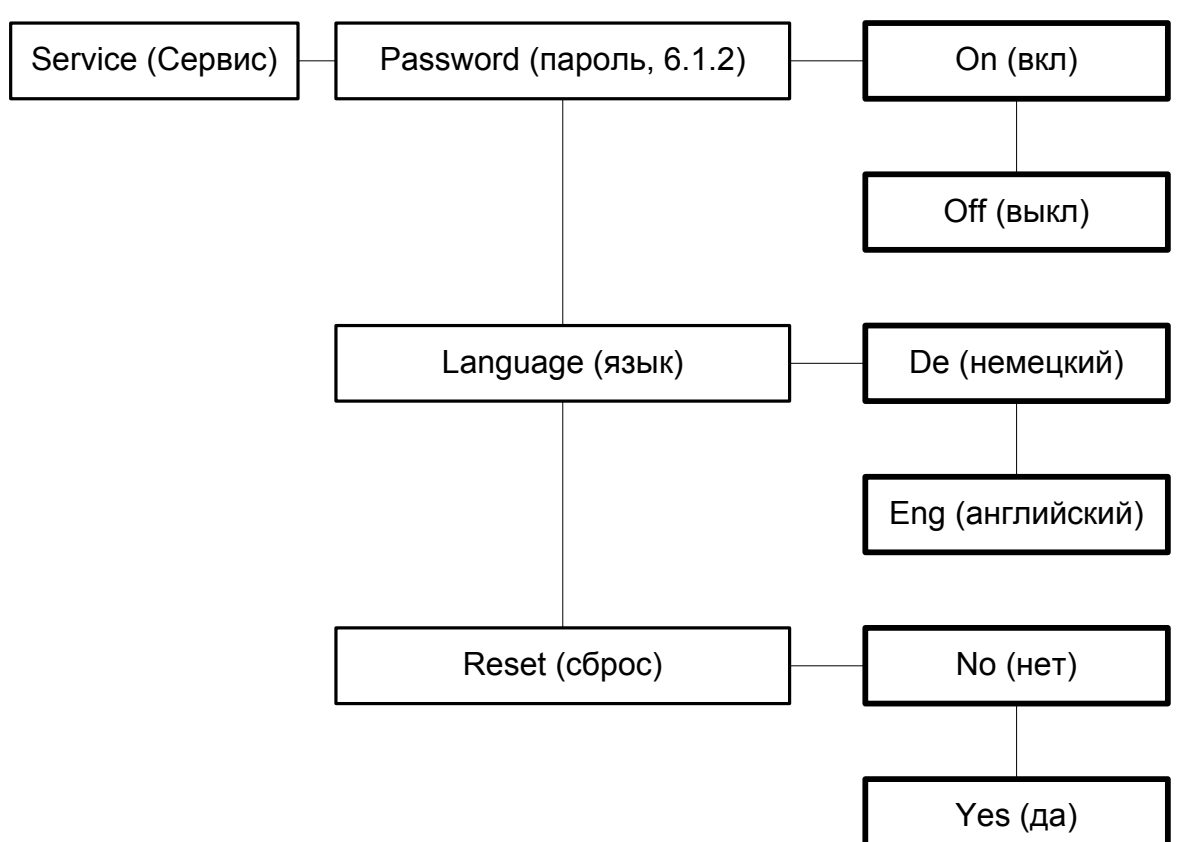

"Сброс" означает следующее: Если показано yes (да) и нажать клавишу **OK,** все параметры в преобразователе будут возвращены к заводским значениям. Все изменения, сделанные в режиме параметризации, будут утеряны.

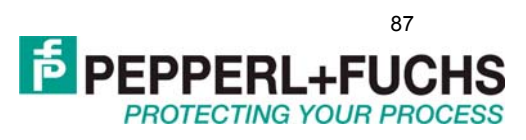

# ПРИЛОЖЕНИЕ 3. ПРИБОРЫ KF\*\*-DWB-\*\*\*

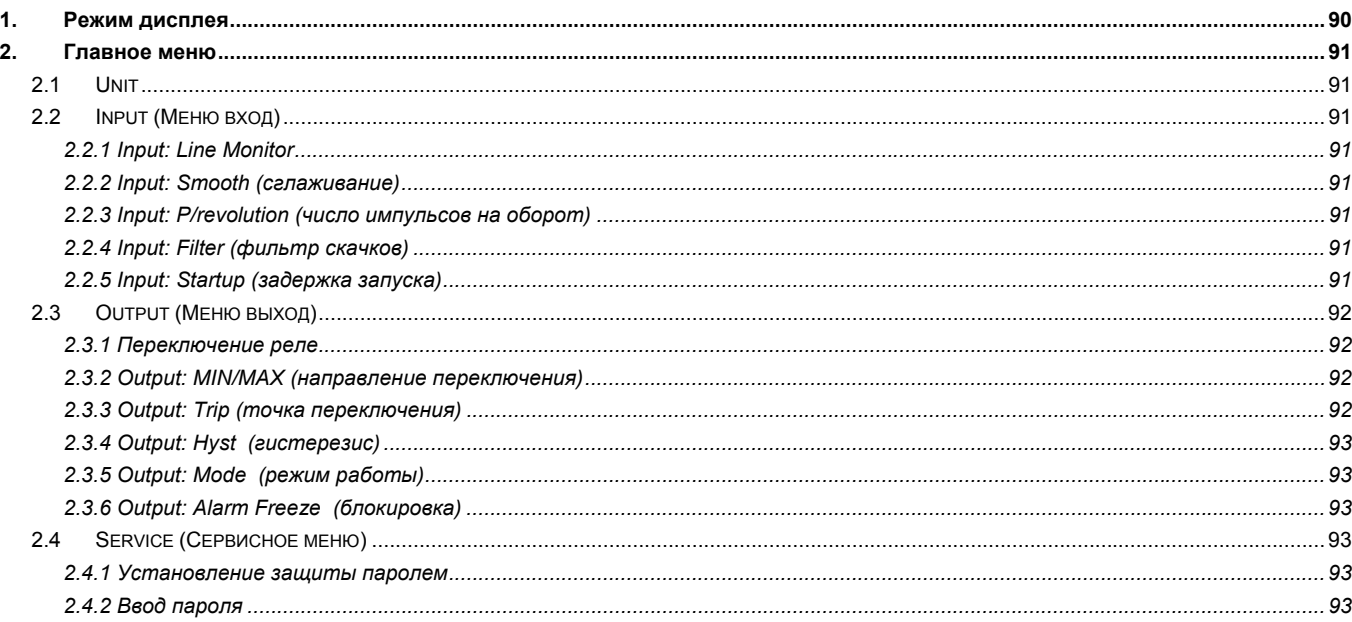

# Контроллер частоты вращения

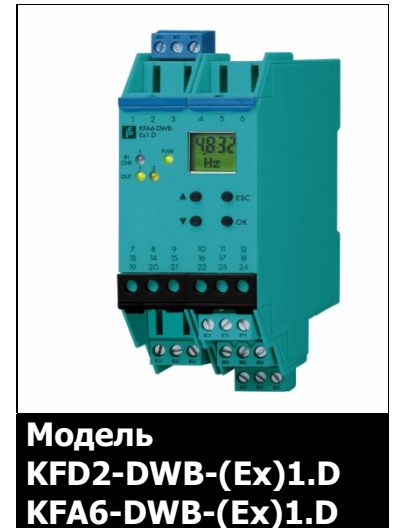

- Один канал  $\bullet$
- Обеспечивает взрывозащиту вида EEx ia IIC  $\bullet$
- Частота на входе 0,001...5000 Гц
- Два релейных выхода
- Пороговое значение срабатывания
- Задержка запуска  $\bullet$
- Мониторинг обрыва цепи и КЗ
- Фильтр скачков входного сигнала
- Лицевая панель для настройки
- Имеет сертификацию SIL2 (согласно IEC 61508)
- Монтаж на DIN рейке 35 мм.

Контроллер скорости вращения KF\*\*-DWB-Ex1.D способен отслеживать пороговые значения частоты. Точки переключения двух релейных выходов конфигурируются независимо (мин/макс значение). Есть возможность установить задержку срабатывания реле при запуске источника частотного сигнала. Входные и выходные цепи, а также питание, гальванически изолированы друг от друга. Версия KFD2-DWB-Ex1.D может питаться от шины питания Power Rail, а также передавать коллективный сигнал ошибки по этой шине.

## Технические данные

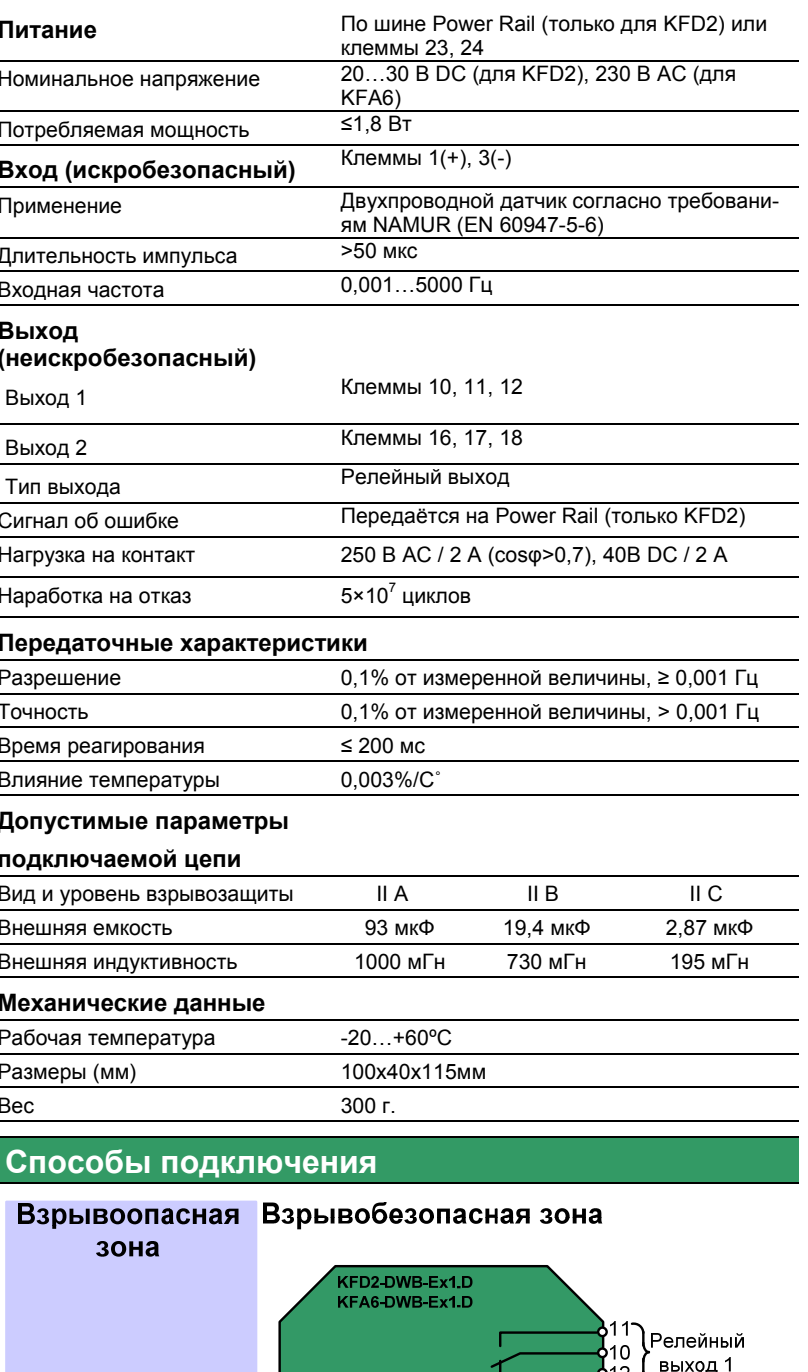

 $(+)1$ 

 $( - )3$ 

**ROTECTING YOUR PROC.** 

Релейный

выход 2

Питание

Пусковой контакт

 $16$ 

18 13

23

 $24$ 

Только для модели<br>-КFD2-

 $\overline{\phantom{a}}$ 

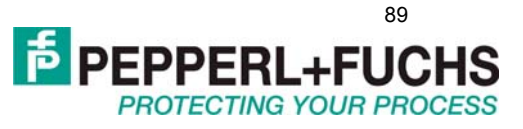

# Настройка прибора

Указанная ниже схема меню настроек прибора иллюстрирует навигацию по вложенным меню настроек.

Данное меню позволяет пользователю выбрать какой-либо параметр и изменить его значение. Для входа в режим редактирования параметров необходимо одновременно нажать ОК и Esc и удерживать обе клавиши в течение одной секунды. Для редактирования параметра необходимо выбрать необходимый параметр, нажать ОК, изменить его значение с помощью стрелок вверх и вниз (новый параметр будет мигать), нажать ОК повторно для подтверждения изменения. Для выхода из меню, а также для отмены введённого значения параметра требуется нажать Esc. Детальное описание каждого пункта представлено после схемы.

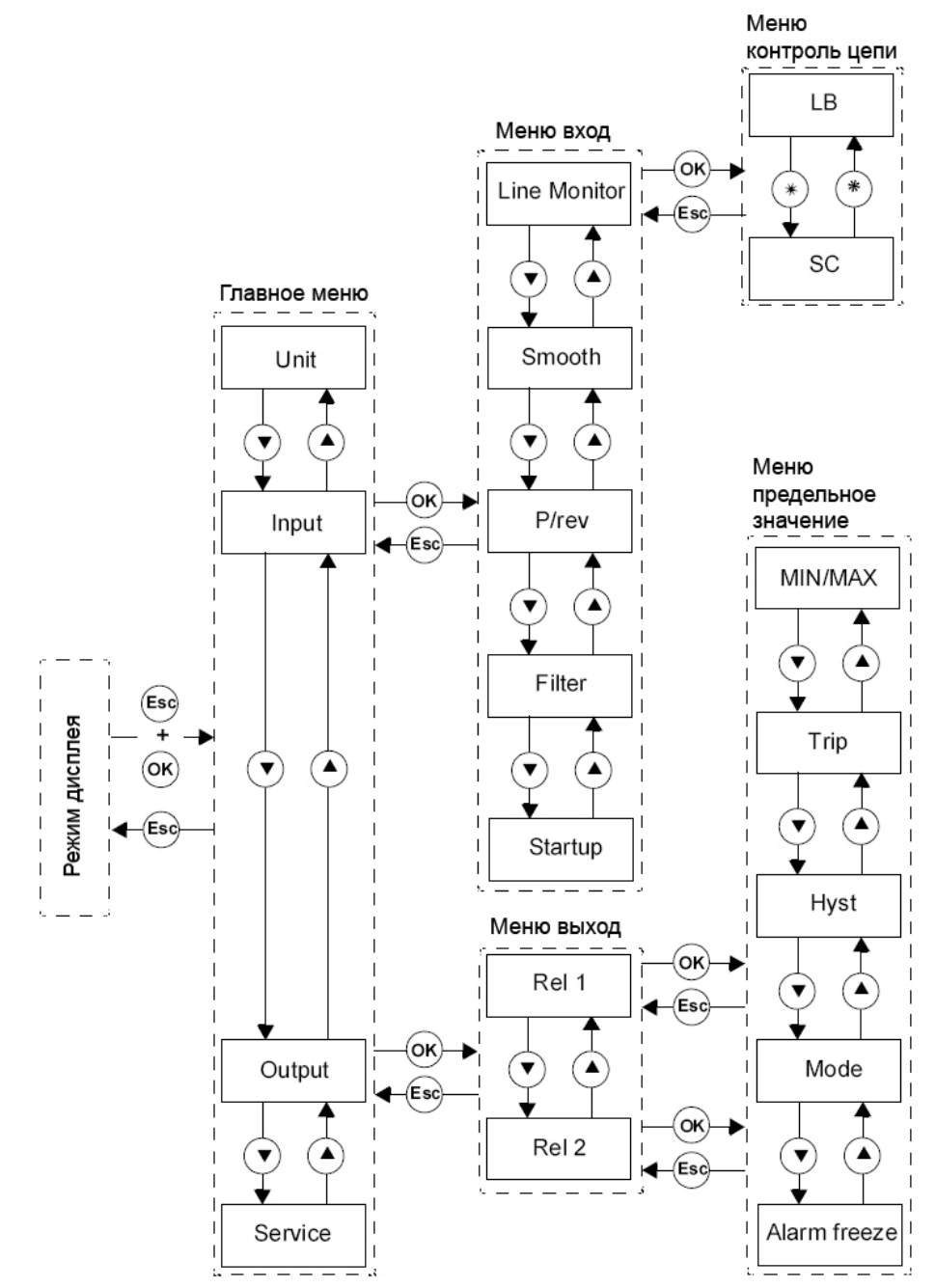

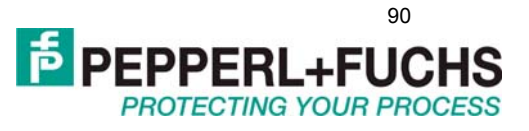

# <span id="page-89-0"></span>**1. РЕЖИМ ДИСПЛЕЯ**

При нормальной работе отображается текущее измеренное значение частоты (В зависимости от значения параметра Unit отображение происходит в Гц или об/мин). Если включен режим Alarm Freeze, то соответствующая надпись отображается в нижней части дисплея при нормальном режиме работы. В случае возникновения ошибки на дисплей выдаётся сообщение об ошибке (до её устранения в соответствии с выбранным режимом работы):

- *Err device* при ошибке прибора
- *Err SC* при коротком замыкании в цепи датчика
- *Err LB* при разрыве цепи датчика

При возникновении ошибки оба выходных реле всегда переходят в отключенное состояние.

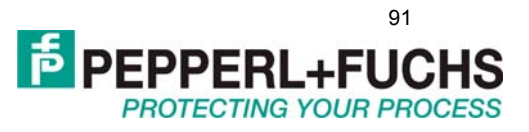

# <span id="page-90-0"></span>2. ГЛАВНОЕ МЕНЮ

Вход в главное меню осуществляется при одновременном нажатмм ОК и Еѕс и удержании этих клавиш нажатыми клавиши в течение одной секунды. Существует возможность запретить доступ для внесения изменений неавторизованным персоналом при помощи пароля (подробнее смотрите ниже). При этом есть возможность просматривать параметры до введения пароля без внесения изменений, при первой попытке сделать изменение параметра пользователю будет предложено ввести пароль. Пароль должен быть введён единожды каждый раз при входе в главное меню. Главное меню содержит четыре заголовка: Unit. Input. Output. Service. Если в течение 10 минут пользователь ни разу не нажал ни одной клавиши, прибор автоматически переходит в режим дисплея.

#### $2.1$ **Unit**

Параметр Unit содержит в себе единицу измерения частоты, которая используется в приборе для отображения на дисплее и установки пороговых значений. Возможные значения: Нг (обозначает Гц), грт(обозначает об/мин).

#### $2.2$ Input (Меню вход)

При выборе пункта Input происходит переход в "Меню вход" Меню вход содержит в себе 4 или 5 позиций:Line Monitor, Smooth, P/revolution, Filter и Startup). Опция P/revolution доступна только если значение параметра Unit равно "rpm".

## 2.2.1 Input: Line Monitor

Данное меню содержит два параметра: LB и SC. Каждый параметр может иметь значение ON (включено) или OFF(выключено). LB - включение/выключение мониторинга обрыва линии, SC включение/выключение мониторинга короткого замыкания. Если подключен механический контакт, то для мониторинга обрыва линии необходимо использовать подходящий шунтирующий резистор, а для мониторинга короткого замыкания соответствующий последовательно включенный резистор.

### 2.2.2 Input: Smooth (сглаживание)

Данный числовой параметр определяет сглаживание входного частотного сигнала. В случае быстро изменяющегося входного сигнала можно использовать сглаживание для того, чтобы влиять на то, как быстро реле реагирует на изменение частоты. Диапазон допустимых значений: 0...255 (0 - нет сглаживания, 255 - максимальное сглаживание).

### 2.2.3 Input: P/revolution (число импульсов на оборот)

Данный числовой параметр появляется только если параметр Unit соответствует rpm( об/мин) и позволяет задать количество входных импульсов на один оборот. Данный параметр зависит от используемого датчика. Диапазон допустимых значений 1...65535.

### 2.2.4 Input: Filter (фильтр скачков)

Данный параметр позволяет включить (ON) или выключить (OFF) фильтр скачков. Данный фильтр может быть полезен при использовании механического контакта на входе прибора.

## 2.2.5 Input: Startup (задержка запуска)

Данный числовой параметр определяет задержку запуска прибора (указывается в секундах). Диапазон допустимых значений: 0...1000 с. Задержка запуска выключена, если этот параметр равен нулю. При значениях > 0 есть возможность предотвратить срабатывание реле при слишком низком значении сигнала в течение периода задержки, если произошло срабатывание контакта на входах 13/14 (минимально на 100 мс) (период разгона агрегата). Задержка запуска имеет влияние только на реле, срабатывающие на минимальное пороговое значение. Если выбран активный (Асtive) режим работы выходов, то при размыкании пускового контакта хотя бы на 200 мс на работу реле не накладываются никакие ограничения в течение периода задержки запуска если не произошло последующее срабатывание пускового контакта. Если выбран пассивный режим работы, то реле принудительно сохраняет своё состояние в течение периода задержки. Если входной сигнал прерывается, то счётчик времени задержки запуска сбрасывается, и при появлении сигнала отсчёт времени задержки начинается заново.

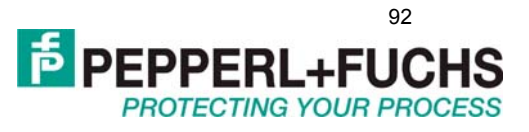

#### <span id="page-91-0"></span> $2.3$ Output (Меню выход)

Данное меню включает в себя два параметра Rel 1 и Rel 2, обозначающие реле 1 и реле 2. Для каждого выбранного реле существует "Меню предельных значений", в котором можно задавать параметры, влияющие на работу каждого реле. Меню предельных значений состоит из пяти пунктов: MIN/MAX, Trip, Hyst, Mode и Alarm freeze.

### 2.3.1 Переключение реле

Переключение реле может происходить в соответствии с различными условиями. Ниже приведены все возможные варианты поведения реле, которые зависят от состояния параметра MIN/MAX (МІN или МАХ), а также от выбранного режима работы (Mode) (Active или Passive). Применения:

• Направление переключения МАХ, активный режим:

Авария по превышению допустимого значения;

• Направление переключения МАХ, пассивный режим:

Защита от перегрузок, мониторинг избыточной скорости, также включение/выключение двигателя с большим гистерезисом;

• Направление переключения MIN, активный режим:

Авария по слишком низкому значению;

• Направление переключения MIN, пассивный режим:

Защита от перегрузок мониторинг слишком низкой скорости, в том числе выключение насоса при отсутствии потока.

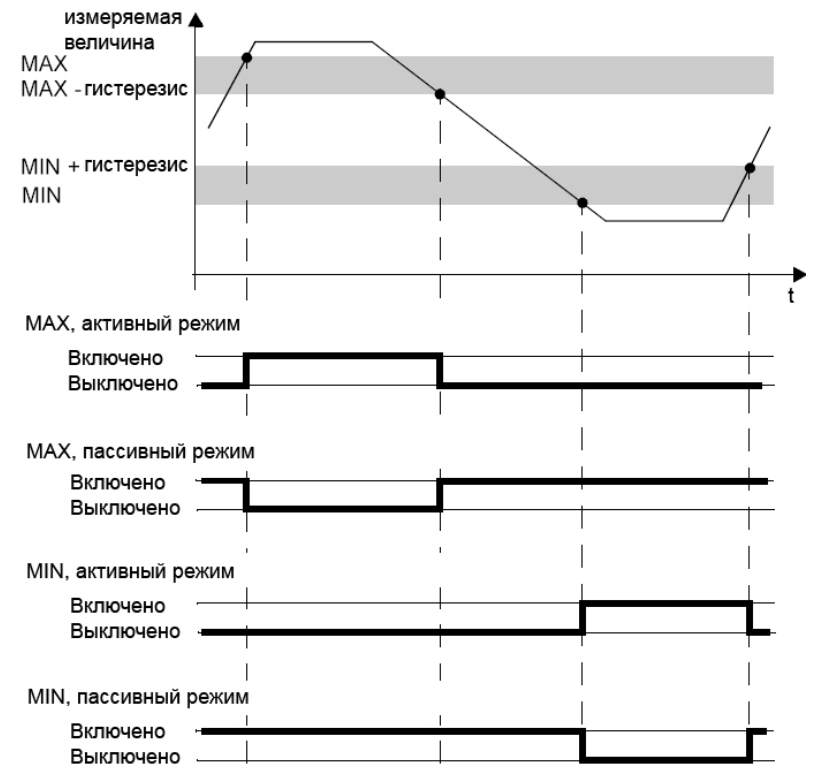

## 2.3.2 Output: MIN/MAX (направление переключения)

Данный параметр позволяет выбрать для реле направление переключения. Допустимые значения: MIN или MAX.

### 2.3.3 Output: Trip (точка переключения)

Данный параметр определяет точку переключения для выбранного реле. Используется единица измерения в соответствии со значением параметра Unit. Допустимые значения: 0,001...5000 Гц.

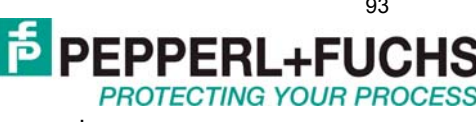

<span id="page-92-0"></span>Если используются обороты в минуту, то диапазон можно определить по формулам:

$$
f_{\text{num}} = \frac{0,001 \cdot 60}{u_{\text{min}} / 0.06}
$$
,  $f_{\text{max}} = \frac{5000 \cdot 60}{u_{\text{min}} / 0.06}$ .

#### 2.3.4 Output: Hyst (aucmepesuc)

Данный параметр определяет величину гистерезиса переключения для выбранного реле. Используется единица измерения в соответствии со значением параметра Unit. Допустимые значения: 0,001...5000 Гц. Если используются обороты в минуту, то диапазон можно определить по форму-

лам:  $f_{_{M\!U\!H}} = \frac{0,001 \cdot 60}{u_{M\!M}/o6}$ ,  $f_{_{M\!a\!K\!c}} = \frac{5000 \cdot 60}{u_{M\!M}/o6}$ . Величина гистерезиса должна быть более 1% от вели-

чины точки переключения чтобы избежать чрезмерно частые срабатывания при переходе через точку.

#### 2.3.5 Output: Mode (режим работы)

Данный параметр задаёт режим работы прибора. Допустимые значения: Active (активный режим) и Passive (пассивный режим).

#### 2.3.6 Output: Alarm Freeze (блокировка)

Данный параметр позволяет включить и выключить блокировку для выходных реле (Alarm freeze). Допустимые значения: Оп (вкл) и Off (выкл). Блокировка используется, чтобы отслеживать короткие переходы через точку включения, а также короткие обрывы и КЗ. Если блокировка включена, то реле после срабатывания сохраняет своё состояние пока не произойдёт одно из событий:

- Перезапуск прибора
- Замыкание пускового контакта 13/14 (задержка запуска)
- Нажата клавиша Esc

Любое из этих событий приводит к сбрасыванию состояния реле.

Если блокировка включена, и реле работает в направлении переключения MIN, задержка запуска должна быть включена. В противном случае реле будет сработано по минимальному значению и немедленно заблокировано блокировкой.

#### $2.4$ Service (Сервисное меню)

#### 2.4.1 Установление защиты паролем

Данный параметр позволяет установить защиту паролем. Допустимые значения: Оп(Вкл) и Оff(Выкл). Заводское значение - Выкл. Пароль нельзя изменить, он всегда равен: "1234".

### 2.4.2 Ввод пароля

Когда защита паролем активирована, пароль должен быть введён единожды каждый раз после перехода из режима дисплея в главное меню. При первой попытке внести изменения в параметр пароль будет запрошен автоматически. Как ввести пароль:

• Изначально отображается "0000". Значение меняется с помощью нажатия стрелок вверх и вниз. Если нажимать на стрелки долго, то значение будет меняться автоматически в сторону уменьшения или увеличения. Если не нажимать кнопки, то число мигает.

• Если нажать Esc, то число сбрасывается в значение "0000".

• При нажатии кнопки ОК если был введён правильный пароль его значение перестаёт мигать.

Если был введён неверный пароль "0000" отображается вновь.

• Следует использовать кнопку *Esc* для возврата к редактируемому параметру.

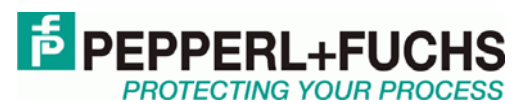

94

Прил. 4. Универсальный температурный преобразователь KFD2-UT2-(Ex)\*

# ПРИЛОЖЕНИЕ 4. ПРИБОРЫ КFD2-UT2-\*\*\*

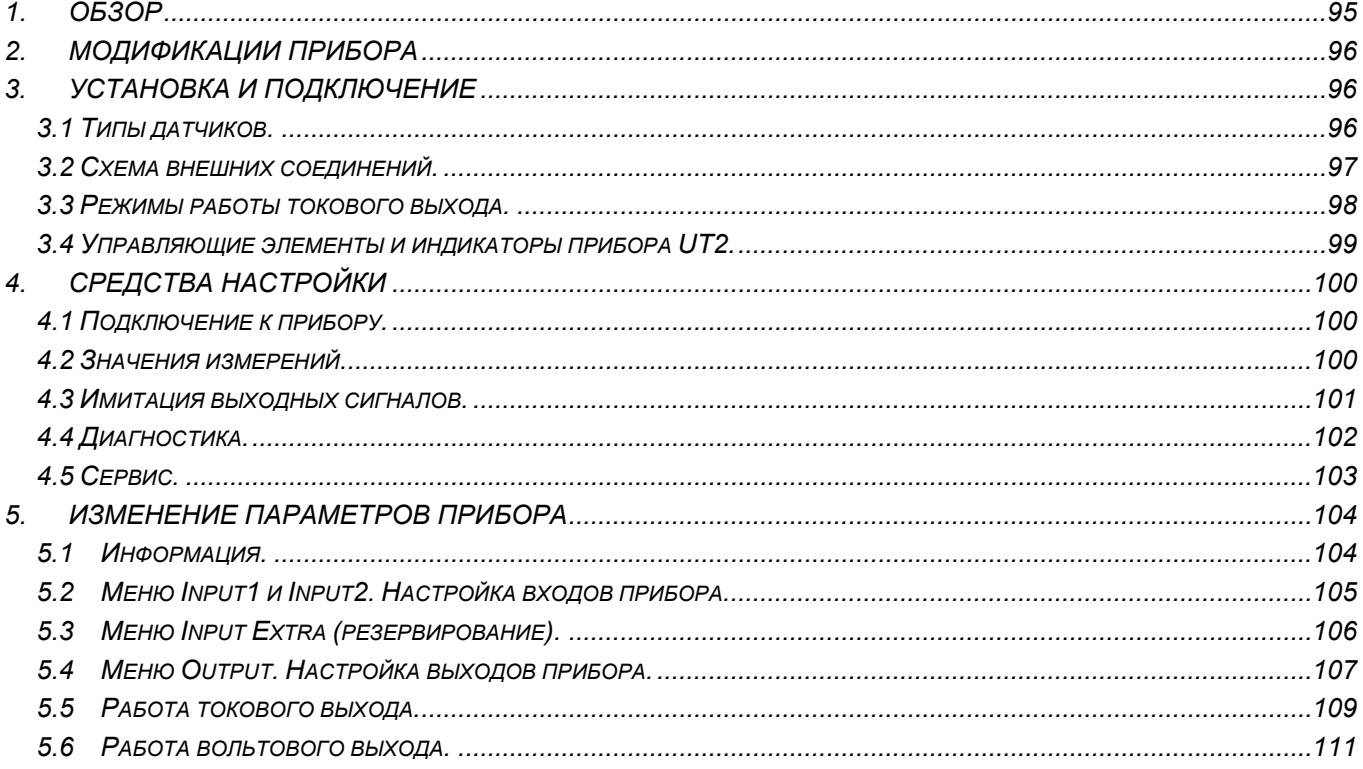

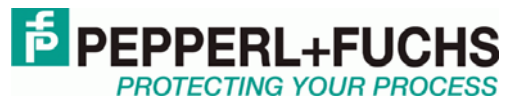

**95**

# <span id="page-94-0"></span>**1.ОБЗОР**

Температурные преобразователи KFD2-UT2-(Ex)\* серии K (сокращенно обозначаемые UT2) используются в задачах, где измеряется температура.

Термосопротивления, термопары, потенциометры, а также источники напряжения могут подключаться ко входам этого преобразователя. Прибор UT2 преобразует входные сигналы в пропорциональный выходной токовый сигнал. Приборы, имеющие в конце обозначение -1, преобразуют выходные сигналы в пропорциональные сигналы по напряжению. Выходные сигналы с данных приборов могут подключаться к аналоговым индикаторам или к аналоговым входам системы управления или логического контроллера.

Дополнительная информация о приборе доступна на сайте [www.pepperl-fuchs.ru,](http://www.pepperl-fuchs.ru/) а также по запросу в ближайшем представительстве Pepperl+Fuchs.

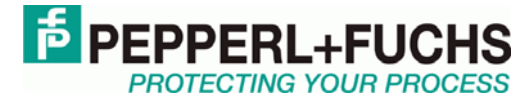

# <span id="page-95-0"></span>**2.МОДИФИКАЦИИ ПРИБОРА**

Доступны следующие версии температурного преобразователя:

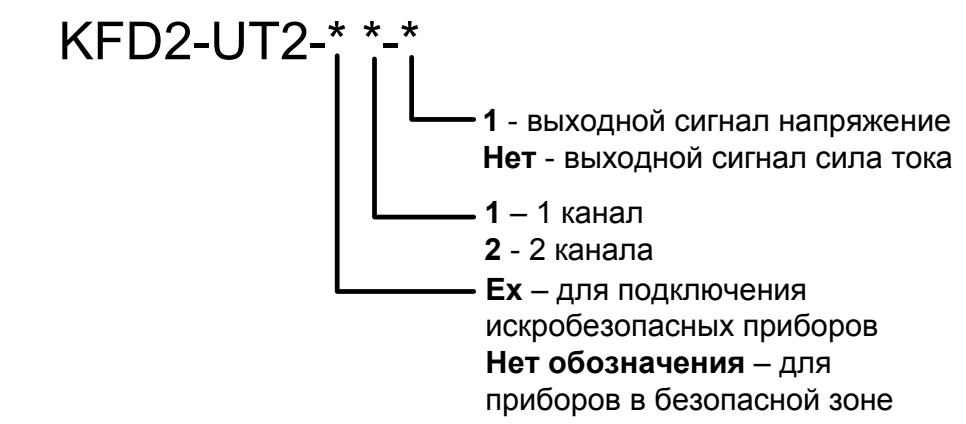

# **3.УСТАНОВКА И ПОДКЛЮЧЕНИЕ**

## *3.1 Типы датчиков.*

### **Термосопротивления**

Pt10, Pt50, Pt100, Pt500, Pt1000 согласно стандарту EN 60751: 1995 или ГОСТу 6651-94

 $\sim$  Ni 100 согласно стандарту DIN 43760

Cu10, Cu50, Cu100 согласно ГОСТу P50353-92

Допускаются двух-, трех- и четырехпроводные схемы включения.

Если к двухканальному прибору, имеющему в обозначении Ex2, один из датчиков подключается по четырехпроводной схеме включения, подключение второго датчика допускается только по двухпроводной схеме включения.

## **Термопары**

Поддерживаются термопары:

- типа B, E, J, K, N, R, S, T согласно тандарту IEC 584-1: 1995

- типа L согласно стандарту DIN 43710

- типа TXA, TXK, TXKH согласно ГОСТ P 8.585-2001

Для компенсации температуры холодного спая требуется съемный терминальный блок K-CJC, который поставляется как аксессуар, и должен быть установлен вместо стандартного съемного терминального блока.

## **Потенциометры**

Допускается подключение от 800 Ом до 20 кОм по трехпроводной схеме включения. Также допускается подключение источников подключения от -100 до +100 мВ

Варианты подключения датчиков ко входам прибора показаны на схеме ниже:

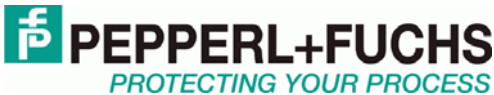

**97**

<span id="page-96-0"></span>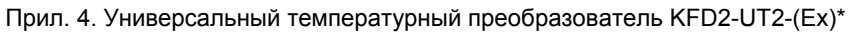

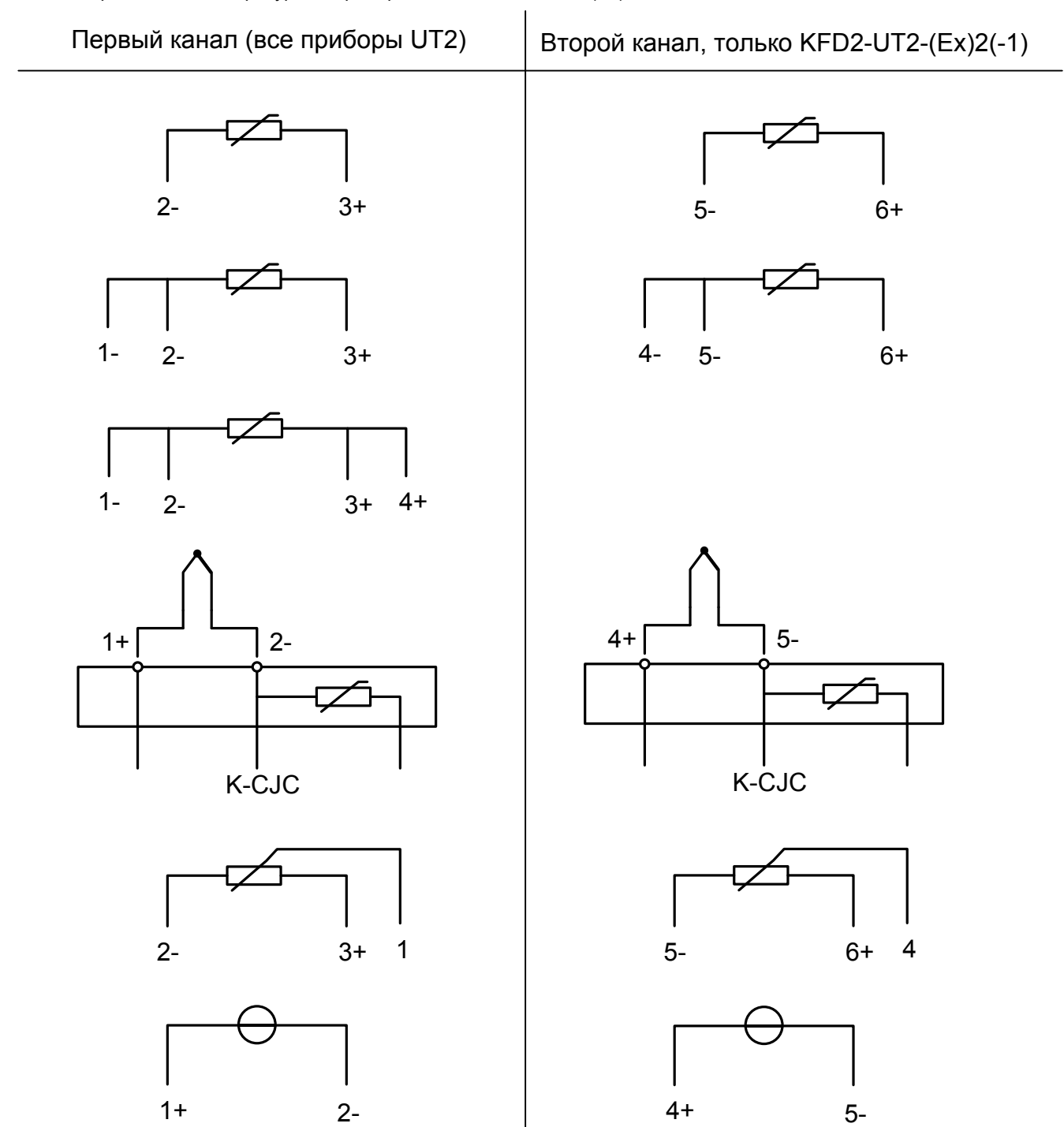

# **3.2 Схема внешних соединений.**

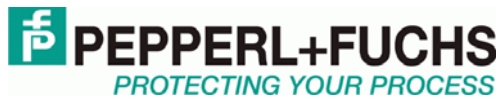

<span id="page-97-0"></span>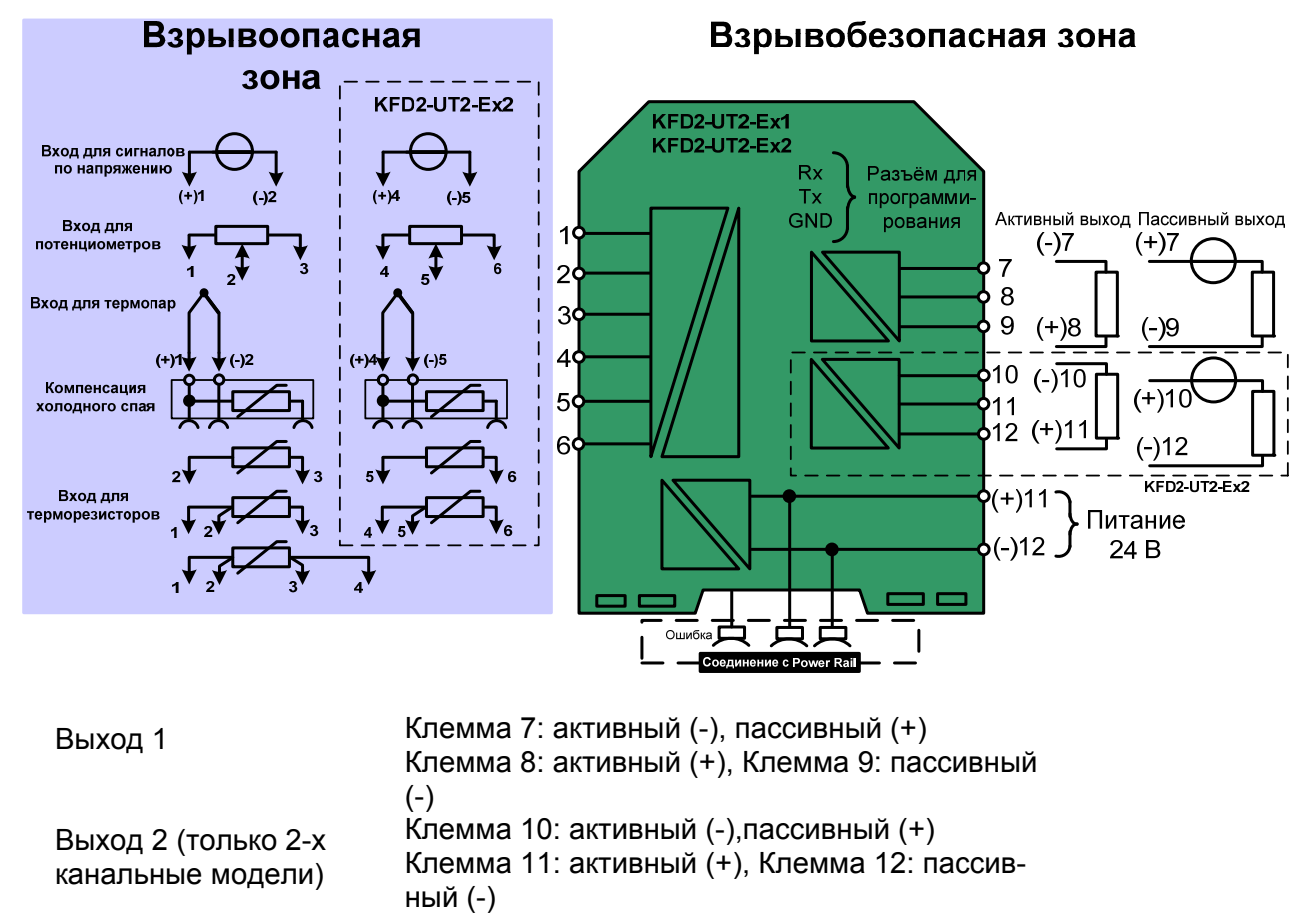

# **3.3 Режимы работы токового выхода.**

Если токовый выход работает в пассивном режиме, то напряжение, прикладываемое к выходным терминалам, должно быть в диапазоне от 5 до 30 В. Подключение дополнительного сопротивления в токовую петлю необходимо, если прикладываемое напряжение превышает 16,5 В. Сопротивление должно попадать в следующий диапазон: (U - 16.5 V)/0.0215 A и (U - 5 V)/0.0215 А.

Пример:  $U = 24 B$ (24 В - 16.5 В)/0.0215 A = 350 Ом (24 В - 5 В)/0.0215 A = 880 Ом

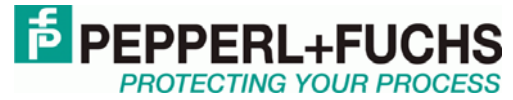

99

<span id="page-98-0"></span>Прил. 4. Универсальный температурный преобразователь KFD2-UT2-(Ex)\*

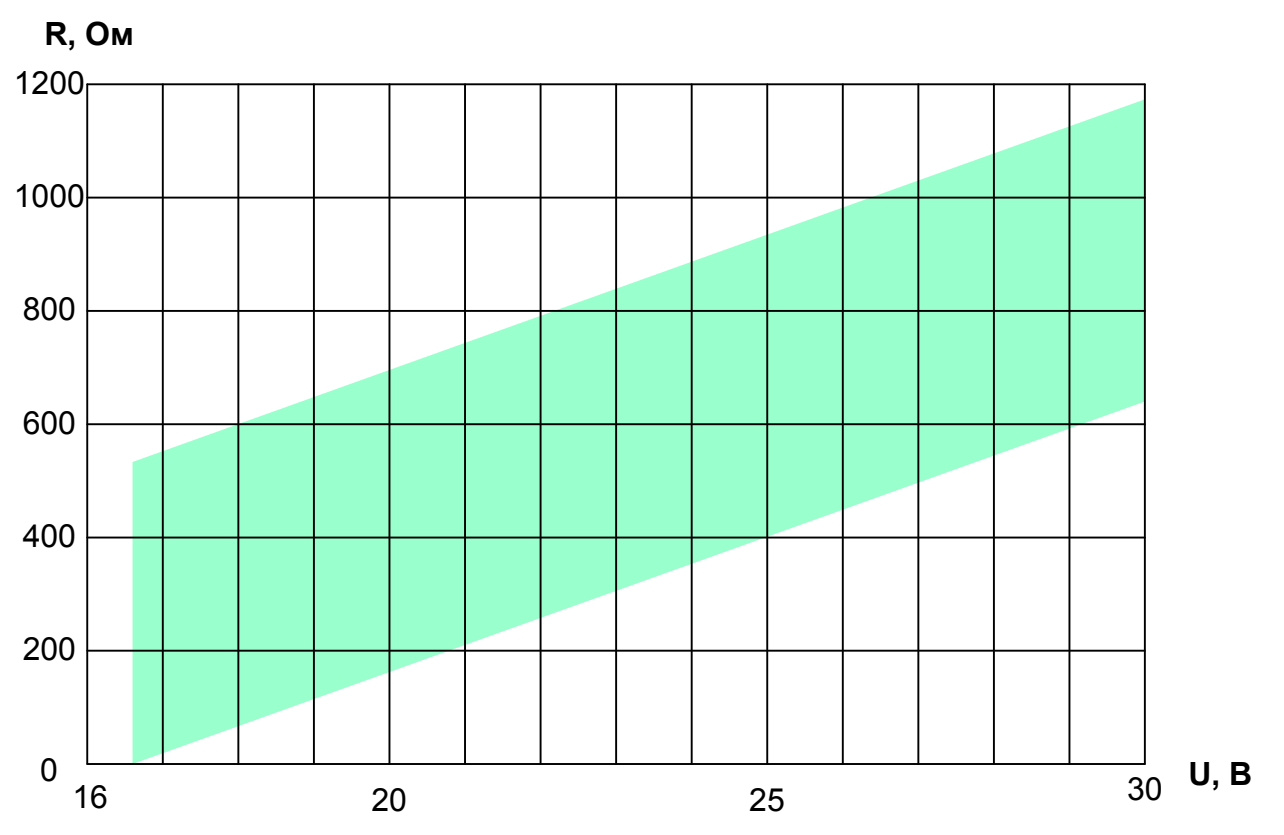

Если токовый выход работает в режиме источника тока, то допускается нагрузка от 0 до 550 Ом (но не более 535 Ом, если выходной сигнал 4-20 мА без ограничений).

Дальнейшую информацию о подключении прибора UT2 можно найти в инструкции по эксплуатации серии К.

# 3.4 Управляющие элементы и индикаторы прибора UT2.

На передней панели прибора находятся:

- красный светодиод, который обозначает:
- сбой на первом входе (в этом случае он мигает красным)
- что включен режим симуляции (тогда также включается красный мигающий сигнал)
- сбой прибора (красный сигнал горит постоянно)

• дополнительно на приборе KFD2-UT2-(Ex)2(-1) расположен второй красный светодиод, который обозначает:

- сбой на втором входном сигнале (если мигает)
- режим симуляции на втором входном сигнале (если мигает)
- сбой прибора (если красный сигнал постоянно горит)
- также есть зеленый светодиод, который обозначает подачу питания

также на передней панели находится разъём с последовательным интерфейсом RS 232 для подключения к персональному компьютеру и настройки прибора с помощью программного обеспечения PACTware.

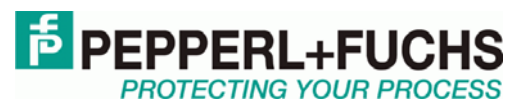

**100**

# <span id="page-99-0"></span>**4.СРЕДСТВА НАСТРОЙКИ**

Температурные преобразователи KFD2-UT2-(Ex)\*(-1) настраиваются с помощью программного средства **PACT***ware*. Бесплатная версия данного программного обеспечения доступна на сайте [www.pepperl-fuchs.ru](http://www.pepperl-fuchs.ru/) Более подробную информацию о применении **PACT***ware* можно найти в соответствующем разделе инструкции по эксплуатации приборов серии K.

## **4.1 Подключение к прибору.**

Подключение к прибору осуществляется через разъём для программирования на лицевой панели прибора с помощью кабеля для связи марки K-ADP1 или K-ADP-USB. Более подробную информацию можно получить в соответствующем разделе инструкции по эксплуатации.

## **4.2 Значения измерений.**

Если соединение между прибором UT2 и **PACT***ware* уже установлено, то существует возможность просмотра текущих измеренных значений. Для вызова этого окна (Measured value) требуется кликнуть правой клавишей мыши на прибор UT2 в окне проекта и в открывшемся списке выбрать *Measured value*.

В данном окне отображаются:

• Значения выходных сигналов прибора UT2 (для модели KFD2-UT2-(Ex)1(-1), отображается только значение выходного сигнала 1);

• Измеренные значения входных сигналов в числовом виде, а также в виде графического индикатора (указатель на горизонтальной полосе). Значения отображаются в выбранной единице измерения.

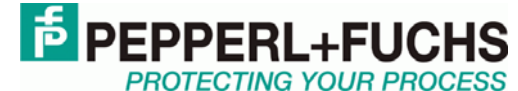

<span id="page-100-0"></span>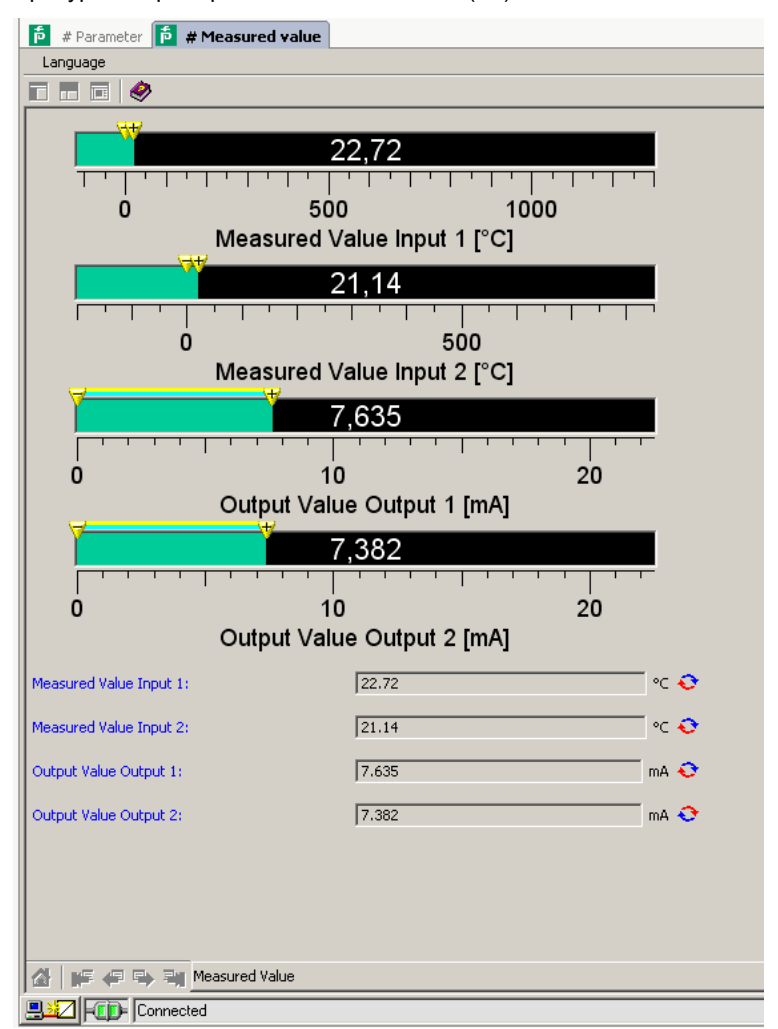

## 4.3 Имитация выходных сигналов.

При установленном соединении с прибором существует возможность имитации выходных сигналов. Для вызова соответствующего окна требуется кликнуть правой клавишей мыши на прибор UT2 в окне проекта и в открывшемся списке выбрать Simulation.

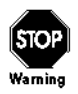

При запуске режима имитации нормальное функционирование прибора прекращается. Перед запуском режима симуляции необходимо убедиться. что это безопасно для технологического процесса и персонала.

Режим имитации включается, когда установлена галочка у параметра «Simulation».

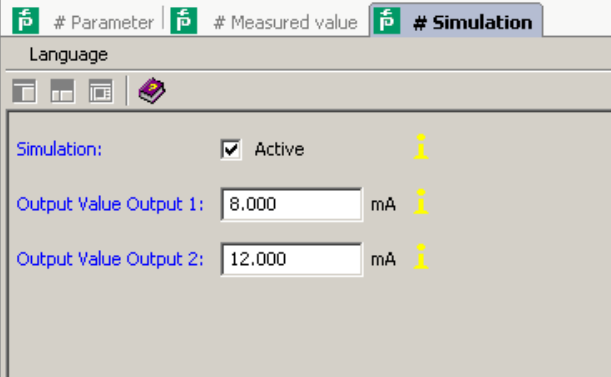

После включения режима можно вручную задавать величины силы тока или напряжения на выходах прибора. Нажатие клавишы Enter позволяет утвердить каждую новую введённую вели-

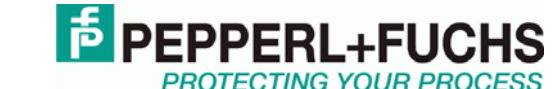

<span id="page-101-0"></span>чину. Снятие галочки с параметра Simulation позволяет прекратить режим имитации. Если происходит прекращение подачи питания на прибор, то также имитация прекращается.

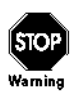

Если закрыть окно имитации или даже вовсе закрыть РАСТware, режим имитации будет продолжать работать. Остановить режим имитации можно только сняв галочку «Simulation» в соответствующем окне.

# 4.4 Диагностика.

При установленном соединении с прибором существует возможность имитации выходных сигналов. Для вызова соответствующего окна требуется кликнуть правой клавишей мыши на прибор UT2 в окне проекта и в открывшемся списке выбрать Diagnosis.

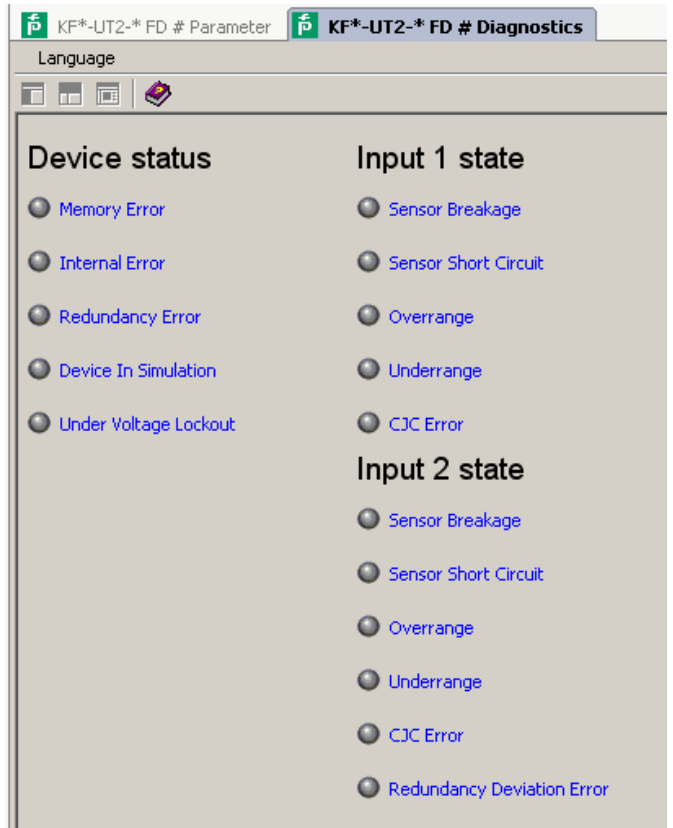

Значения параметров диагностики:

• Метогу еггог: ошибка в памяти прибора UT2; если эта ошибка обусловлена некорректной передачей данных, то её можно устранить через меню Additional functions  $\rightarrow$  Service (раздел 4.5); в ином случае следует обратиться к ближайшему представителю Pepperl+Fuchs.

• Internal device error: следует обратиться к ближайшему представителю Pepperl+Fuchs.

• Redundancy error: только если включен режим «Резервирование» (Redundancy) при условии сбоя в цепи на ооих входах.

• Simulation mode: Режим имитации, раздел 4.3.

• Undervoltage lockout: Напряжение питания слишком мало и недостаточно для того, чтобы выходы прибора работали должным образом. Выходной сигнал при этом 0 мА или 0 В независимо от того, каков режим работы выходов при сбое.

• Redundancy too large: только если включен режим «Резервирование» (Redundancy) при условии, что максимальное отклонение между входными сигналами превышено.

• Sensor breakage: Повреждение датчика.

<span id="page-102-0"></span>• *Sensor short circuit*: Короткое замыкание в цепи датчика (работает только с термосопротивлениями).

• *Overrange*, *Underrange*: Измеренная величина находится вне максимального допустимого диапазона измерений выбранного датчика.

• *CJC Error*: Если выбран режим компенсации холодного спая на основе измерений датчика температуры присоединительных клемм, то эта ошибка возникает в случае проблем в цепи съёмного компенсатора K-CJC.

• *Input 1*: Вход 1 (клеммы 1-3, также 4 для 4-х проводных ТСП);

• *Input 2*: Вход 2 (клеммы 4-6, только для двухканальных приборов).

# **4.5 Сервис.**

Через функцию «Сервис» (Service) (запускается через *Additional functions* → *Service)* можно восстановить заводские настройки прибора. Для этого требуется нажать кнопку «Factory Reset» в открывшемся окне.

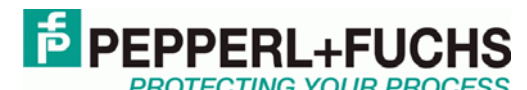

<span id="page-103-0"></span>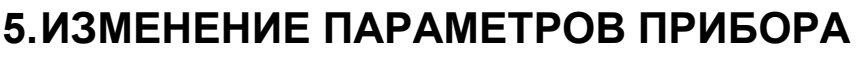

Путём выбора пункта меню «Параметры прибора» или просто двойным щелчком по прибору в окне проекта вызывается окно для просмотра/изменения параметров прибора.

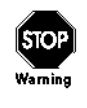

Любое изменение параметров прибора влияет непосредственно на работу устройства! Прежде чем записывать новые параметры в прибор, убедитесь, что изменения не несут угрозы для людей и оборудования.

#### $5.1$ Информация.

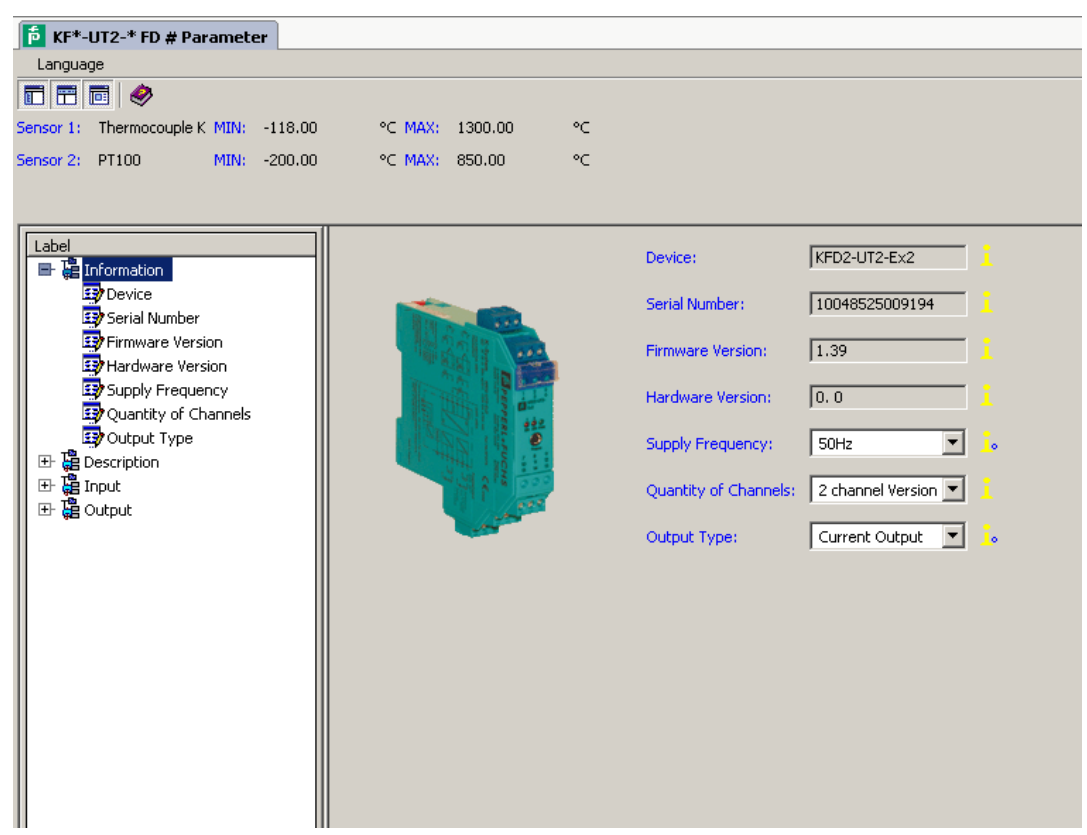

Группа параметров «Информация» (Information) содержит общие данные о приборе, считанные из его памяти. Информация на сером фоне в верхней части списка не может быть изменена.

Следует выбрать частоту сети питания (50 Гц или 60 Гц) в параметре Net frequency. Данный параметр создан для того чтобы достичь максимального подавления влияния наводок в цепи питания на прибор UT2.

Изменяя параметр «Quantity of channels» можно задать число каналов, которые будут задействованы у прибора и могут быть настроены. В зависимости от выбора второй канал будет, либо не будет отображаться.

Изменяя параметр «Output Type» можно менять тип аналоговых выходов прибора (сила тока. напряжение) требуемый тип зависит от модели прибора, который подлежит настройке.

Информацию в меню «Описание» (Description) можно редактировать произвольным образом, например, можно записать в прибор название измеряемых точек в технологическом объекте или прочую информацию. Для приборов KFD2-UT2-(Ex)1(-1), имеют смысл только поля Description Input 1 u Text field.

**E** PEPPERL+FUC

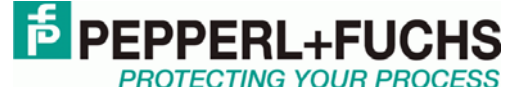

<span id="page-104-0"></span>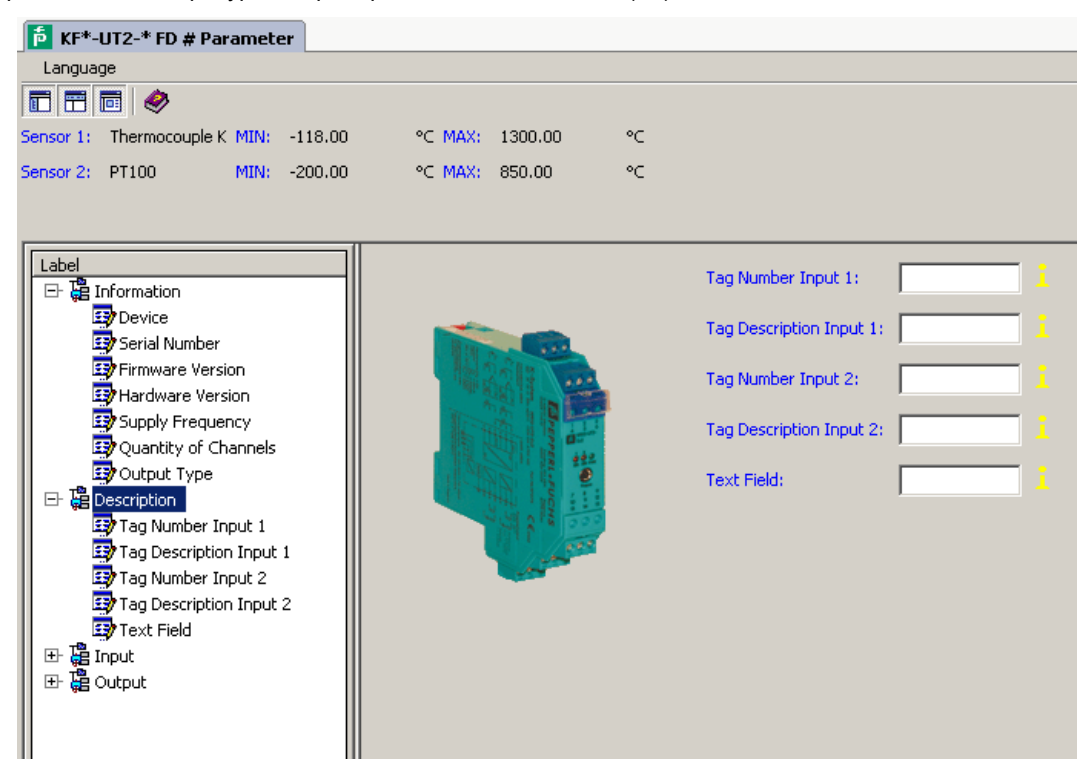

# **5.2 Меню Input1 и Input2. Настройка входов прибора.**

Через меню *Input 1* устанавливаются параметры входа номер 1 (клеммы 1- 3). Через меню *Input 2*, устанавливаются параметры для входа номер 2 (клеммы 4-6). По своему содержимому меню *Input 1* и *Input 2* совершенно идентичны, поэтому для них приводится единое описание.

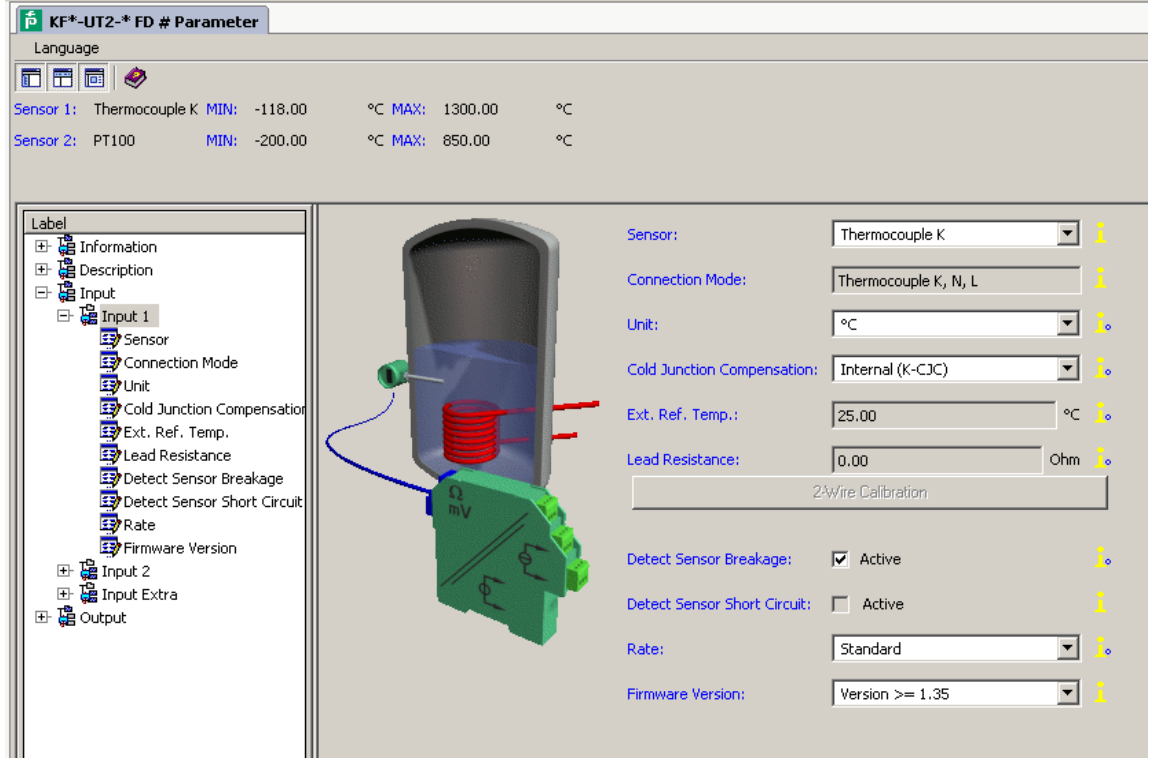

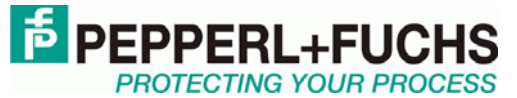

**106**

<span id="page-105-0"></span>В данном меню можно устанавливать значения следующих параметров:

• *Sensor (Тип датчика):* 

− Термосопротивление заданного типа (GOST в названии, указывает на соответствие российскому типу преобразователя),

− Термопара заданного типа,

− Потенциометр

− Источник напряжения

• *Connection mode (Тип подключения)* (только для термосопротивлений):

− 2-провода

− 3-провода

− 4-провода

• *Unit (Единица измерения)*:

− для датчиков температуры: *°F*, *K* или *°C* 

− для потенциометров: только относительная величина

− для источников напряжения: только мВ

Выбранная единица измерения будет использоваться на всех необходимых вкладках при настройке через **PACT***ware*.

• *Cold junction compensation (компенсация холодного спая,* только для термопар):

− external (температура холодного спая задаётся вручную) (не рекомендуется),

− internal (для каждого канала применяется компенсатор K-CJC, приобретается отдельно).

• *Lead Resistance*: При использовании термосопротивлений с двухпроводной схемой можно указать в данном параметре сопротивление проводов в соединительном кабеле.

• *2-Wire Calibration*: При использовании термосопротивлений с двухпроводной схемой сопротивление проводов в соединительном кабеле может быть измерено автоматически. Для калибровки требуется замкнуть выводы термосопротивления.

• *Sensor-breakage monitoring* (*отслеживание обрыва в кабеле*, работает со всеми типами датчиков).

• *Sensor-short-circuit monitoring* (*отслеживание короткого замыкания в кабеле*, работает только с термосопротивлениями).

Включение и отключение мониторинга ошибки производится путём установки галочки напротив заданного параметра.

• *Measuring rate* (*частота измерений*, только для термосопротивлений)

− *slow (низкая)* 

− *standard (стандартная)* 

При стандартной частоте измерений точность измерения соответствует заявленной в описании.

При низкой частоте измерений улучшено подавление наводок 50 или 60 Гц, при этом точность измерений будет несколько выше.

• *Firmware version*: Здесь может быть выбрана версия внутреннего программного обеспечения прибора. В зависимости от версии внутреннего ПО некоторые функции и опции прибора могут отличаться. Версия программного обеспечения может быть загружена автоматически из прибора при загрузке параметров из прибора.

# **5.3 Меню Input Extra (резервирование).**

Данное меню имеет смысл только для двухканальных моделей KFD2-UT2-(Ex)2(-1). Если установить галочку у параметра *Redundancy active* (Резервирование включено), а также задать величину параметра *Maximum deviation* (максимальное отклонение), прибор UT2 будет работать следующим образом:

• Если величина *Maximum deviation* (максимальное отклонение) между измеренными величинами на входах 1 и 2 прибора больше чем заданная, то:

− в окне диагностики появляется сообщение об ошибке «*Deviation error in* 

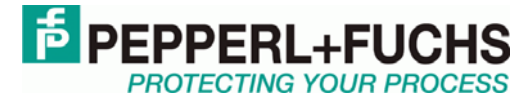

**107**

<span id="page-106-0"></span>Прил. 4. Универсальный температурный преобразователь KFD2-UT2-(Ex)\*

*redundancy»*,

- − на шину питания Power Rail передаётся групповой сигнал ошибки,
- − оба выхода прибора отображают величину, измеренную на входе 1,
- − на выходах не появляются ток или напряжение, сигнализирующие об ошибке.
- Если обрыв или короткое замыкание обнаружены на одном из двух входов:
- − в окне диагностики появляется соответствующее сообщение об ошибке,
- − на шину питания Power Rail передаётся групповой сигнал ошибки,
- − оба выхода прибора показывают величину с того входа, на котором нет ошибки,
- − на выходах не появляются ток или напряжение, сигнализирующие об ошибке.
- если обрыв или короткое замыкание обнаружены на обоих входах прибора:

− в окне диагностики появляется сообщение *Redundancy error* вместе с сообщениями об ошибках в каналах,

- на шину питания Power Rail передаётся групповой сигнал ошибки,

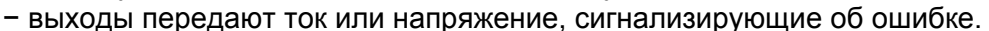

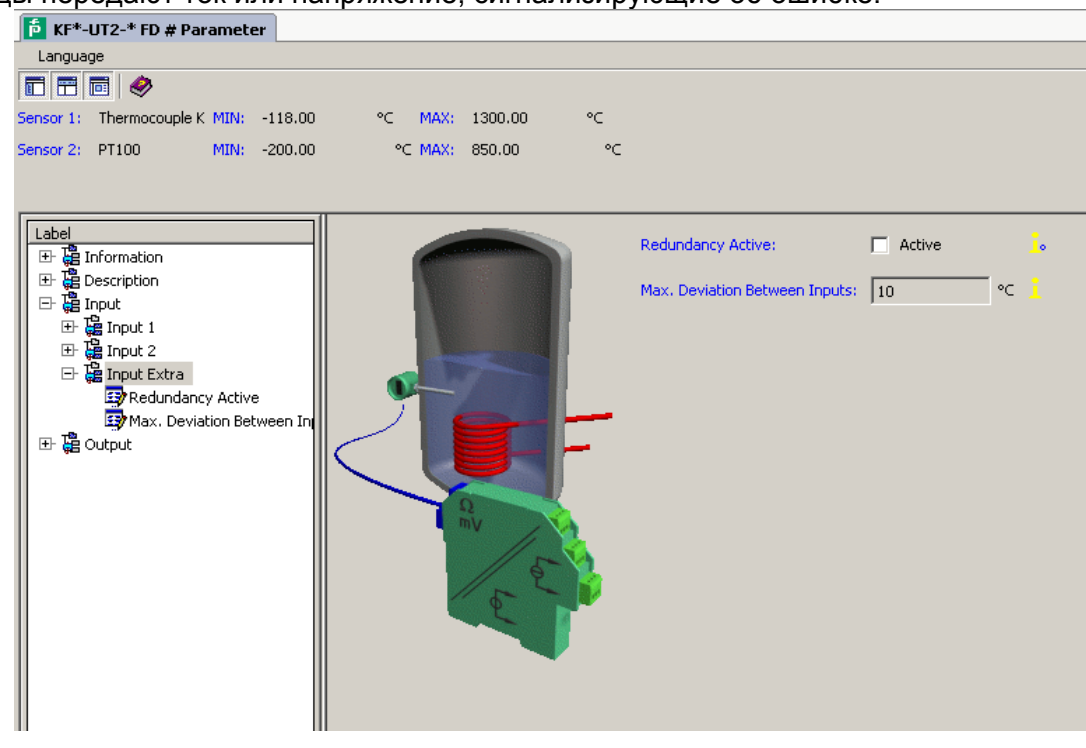

# **5.4 Меню Output. Настройка выходов прибора.**

Меню *Output (Выход)* имеет два абсолютно одинаковых меню (Output1 и Output2), которые соответствуют выходам 1 и 2 прибора. Выход 2 активен только у двухканального прибора KFD2- UT2-(Ex)2(-1).

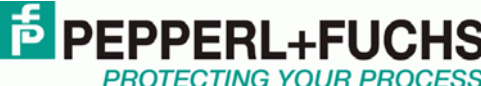

**108**

Прил. 4. Универсальный температурный преобразователь KFD2-UT2-(Ex)\*

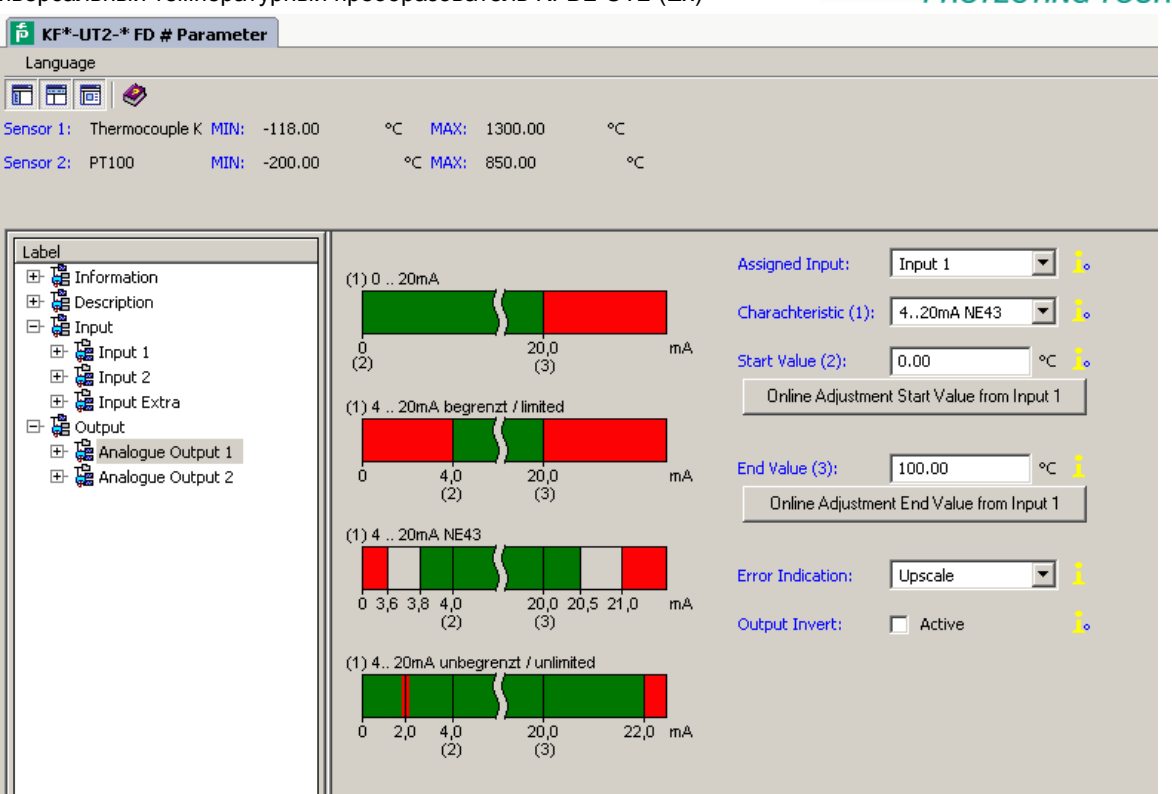

Могут быть установлены следующие параметры:

• *Assigned input (номер входа, к которому осуществляется привязка выхода)*:

− *Input 1*: вход 1, клеммы 1-3;

− *Input 2*: вход 2, клеммы 4-6, только для KFD2-UT2-(Ex)2(-1).

• *Characteristic (характеристика)*, если используется токовый выход (приборы KFD2-UT2- (Ex)1 и KFD2-UT2-(Ex)2):

- − *4 мА ... 20 мА unlimited*
- − *4 мА ... 20 мА (NE 43)*
- − *4 мА ... 20 мА limited*
- − *0 мА ... 20 мА*

Информация о работе токового выхода приведена в разделе 5.5.

• *Characteristic (характеристика)*,если используется вольтовый выход (только приборы KFD2-UT2-(Ex)1-1 и KFD2-UT2-(Ex)2-1):

- − *1 В ... 5 В unlimited*
- − *1 В ... 5 В (NE 43)*
- − *1 В ... 5 В limited*

− *0 В ... 5 В*

Информация о работе вольтового выхода приведена в разделе 5.6.

• *Start value* (*начальная величина*)

Требуется задать минимальное значение измеряемого сигнала (начало диапазона), с помощью нажатия клавиши «Online Adjustment» можно получить начальную величину с показаний датчика.

• *End value (конечная величина)*

Требуется задать максимальное значение измеряемого сигнала (конец диапазона) с помощью нажатия клавиши «Online Adjustment» можно получить конечную величину с показаний датчика.

- *Error Indication (отображение ошибки)*: (смотрите пункты 5.5 и 5.6)
- − *Upscale*

− *Downscale*
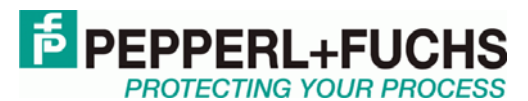

109

Прил. 4. Универсальный температурный преобразователь KFD2-UT2-(Ex)\*

 $-Hold$ 

- Up-/downscale (подходит только для термосопротивлений)

• Characteristic inverted (инвертированная характеристика): можно задать инвертированную характеристику путём установки галочки, по работе инвертированной характеристики смотрите разделы 5.5 и 5.6.

## $5.5$ Работа токового выхода.

Различные характеристики имеют следующие значения (при выборе инвертирования, происходит автоматическая замена начальной и конечной величин):

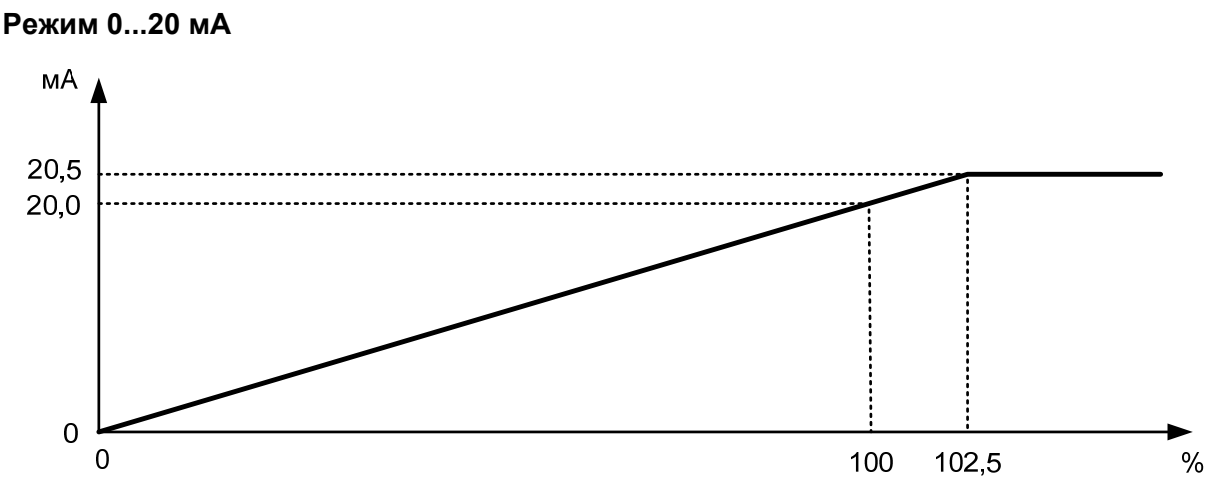

Для этой установки начальное значение соответствует 0 мА, и конечное значение соответствует 20 мА. Промежуточные значения распределены по пропорциональному закону.

Измеренные величины меньшие, чем начальное значение, соответствуют 0 мА. Измеренные величины большие, чем конечное значение, соответствуют пропорциональному уровню тока вплоть до 20,5 мА (102.5 % диапазона). Если величина становится ещё больше, то на выходе будет фиксировано 20,5 мА.

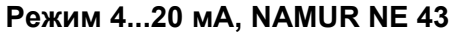

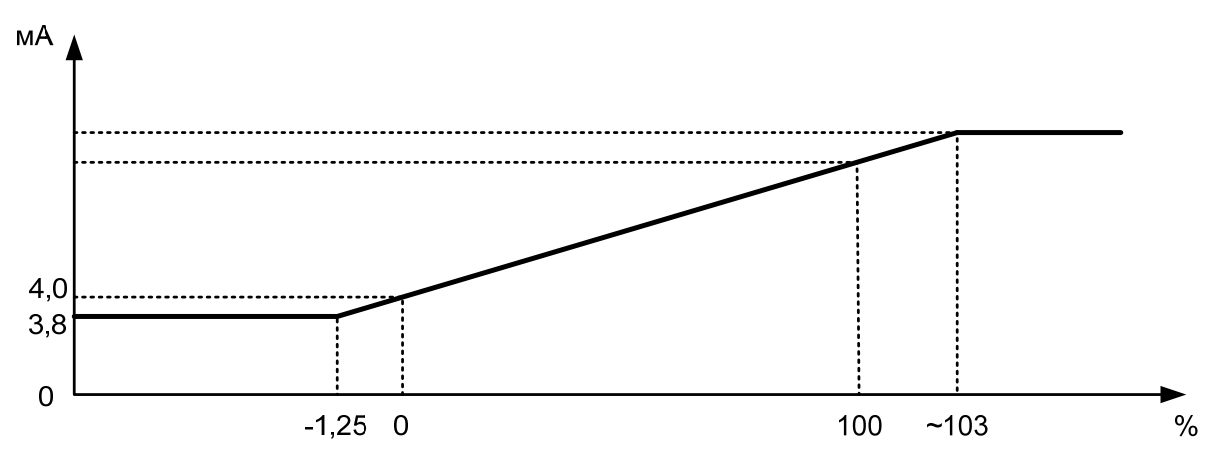

При такой установке начальная величина преобразуется в 4 мА, а конечная в 20 мА. Промежуточные значения преобразуются по линейному закону.

При этом измеренная величина может изменяться в пределах от -1,25% до 103% от заданного диапазона, соответствующие токовые значения составляют 3,8 и 20,5 мА. Вне этого диапазона выходной сигнал может принимать только значения 3,8 и 20,5 мА.

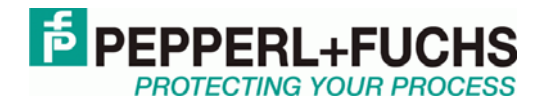

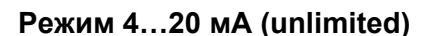

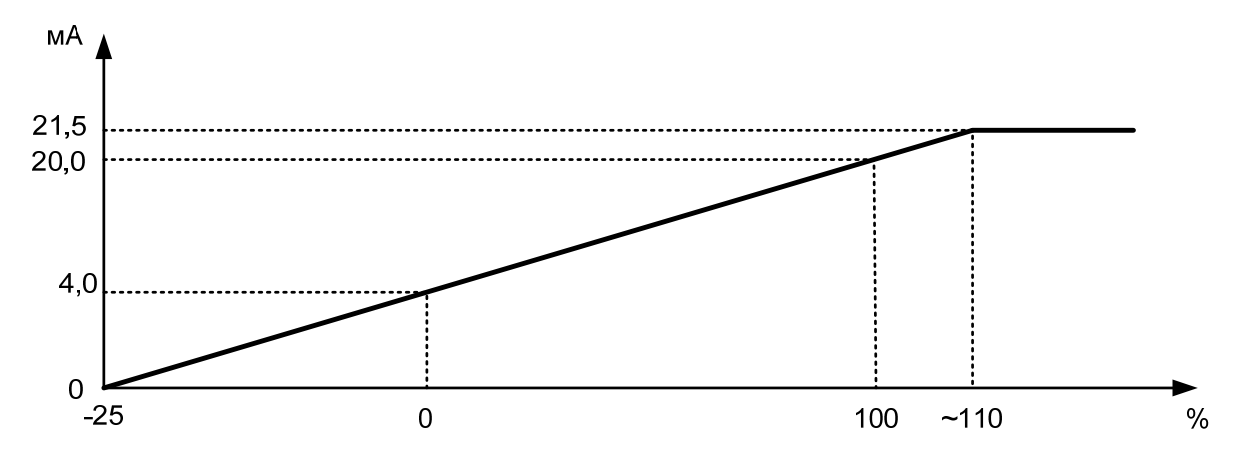

При такой установке начальная величина преобразуется в 4 мА, а конечная в 20 мА. Промежуточные значения преобразуются по линейному закону.

Начальная величина может снижаться до -25% от диапазона, при этом выходной ток равен 0 мА, превышение возможно до 110% (соответствует выходному току 21,5 мА), дальнейшее превышение не приведёт к росту силы тока.

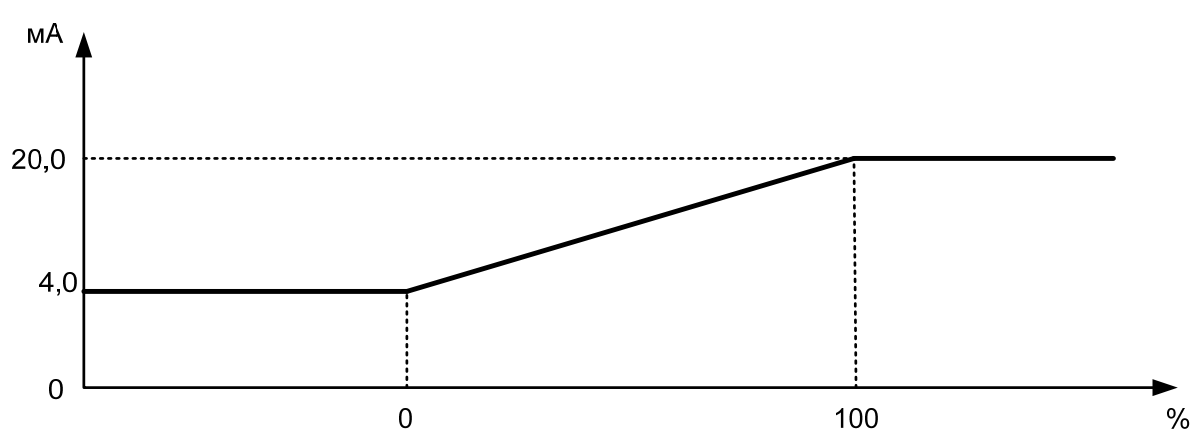

При такой установке начальная величина преобразуется в 4 мА, а конечная в 20 мА. Промежуточные значения преобразуются по линейному закону.

Если измеряемая величина выходит за пределы диапазона измерений, то значение выходного сигнала будет строго равно 4 мА или 20 мА.

## **Состояние при сбое**

Таблица ниже показывает значения выходного сигнала при возникновении ошибки при разных значениях параметра "Состояние при сбое" в зависимости от выбранной характеристики.

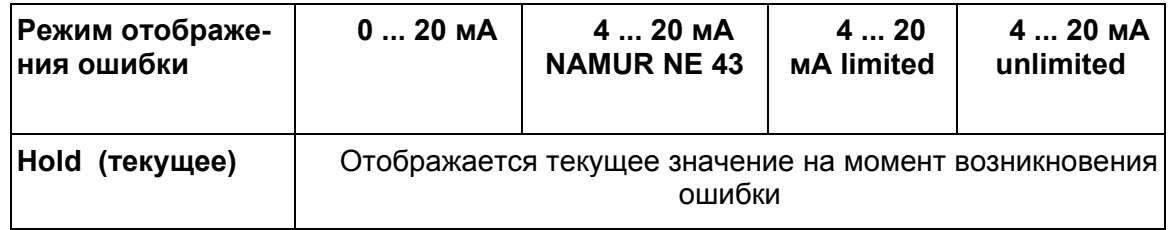

**Режим 4…20 мА (limited)** 

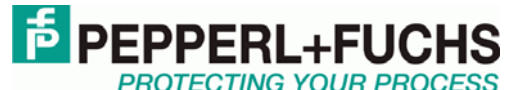

Прил. 4. Универсальный температурный преобразователь KFD2-UT2-(Ex)\*

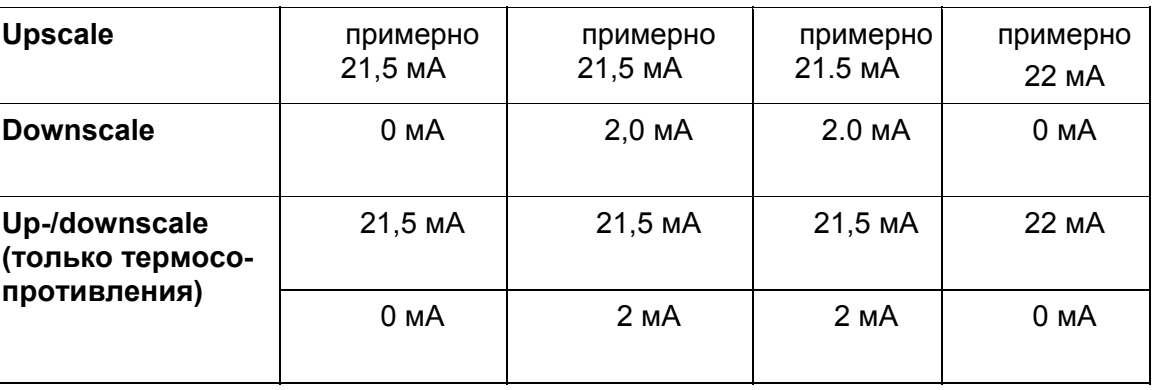

## **5.6 Работа вольтового выхода.**

Различные характеристики имеют следующие значения (при выборе инвертирования, происходит автоматическая замена начальной и конечной величин):

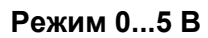

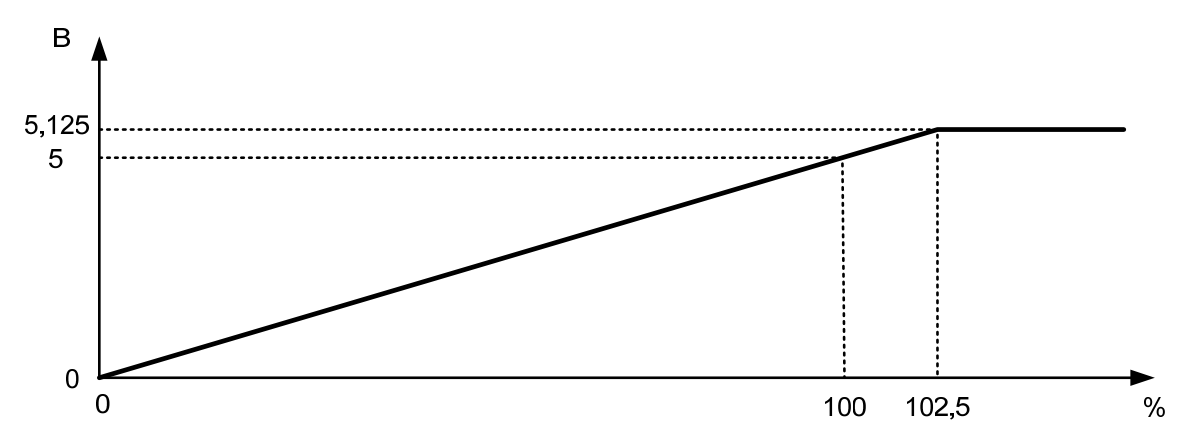

Для этой установки начальное значение соответствует 0 В, и конечное значение соответствует 20 В. Промежуточные значения распределены по пропорциональному закону.

Измеренные величины меньшие, чем начальное значение, соответствуют 0 В. Измеренные величины большие, чем конечное значение, соответствуют пропорциональному уровню напряжения вплоть до 5,125 В (102.5 % диапазона). Если величина становится ещё больше, то на выходе будет фиксировано 5, 125 В.

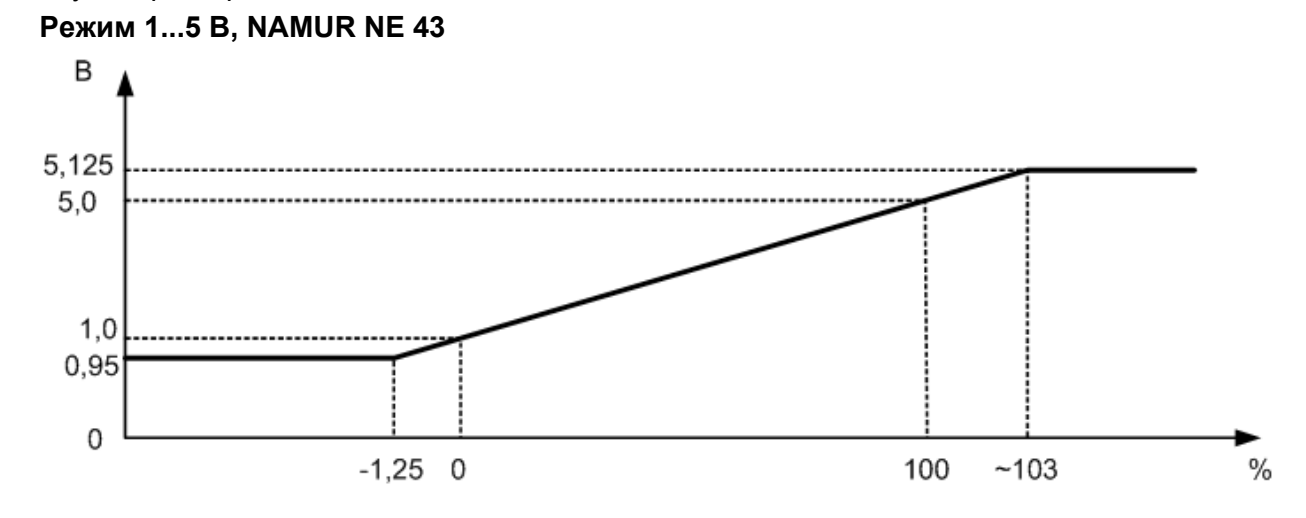

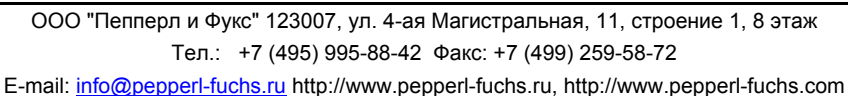

**111**

Прил. 4. Универсальный температурный преобразователь KFD2-UT2-(Ex)\*

При такой установке начальная величина преобразуется в 1 В, а конечная в 5 В. Промежуточные значения преобразуются по линейному закону.

При этом измеренная величина может изменяться в пределах от -1,25% до 103% от заданного диапазона, соответствующие значения напряжения составляют 0,95 и 5,125 В. Вне этого диапазона выходной сигнал может принимать только значения 0,95 и 5,125 В.

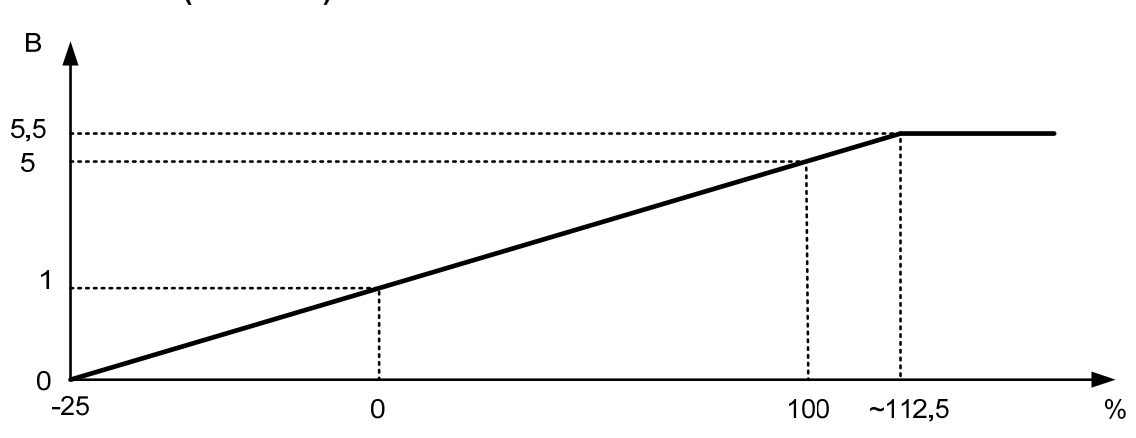

**Режим 1…5 В (unlimited)** 

При такой установке начальная величина преобразуется в 1 В, а конечная в 5 В. Промежуточные значения преобразуются по линейному закону.

Начальная величина может снижаться до -25% от диапазона, при этом напряжение равно 0 В, превышение возможно до 112,5% (соответствует выходному напряжению 5,5 В), дальнейшее превышение не приведёт к росту выходного напряжения.

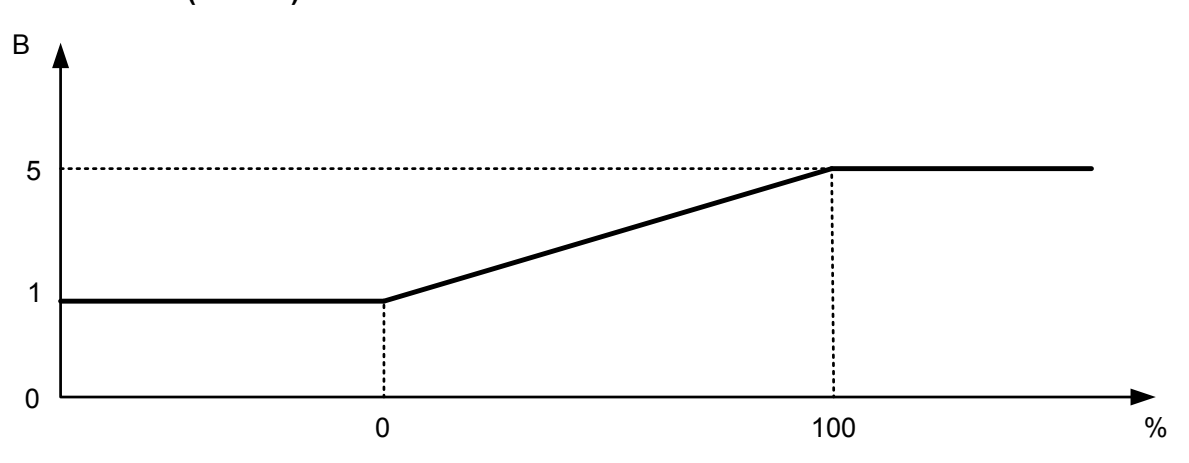

**Режим 1…5 В (limited)** 

При такой установке начальная величина преобразуется в 1 В, а конечная в 5 В. Промежуточные значения преобразуются по линейному закону.

Если измеряемая величина выходит за пределы диапазона измерений, то значение выходного сигнала будет строго равно 1 В или 5 В.

## **Состояние при сбое**

Таблица ниже показывает значения выходного сигнала при возникновении ошибки при разных значениях параметра "Состояние при сбое" в зависимости от выбранной характеристики.

**E** PEPPERL+FUC

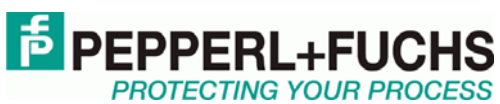

Прил. 4. Универсальный температурный преобразователь KFD2-UT2-(Ex)\*

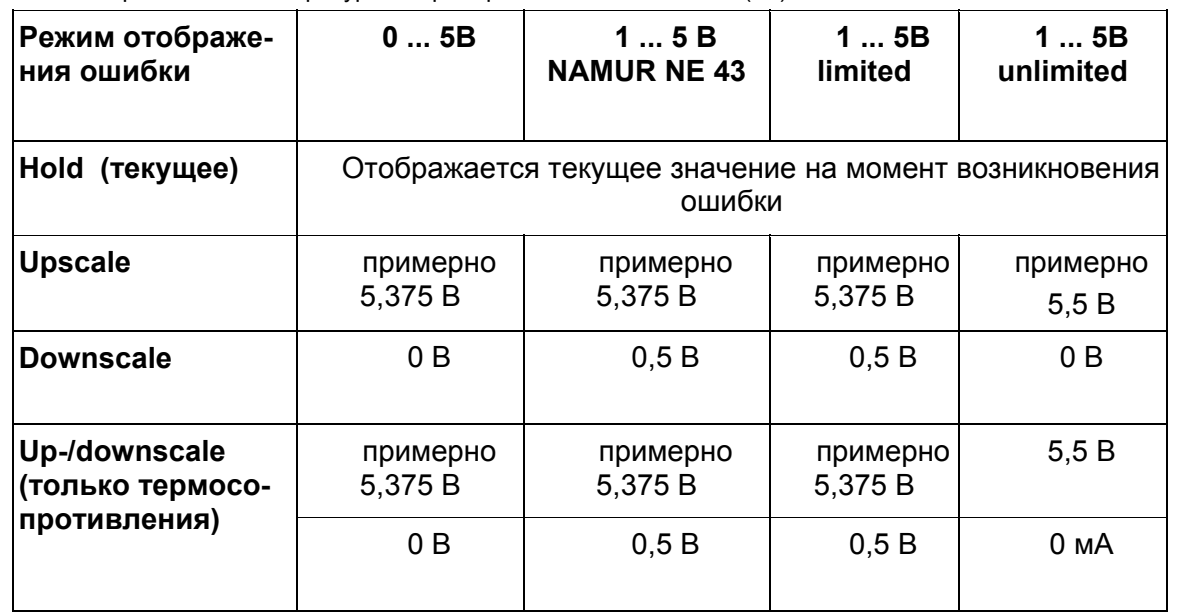